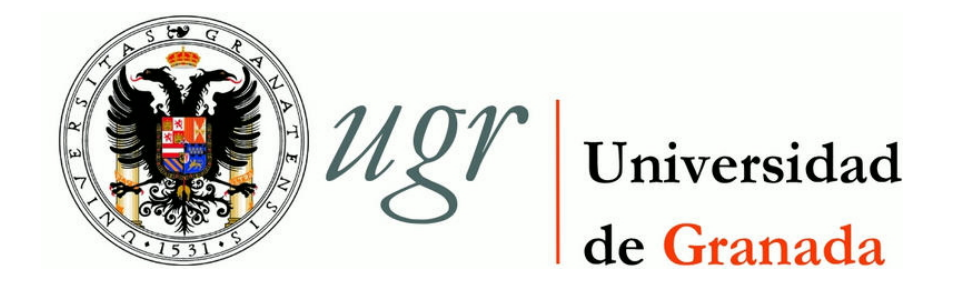

### TRABAJO FIN DE GRADO INGENIERÍA EN TECNOLOGÍAS DE LA TELECOMUNICACIÓN

# Protocolos Multicast en redes SDN

Autor Carlos Santamaría Espinosa

Directores Jorge Navarro Ortiz Juan Manuel López Soler

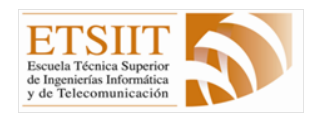

ESCUELA TÉCNICA SUPERIOR DE INGENIERÍAS INFORMÁTICA Y DE TELECOMUNICACIÓN —

Granada, Julio de 2016

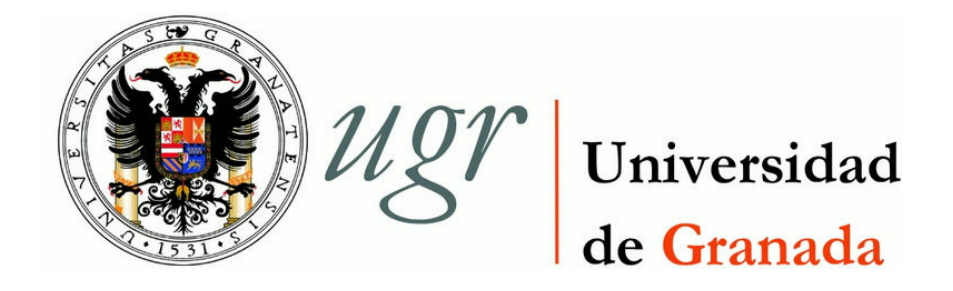

### PROYECTO FIN DE CARRERA INGENIERÍA EN TECNOLOGÍAS DE LA TELECOMUNICACIÓN

# Protocolos Multicast en redes SDN

Autor Carlos Santamaría Espinosa

Directores Jorge Navarro Ortiz Juan Manuel López Soler

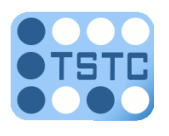

DEPARTAMENTO DE TEORÍA DE LA SEÑAL, TELEMÁTICA Y **COMUNICACIONES** —

Granada, Julio de 2016

### Protocolos Multicast en redes SDN

Carlos Santamaría Espinosa

Palabras clave: Software Defined Network [\(SDN\)](#page-26-0), Multicast, OpenDaylight, PIM Source Specific Multicast [\(PIM-SSM\)](#page-26-1), Mininet, Java, Controlador, Quagga, Multimedia, Internet Protocol Television [\(IPTV\)](#page-25-0), Qpimd.

#### Resumen

Actualmente, el avance desmesurado de los servicios ofrecidos por Internet esta desencadenando un aumento vertiginoso del número de usuarios que deciden hacer uso de las distintas tecnologías multimedia ofrecidas por los proveedores de Streaming de v´ıdeo o [IPTV](#page-25-0) para satisfacer sus necesidades de ocio. Empresas como Netflix, Vodafone y Moviestar han apostado fuerte por estos servicios provocando que cada vez más, sea más atractivo hacer uso de estos servicios debido a las facilidades y versatilidad que ofrecen.

En consecuencia, el tráfico multicast cursado por la red esta aumentando exponencialmente, provocando en un futuro próximo que los servicios multimedia lleguen a un punto en el que no puedan ofrecer la calidad necesaria para satisfacer a sus clientes. En relación a estas limitaciones de la red actual surge un nuevo paradigma de red, las redes definidas por software [\(SDN\)](#page-26-0).

Software Defined Networking se convierte en una solución eficiente para mejorar a las redes actuales, ofreciendo una alternativa a los problemas evidenciados por los servicios multimedia. SDN propone una separación del plano de control y datos, permitiendo gestionar la red a partir de un controlador con una visión global del sistema, presentando una versatilidad y flexibilidad en las redes, inexistentes en las soluciones actuales.

Del mismo modo surgen protocolos Open Source para la comunicación entre el controlador y los dispositivos de red, en ese sentido se impone Open-Flow como estándar de facto siendo el más conocido hasta la fecha. Open-Flow no tiene dependencias con los distintos proveedores de elementos de red, gracias a ser una especificación abierta y estandarizada. En base a lo anterior, grandes empresas como Cisco, HP, Juniper o Google se han involucrado en proyectos de desarrollo de las redes [SDN.](#page-26-0)

En este contexto, nace la idea de el presente Trabajo Fin de Grado con el objetivo de diseñar e implementar una solución multicast para software defined networks. Uno de los protocolos multicast más común para las redes actuales es [PIM-SSM,](#page-26-1) que se emplea por ejemplo en los servicios de [IPTV.](#page-25-0) Este trabajo presentará una solución como [PIM-SSM](#page-26-1) basada en el para-digma [SDN,](#page-26-0) la cual será comparada con una implementación Open Source del protocolo [PIM-SSM](#page-26-1) usando Quagga una suite de routing. Esta solución se llevará a cabo mediante la plataforma OpenDaylight, como controlador [SDN,](#page-26-0) y el emulador de red Mininet, como una red compuesta por routers, switches y hosts.

En resumen, el estudio y desarrollo de nuevos servicios y protocolos en esta nueva arquitectura de red por parte de la comunidad global, será clave en los años venideros, ya que sin ningún lugar a dudas las redes definidas por software serán la clave del networking moderno.

### Multicast Protocols in SDN networks

Carlos Santamaría Espinosa

Keywords: Software Defined Networking [\(SDN\)](#page-26-0), Multicast, OpenDaylight, PIM Source Specific Multicast [\(PIM-SSM\)](#page-26-1), Mininet, Java, Controllerr, Quagga, Multimedia, Internet Protocol Television [\(IPTV\)](#page-25-0), Qpimd.

#### Abstract

Nowadays, the excessive development of the services offered by Internet is causing a vertiginous raise on the number of users who decide to use the different multimedia technologies offered by the video Streaming or [IPTV](#page-25-0) providers to satisfy their leisure necessities. Companies as Netflix, Vodafone or Movistar have strongly bet for these services causing even a bigger attraction to the use of these services due to the facilities and the versatility that these are providing.

In consequence, the multicast traffic carried by the network is exponentially rising, causing in a close future that the multimedia services arrive to a point where networks cannot guarantee enough quality to satisfy their customers. In relation to these actual network limitations a new network paradigm arise, software definded networks [\(SDN\)](#page-26-0).

Software Defined Networking becomes an optimal solution to eliminate the actual networks limitation, offering an exit way to the evidence problems by the multimedia services. This architecture proposes a separation of the control and the data plane, allowing network operators to manage them from a controller with a global vision of the system, presenting versatility and flexibility on the networks never seen on current solutions.

On the same way, it also arise Open Source protocols for the communication between the controller and the network dispositive, being OpenFlow considered as de facto standard. OpenFlow eliminates the dependence to the different network elements manufacturers, thanks to the common characteristics use to develop it. Based on OpenFlow,, large companies, such as Cisco, HP, Juniper or Google have been involucrate on the development of [SDN](#page-26-0) solutions.

On this context, this degree thesis was devised with the objective of designing and implementing a multicast solution for sotware defined newtorks. One of the most common multicast protocol for current networks is [PIM-SSM,](#page-26-1) being employed for e.g [IPTV](#page-25-0) services. This work will present a PIM-SSM-like solution based on the [SDN](#page-26-0) paradigm, wich will be compared to an Open Source implementation of the [PIM-SSM](#page-26-1) protocol using Quagga routing suite. This solution will be implemented using the OpenDaylight platform, as the [SDN](#page-26-0) controller, and the Mininet network emulator framework, as a realistic virtual network comprising routers, switches and hosts.

Summarizing, the study and development of the new services and protocols in this new network architecture from the global community, it will be the key for the years that are coming, since without a doubt the software defined networks will be the key of the modern networking.

Yo, Carlos Santamaría Espinosa, alumno de la titulación de Grado en Ingeniería de Tecnologías de la Telecomunicación de la Escuela Técnica Superior de Ingenierías Informática y de Telecomunicación de la Universidad de Granada, con DNI XXX, autorizo la ubicación de la siguiente copia de mi Trabajo Fin de Grado en la biblioteca del centro para que pueda ser consultada por las personas que lo deseen.

Fdo: Carlos Santamaría Espinosa

Granada a 10 de Julio de 2016 .

D. Jorge Navarro Ortiz, Profesor del Area de Telecomunicaciones del ´ Departamento de Teoría de la Señal, Telemática y Comunicaciones de la Universidad de Granada.

D. Juan Manuel López Soler, Profesor del Área de Telecomunicaciones del Departamento de Teoría de la Señal, Telemática y Comunicaciones de la Universidad de Granada.

#### Informan:

Que el presente trabajo, titulado Protocolos Multicast en redes SDN, ha sido realizado bajo su supervisión por Carlos Santamaría Espinosa, y autorizamos la defensa de dicho trabajo ante el tribunal que corresponda.

Y para que conste, expiden y firman el presente informe en Granada a 10 de Julio de 2016 .

Los directores:

Jorge Navarro Ortiz Juan Manuel López Soler

## Agradecimientos

Ha sido un largo camino hasta llegar a este punto. Después de todo el esfuerzo y horas dedicadas, no me arrepiento en ninguna de las decisiones tomadas que me han hecho llegar aquí, con dedicación y constancia todo se puede conseguir. Quiero aprovechar para agradecer a todas aquellas personas que me han apoyado a lo largo de estos 4 años.

A mis Padres, a mi Hermano y a María por acompañarme durante todo el trayecto. Por su confianza y apoyo incondicional sobre cualquier decisión, por todos los valores y experiencias transmitidas que me han convertido en lo que soy hoy, por no dejarme rendirme, Gracias.

A mis compañeros de clase, amigos y todas aquellas personas que he tenido el placer de conocer durante mi camino por Granada , por los buenos y malos momentos, por las noches en vela estudiando y las amistades conseguidas. Seguro que podremos a˜nadir nuevas experiencias a la lista.

A mis tutores Jorge y Juanma, sin ellos no habría sido posible la realizaci´on de este trabajo. Por sus consejos , confianza y su constante ayuda, por hacerme crecer como profesional y saber correr cuando más lo necesitaba.

Gracias a todos.

# ´ Indice general

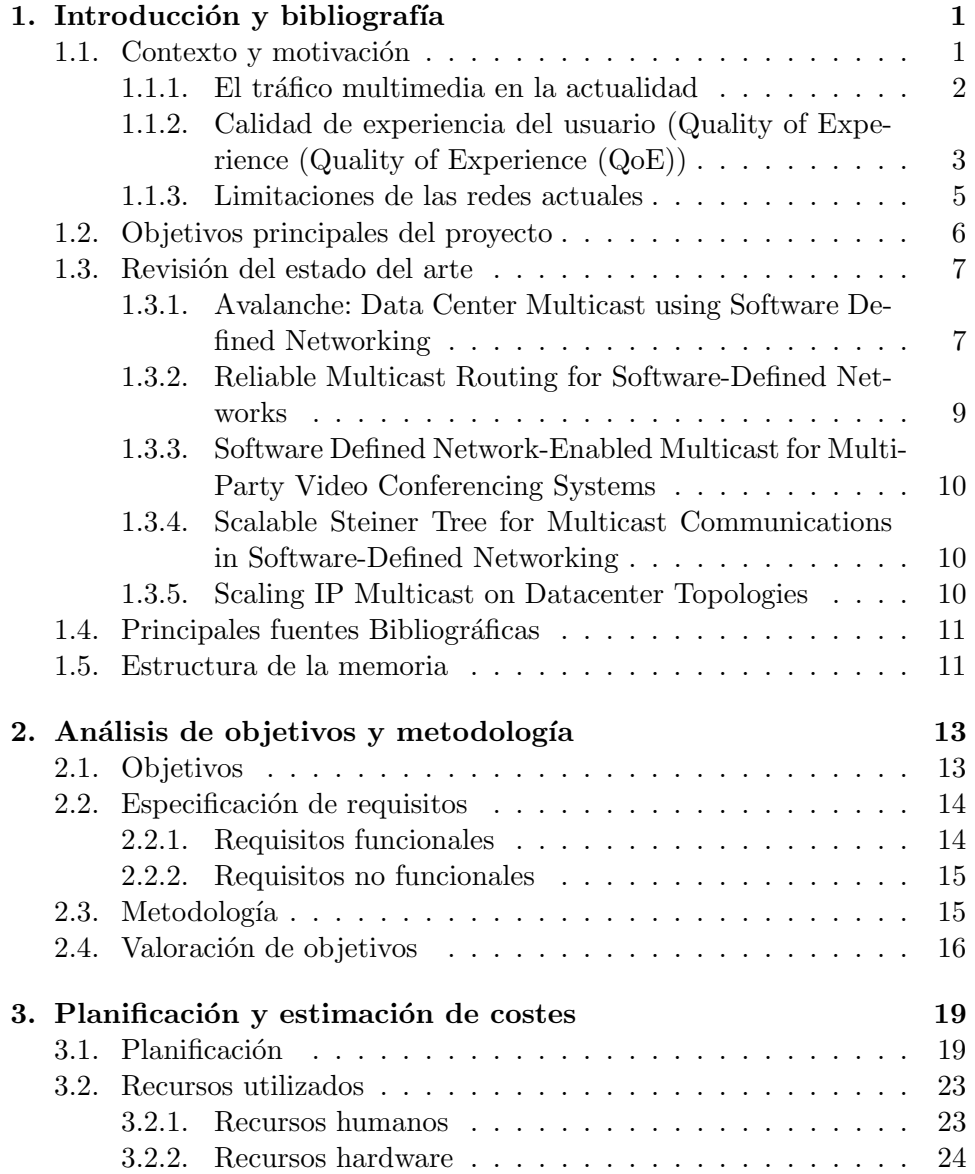

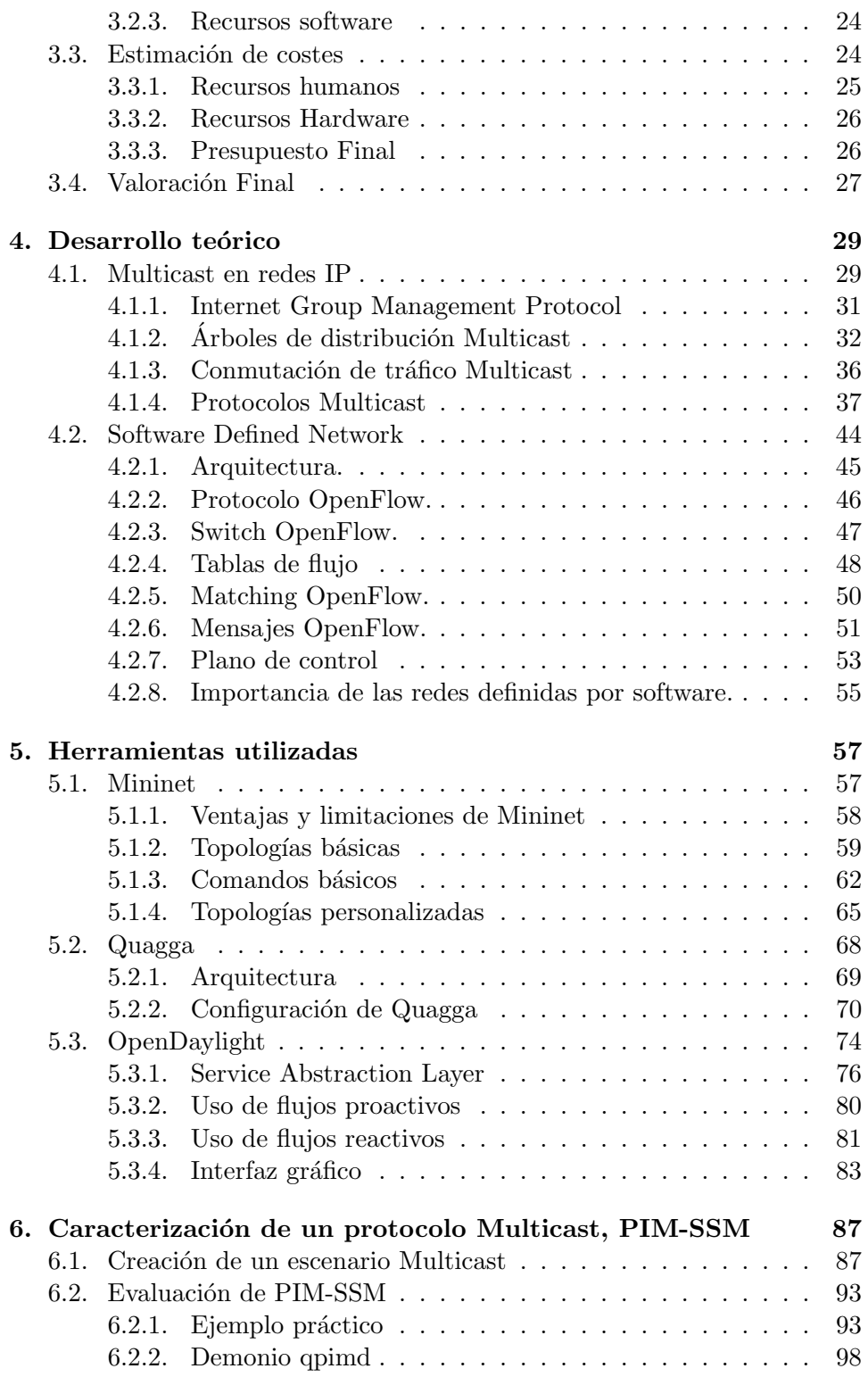

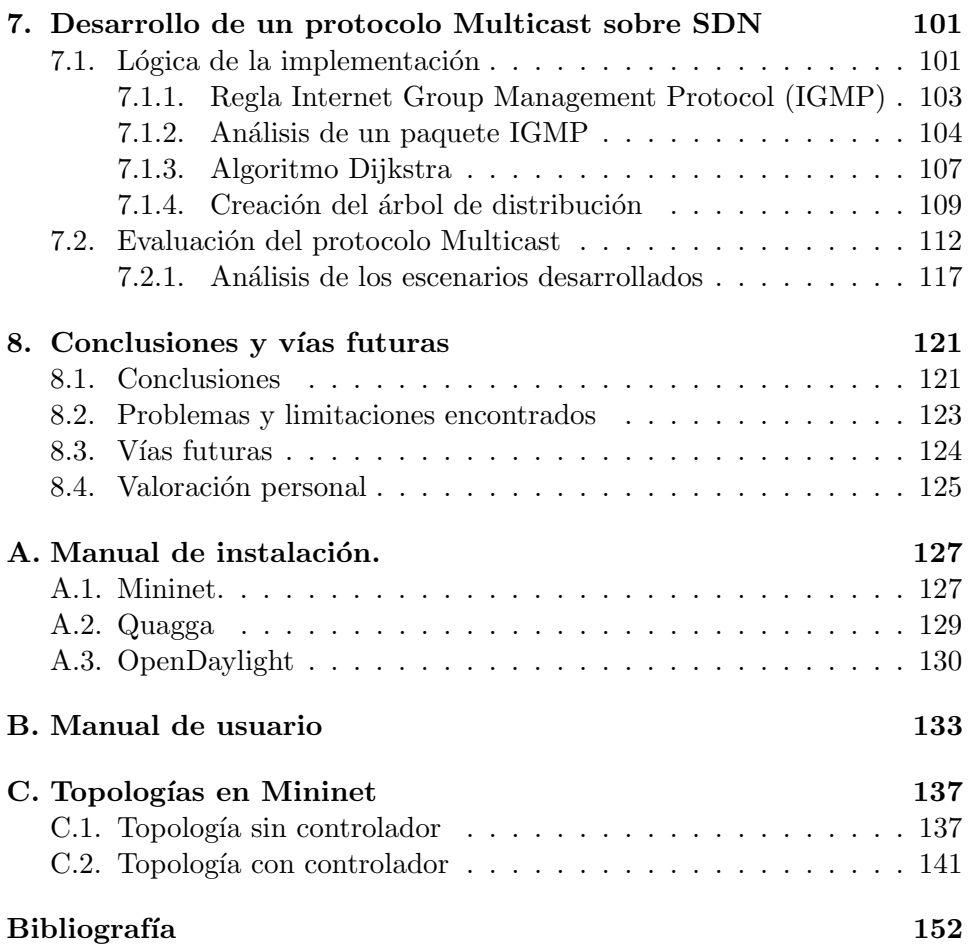

# ´ Indice de figuras

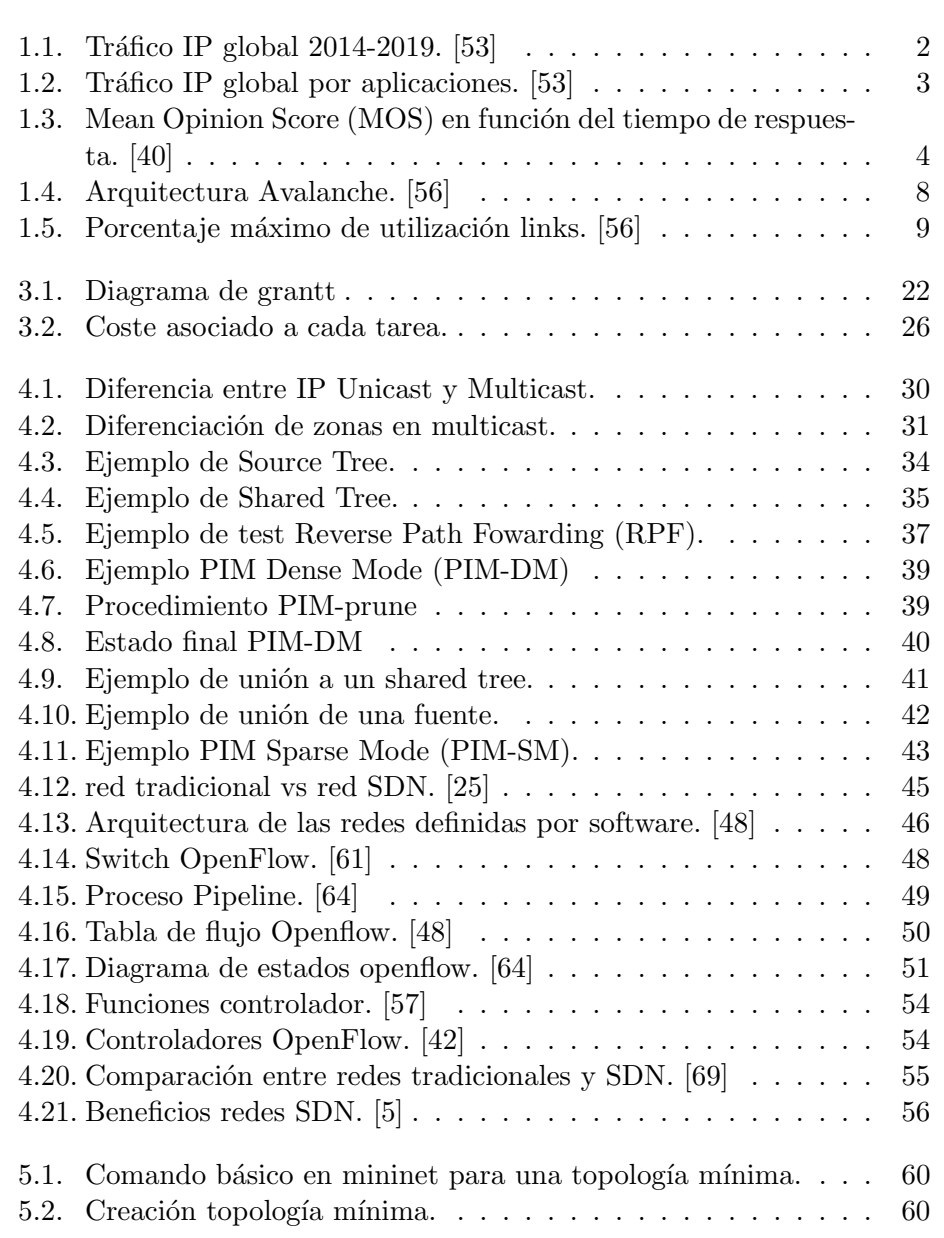

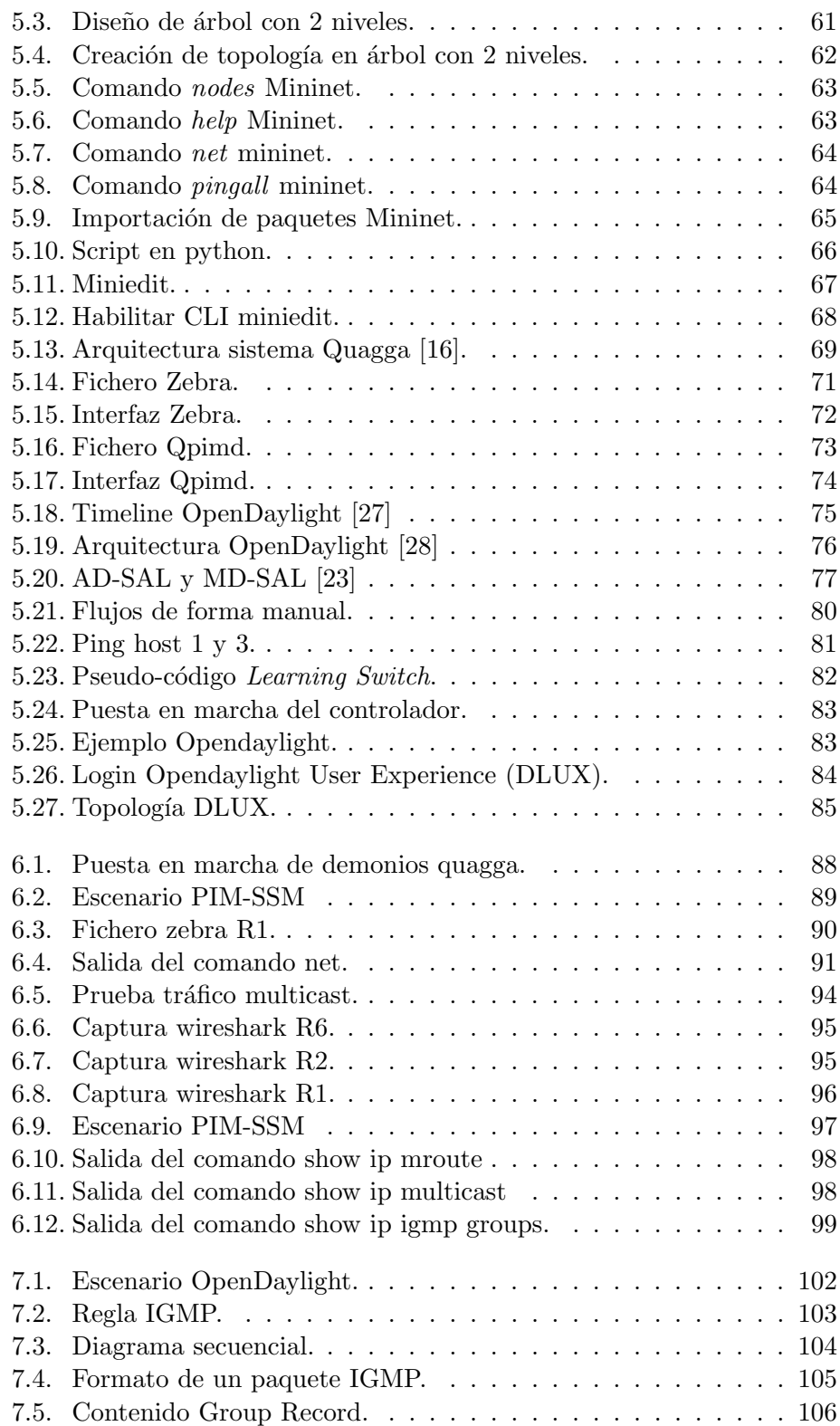

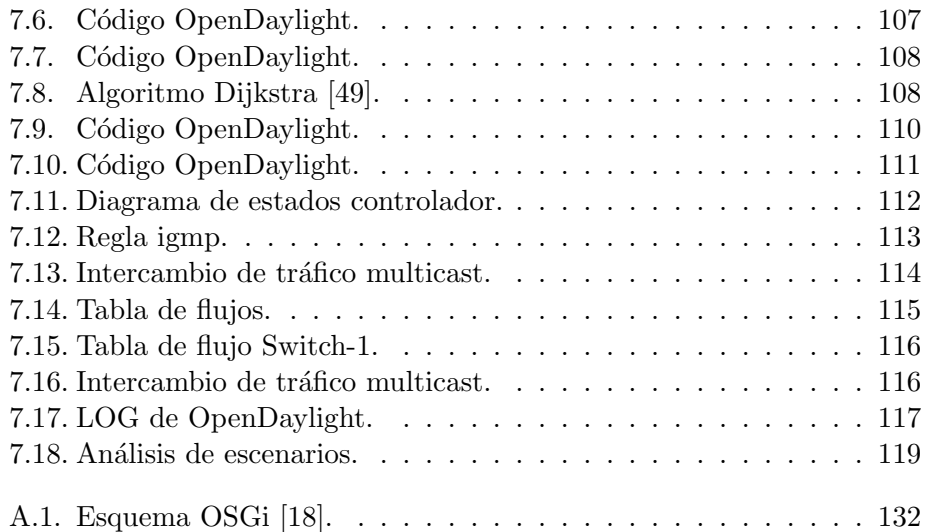

# ´ Indice de tablas

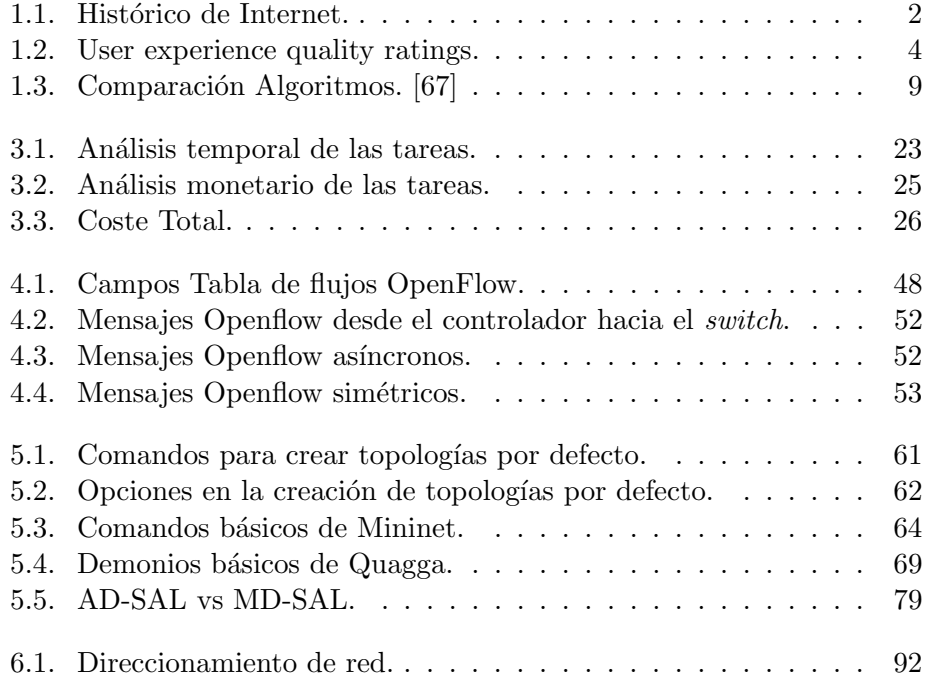

## Lista de acrónimos

<span id="page-25-5"></span><span id="page-25-4"></span><span id="page-25-3"></span><span id="page-25-2"></span><span id="page-25-1"></span><span id="page-25-0"></span>ACL Access Control List AD-SAL Aplication Driven Sal API Application Programming Interface ARP Address Resolution Protocol ASM Any Source Multicast AvRA Avalanche Routing Algorithm BAERA Branch Aware Edge Reduction Algorihm BGP Border Gateway Protocol BST Branch-aware Steiner Tree CBT Core Based Trees CDN Content Delivery Network CLI Call Level Interface DLUX Opendaylight User Experience DoS Denial of Service DVMRP Distance Vector Multicast Routing Protocol IDE Integrated Development Environment IGMP Internet Group Management Protocol IP Internet Protocol IPTV Internet Protocol Television LLDP Link Layer Discovery Packet MAC Media Access Control MD-SAL Module Driven SAL MDT Multicast Distribution Tree

- MFT Multicast Fowarding Table
- <span id="page-26-3"></span>MOS Mean Opinion Score
- MOSPF Multicast Open Shortest Path First
- NB NorthBound
- OIL Outgoing Interface List
- <span id="page-26-8"></span>ONF Open Networking Foundation
- OSPF Open Shortest Path First
- PIM Protocol Independent Multicast
- <span id="page-26-5"></span>PIM-DM PIM Dense Mode
- <span id="page-26-6"></span>PIM-SM PIM Sparse Mode
- <span id="page-26-1"></span>PIM-SSM PIM Source Specific Multicast
- <span id="page-26-2"></span>QoE Quality of Experience
- <span id="page-26-7"></span>QoS Quality of Service
- RAERA Recover Aware Edge Reduction Algorihm
- RIP Routing Information Protocol
- RFC Request for Comments
- RP Rendevous Point
- <span id="page-26-4"></span>RPF Reverse Path Fowarding
- RPT Rendevous Path Tree
- RST Recover-aware Steiner Tree
- SAL Service Abstraction Layer
- SB SouthBound
- <span id="page-26-0"></span>SDN Software Defined Network
- SPT Shortest Path Tree / Spanning Tree Protocol
- SSM Source Specific Multicast
- SSL Secure Sockets Layer
- <span id="page-26-9"></span>ST Steiner Tree
- TFG Trabajo Fin de Grado
- TTL Time to live
- URL Uniform Resource Locator

### <span id="page-28-0"></span>Capítulo 1

## Introducción y bibliografía

En este capítulo se introducen todos los aspectos relevantes en el proyecto. Primero se identifican las motivaciones principales que han originado la realización de este trabajo, la situación actual de las tecnologías directamente relacionadas y una valoración sobre la relevancia del mismo. En el Apartado 2 se incluye una revisión del estado del arte en la que se comentan los artículos, trabajos y casos de éxito relacionados con el presente proyecto.

Tras este apartado, se identifican los objetivos a alcanzar inicialmente planteados en el anteproyecto, junto con la planificación y estructura del proyecto. Esta informaci´on permitir´a comprobar el grado de cumplimiento de los objetivos inicialmente planteados.

Finalmente, se identifican las distintas fuentes bibliográficas utilizadas para la comprensión y realización de forma satisfactoria del proyecto.

### <span id="page-28-1"></span>1.1. Contexto y motivación

En esta sección se justifica la elección de este proyecto, resaltando especialmente la importancia de las diferentes tecnologías empleadas y su repercusión en la red. Para ello, se considerarán informes y estadísticas reales recopilados por grandes empresas de este sector.

Además, se contextualiza el estado de los servicios multimedia en la actualidad, justificando de esta forma la importancia de los protocolos multicast hoy en día y cómo su desarrollo es realmente beneficioso para la mejora de las prestaciones y operativa de red.

#### <span id="page-29-0"></span>1.1.1. El tráfico multimedia en la actualidad

En las últimas dos décadas se ha producido un aumento exponencial en la cantidad de tráfico IP cursado por la red. Hace más de veinte años, en 1992 la red transportaba unos 100GB por día, alcanzando actualmente los 16.144GB por segundo (v´ease la Tabla [\(1.1\)](#page-29-2)) Esto se debe principalmente a la mejora de las conexiones y a la aparición de nuevos servicios de red, que hacen cada vez m´as atractivo y ´util el uso de aplicaciones en Internet, provocando un aumento significativo del n´umero de usuarios beneficiarios de las nuevas tecnologías. Además, según las previsiones anuales de Cisco, el número de dispositivos y conexiones por hogar aumentarán considerablemente con el paso de los años (Figura  $(1.1)$ ).

| Year | Global internet Traffic |
|------|-------------------------|
| 1992 | 100GB per day           |
| 1997 | 100GB per hour          |
| 2002 | $100GB$ ps              |
| 2007 | 2000GBps                |
| 2015 | 20.235GBps              |
| 2019 | 61.386GBps              |

<span id="page-29-2"></span>Tabla 1.1: Histórico de Internet.

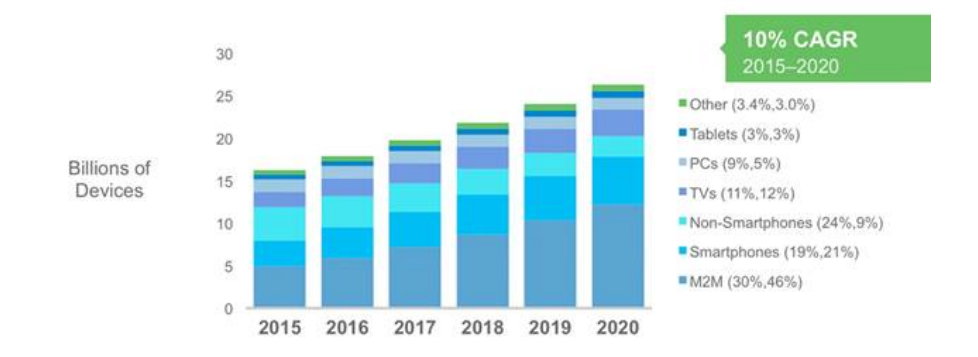

<span id="page-29-1"></span>Figura 1.1: Tráfico IP global 2014-2019. [\[53\]](#page-178-0)

El principal responsable del aumento de tráfico en la red, es el incremento de los servicios multimedia, sobre todo los basados en v´ıdeo; streaming de vídeo, videoconferencias, [IPTV,](#page-25-0) televisión, vídeo bajo demanda (ver Figura  $(1.2)$ .

Las compañías han visto en Internet una oportunidad para hacer llegar a todos los usuarios sus contenidos, de manera que sea fácil para los clientes hacer uso de ellos y obtener grandes beneficios a bajo costo, ejemplos de estos servicios pueden ser Netflix [\[14\]](#page-175-3), Youtube [\[35\]](#page-176-3), wuaki.tv [\[34\]](#page-176-4), Atresplayer [\[3\]](#page-174-2), entre otros.

Para ver realmente la importancia de los servicios multimedia, según el informe anual de Cisco Visual Networking Index el contenido multimedia sera el  $80\%$  de todo el tráfico de usuario en Internet en 2019 [\[52\]](#page-178-5). Por lo tanto, en unos años el volumen de tráfico será tan alto que se necesitarán nuevos m´etodos para hacer frente a esta carga, ya sean a partir de la mejora de los protocolos multicast o con el uso de nuevas tecnolog´ıas como por ejemplo las redes definidas por software [\(SDN\)](#page-26-0).

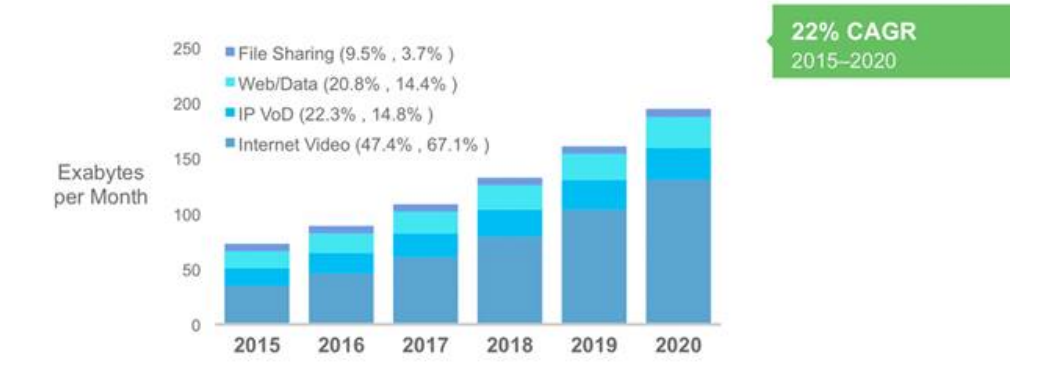

<span id="page-30-1"></span>Figura 1.2: Tráfico IP global por aplicaciones. [\[53\]](#page-178-0)

### <span id="page-30-0"></span>1.1.2. Calidad de experiencia del usuario (Quality of Experience [\(QoE\)](#page-26-2)

El crecimiento de la demanda de los servicios multimedia se estima que obedecer´a a un incremento exponencial en la cantidad de datos que se cursarán en la red, lo que incrementará exponencialmente la cantidad de datos multicast que atravesarán la red. Como es de esperar, este incremento provocará una perdida en la eficiencia de la red, ya que habrá más congestión y la calidad que el usuario percibirá sera peor.

La provisión de todos estos servicios multimedia (y otros) tiene como principal finalidad la obtención de beneficios. Así, para dar una idea del impacto de esta fuerte demanda -si no cambia la tecnología actual- es conveniente definir el termino Calidad de Experiencia. La [QoE](#page-26-2) se define por la ITU-T en [\[36\]](#page-176-5) como la aceptabilidad general de una aplicación o servicio, tal y como la percibe subjetivamente el usuario final.

En [\[40\]](#page-177-0) se propone un algoritmo para obtener el grado de opinión que tienen los usuarios en función del tiempo de respuesta de los contenidos. Para medir la calidad percibida, se hace uso de la clasificación [MOS,](#page-26-3) esquema empleado en los test de calidad del teléfono tradicional [\[9\]](#page-174-3). En la Tabla [\(1.2\)](#page-31-1) se explica el significado que se suele asociar a cada valor [MOS.](#page-26-3)

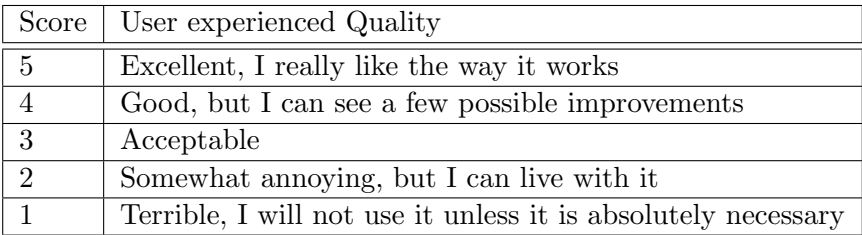

<span id="page-31-1"></span>Tabla 1.2: User experience quality ratings.

Como se puede observar en la Figura  $(1.3)$  el grado de opinión desciende rápidamente cuando el tiempo de respuesta deja de ser inmediato y, como se puede apreciar en la Tabla [\(1.2\)](#page-31-1) anterior, a partir de un [MOS](#page-26-3) de 3 los usuarios podrían empezar a utilizar otros servicios, ya que cabría pensar que puede haber una mejora notable en la experiencia si usaran otro proveedor.

De esta manera, se evidencia la importancia que tiene el tiempo de respuesta en la percepción de este tipo de servicios; concretamente, es necesario que este sea lo menor posible y por tanto, para ello la eficiencia de la red y de los protocolos utilizados tiene que ser máxima.

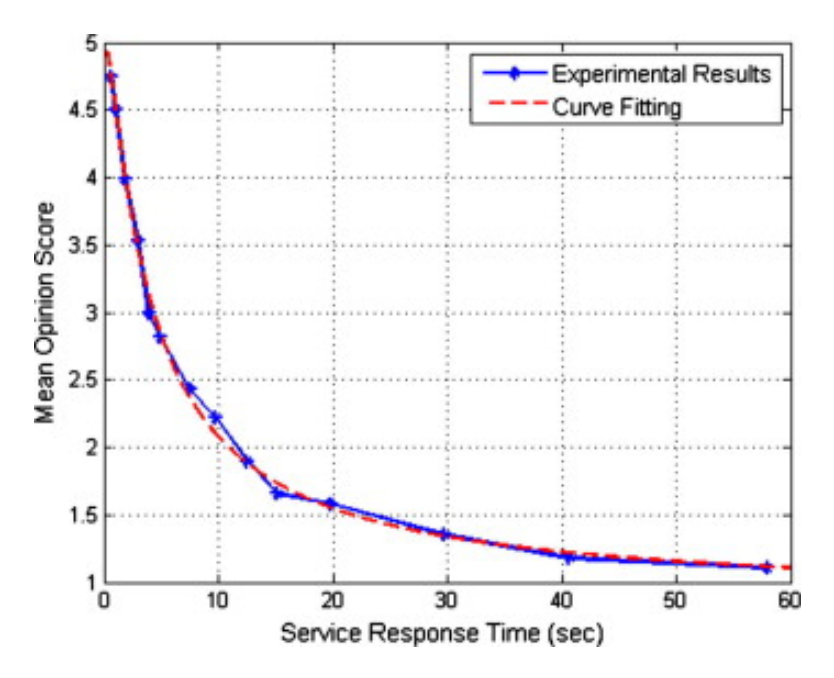

<span id="page-31-0"></span>Figura 1.3: [MOS](#page-26-3) en función del tiempo de respuesta. [\[40\]](#page-177-0)

Como consecuencia, nótese que si no se realiza una inversión en la mejora de la red a partir del uso tecnologías más eficientes -como las redes definidas por software o incluso redes de entrega de contenidos (Content Delivery Network [\(CDN\)](#page-25-3))- por las razones comentadas, se pueden producir grandes p´erdidas para las empresas que basan su negocio en la entrega de servicios multimedia. Este aspecto hace interesante el principal objetivo de este trabajo fin de grado que no es otro sino adecuar los protocolos multicast a las novedosas redes definidas por software.

#### <span id="page-32-0"></span>1.1.3. Limitaciones de las redes actuales

Para comprender mejor porqué las [SDN](#page-26-0) son tan importantes es conveniente analizar las redes actuales. Tal y como se ha comentado anteriormente, con el incremento del tráfico de datos y la llegada de nuevas aplicaciones, se ha producido un cambio vertiginoso en la complejidad y velocidad necesarias en las redes. Adem´as, el aumento de la popularidad de distintos servicios como Big Data, Cloud Computing y Streaming, requiere que los proveedores de servicios mejoren drásticamente la arquitectura de red, si quieren proveer una Quality of Service [\(QoS\)](#page-26-7) y [QoE](#page-26-2) apropiadas [\[69\]](#page-179-0).

Las redes actuales tienen demasiadas limitaciones para el uso eficiente de este nuevo paradigma, de esta forma la arquitectura de red se esta volviendo inadecuada ante el inminente crecimiento de la complejidad, variabilidad y carga de tráfico.

Open Networking Foundation [\(ONF\)](#page-26-8) identifica algunas de las limitacio-nes más importantes en las redes actuales [\[48\]](#page-177-1):

- Complejidad: Para acomodar las redes a las necesidades de sus usuarios en general, la industria ha mejorado los protocolos de red para ser m´as seguros y eficientes. Sin embargo, los protocolos tienden a definirse de forma aislada e individualmente, resolviendo cada uno un problema específico, renunciando al potencial beneficio de adoptar una solución conjunta.
- $\blacksquare$  Políticas inconsistentes: Para implementar una política que abarque a la red completamente, los administradores de red deben configurar miles de mecanismos y dispositivos. Por ejemplo, cada vez que una nueva máquina virtual se introduce en la red, puede implicar horas e incluso d´ıas, hasta que el administrador encargado re-configura las listas de acceso (Access Control List [\(ACL\)](#page-25-4)) en toda la red.
- Imposibilidad de escalabilidad: A la vez que las demandas de los centros de datos aumentan rápidamente, la red debe crecer de la misma forma. Sin embargo, la red se vuelve m´as compleja con la suma de

cientos de miles de dispositivos de red que deben ser configurados y gestionados.

Dependencia del fabricante: Las nuevas capacidades y servicios perseguidos por proveedores y empresas en respuesta rápida a las necesidades din´amicas de negocios y demanda de clientes, se ven frenadas por los ciclos de producción de los equipamientos por parte de los fabricantes, que pueden implicar periodos de hasta más de tres años.

Como se observa, las redes modernas se deben caracterizar por tener una gran flexibilidad y rapidez para soportar los distintos servicios actuales. Por ello, Open Data Center Alliance [\[39\]](#page-177-4) identifica para las redes actuales y futuras los siguientes requerimientos críticos:

- Adaptabilidad. Las redes futuras tiene que ser capaces de ajustarse y responder dinámicamente en función de las condiciones de la red y las necesidades de las aplicaciones.
- **Seguridad.** Las aplicaciones de red deben integrar seguridad como un servicio básico y no como un complemento.
- Mantenimiento. La introducción de nuevas características y capacidades (actualizaciones de software y optimizaciones) deben de ser transparentes con una interrupción mínima de las operaciones.
- Gestión de red. El software de configuración de la red debe permitir su gestión de forma conjunta, evitando la configuración de elementos individuales.
- Escalabilidad. Las implementaciones deben de tener la capacidad de escalar fácilmente, en función de las necesidades.
- Automatización. Los cambios de política de red deben propagarse automáticamente de modo que el trabajo manual y los errores se reduzcan.

Una vez estudiadas las limitaciones de las redes actuales y las necesidades de las redes futuras para poder soportar la inminente llegada de los nuevos servicios, en el apartado siguiente se explican los objetivos principales establecidos en el presente proyecto.

### <span id="page-33-0"></span>1.2. Objetivos principales del proyecto

En este apartado se establecen los objetivos principales del proyecto, para en el capítulo II analizar su grado de cumplimiento.

El principal objetivo de este TFG es analizar el comportamiento de los protocolos multicast en una red emulada actual y realizar una conceptualización de los protocolos multicast en una red basada en una arquitectura de redes definidas por software. Como subobjetivos en este trabajo fin de grado se consideran los siguientes:

- Análisis del funcionamiento del protocolo [PIM-SSM.](#page-26-1)
- Revisión del estado del arte.
- Caracterización del protocolo [PIM-SSM](#page-26-1) en un escenario de referencia.
- Puesta en marcha del emulador de redes Mininet utilizando el controlador OpenDaylight.
- Implementación de un protocolo multicast en una red [SDN.](#page-26-0)
- $\blacksquare$  Pruebas y evaluación de la implementación realizada.

### <span id="page-34-0"></span>1.3. Revisión del estado del arte

En esta sección se pretende obtener una visión global sobre las implementaciones más relevantes existentes de protocolos multicast diseñados sobre redes definidas por software, con el objetivo de disponer de un sistema de referencia para realizar una comparación con nuestro proyecto y no trabajar en algo ya creado.

### <span id="page-34-1"></span>1.3.1. Avalanche: Data Center Multicast using Software Defined Networking

En [\[56\]](#page-178-1) se presenta Avalanche un sistema basado en [SDN](#page-26-0) que permite multicast en switches usados en data centers. Avalanche adopta un nuevo algoritmo de routing llamado Avalanche Routing Algorithm [\(AvRA\)](#page-25-5), el cual trata de minimizar el tamaño del árbol de enrutamiento para cualquier grupo de multidifusi´on dado. [AvRA](#page-25-5) intenta solucionar el problema del Steiner Tree [\(ST\)](#page-26-9) aprovechando las [SDN](#page-26-0) para optimizar los caminos. Concretamente, dada la gran diversidad de posibles caminos comunes en las redes de centros de datos se puede conseguir un ancho de banda altamente eficiente. En la Figura [\(1.4\)](#page-35-0) se muestra la arquitectura de Avalanche usando OpenDaylight.

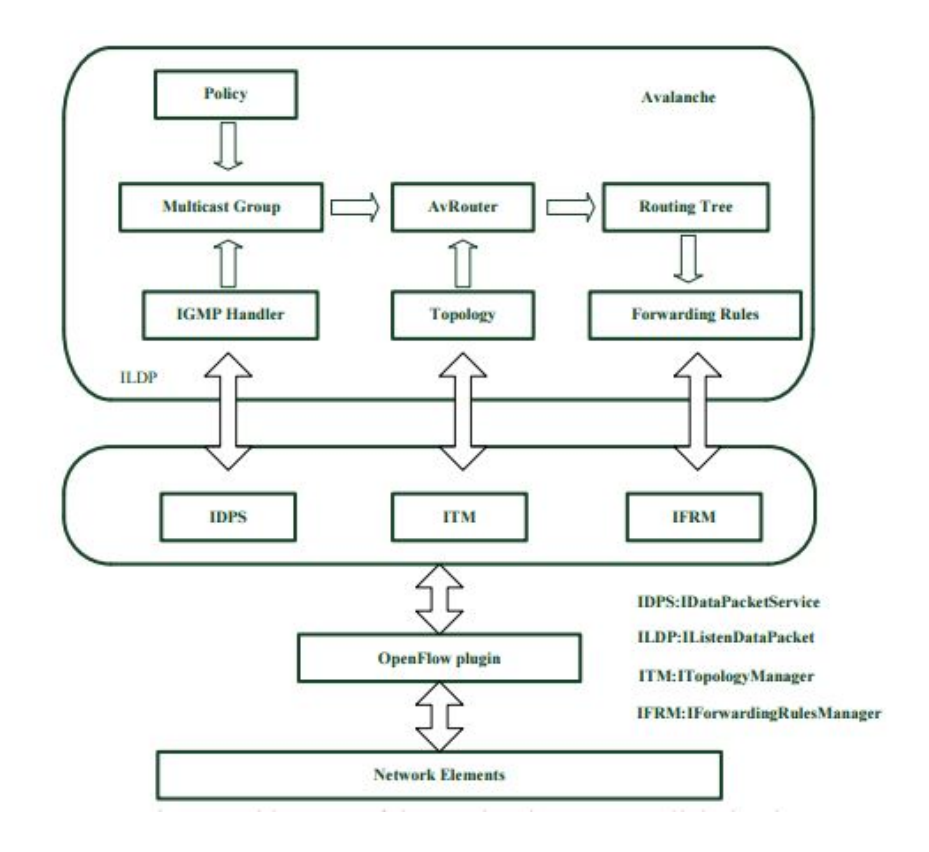

<span id="page-35-0"></span>Figura 1.4: Arquitectura Avalanche. [\[56\]](#page-178-1)

[AvRA](#page-25-5) es un algoritmo que construye un árbol de enrutamiento intentando conectar cada nuevo miembro del grupo a un árbol existente en la intersección más cercana, en vez de intentar encontrar el camino más corto a un nodo especifico, como as´ı lo hace [PIM-SM.](#page-26-6) De esta forma [AvRA](#page-25-5) es capaz de crear ´arboles de enrutamiento m´as eficientes que los algoritmos multicast actuales.

Avalanche se ha implementado como un módulo OpenFlow del controlador, así su emulación usando Mininet muestra una mejora en la velocidad de datos de un 12 % y reduce la pérdida de paquetes en un 51 % comparado con multidifusión IP. Además, se reducen el tamaño de los árboles de distribución y la cantidad de enlaces utilizados, confirmando que su algoritmo es m´as eficiente que el tradicional IP Multicast. La Figura [\(1.5\)](#page-36-1) muestra que el porcentaje máximo de utilización de los distintos enlaces para [PIM-SM](#page-26-6) está por encima del 150 % lo que significa un 50 % de sobre-suscripción para 5000 grupos de multidifusi´on, en cambio Avalanche se mantiene siempre por debajo del 100 %.
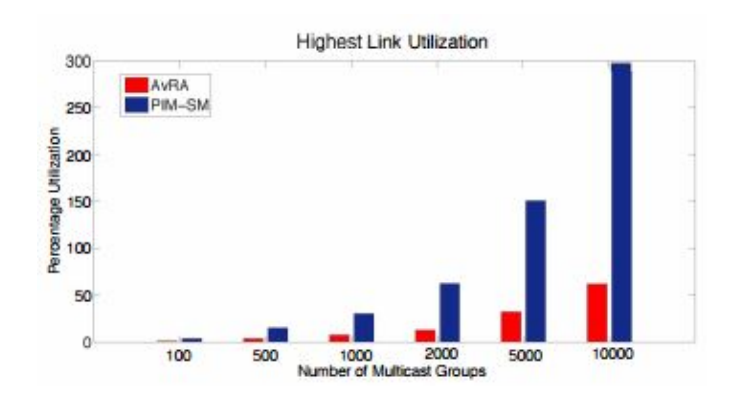

Figura 1.5: Porcentaje máximo de utilización links. [\[56\]](#page-178-0)

### 1.3.2. Reliable Multicast Routing for Software-Defined Networks

La ingeniería de tráfico actual en [SDN](#page-26-0) se centra principalmente en comunicaciones unicast. Por el contrario, en comparación con unicast, multicast puede reducir eficazmente el consumo de recursos de red sirviendo a varios clientes de forma conjunta. Dado que muchas aplicaciones importantes requieren transmisiones fiables, se prevé que la multidifusión juegue un papel relevante en las redes definidas por software. Sin embargo, el ´arbol Shortest Path Tree / Spanning Tree Protocol [\(SPT\)](#page-26-1), adoptado en la red actual no es eficiente en términos de ancho de banda, mientras que el [ST](#page-26-2) en la teoría de grafos no está diseñado para soportar transmisiones fiables, ya que la selección de los nodos de recuperación no se examina.

En [\[67\]](#page-179-0) se propone un nuevo árbol de multidifusión fiable para [SDN,](#page-26-0) llamado Recover-aware Steiner Tree [\(RST\)](#page-26-3). El objetivo de [RST](#page-26-3) es minimizar tanto los costes en la creación, como en la recuperación de árboles. Para ello se ha diseñado el algoritmo aproximado Recover Aware Edge Reduction Algorihm [\(RAERA\)](#page-26-4) para resolver el problema. Tras realizar simulaciones en redes reales con tráfico real de Youtube, se demuestra que este esquema supera tanto a [SPT](#page-26-1) como a [ST,](#page-26-2) Tabla  $(1.3)$ , además la implementación de un [RST](#page-26-3) se realiza en unos pocos segundos, por lo que es práctico para redes [SDN.](#page-26-0)

|              | Algoritmos   Consumo de ancho de banda   Re-buffering |                  |
|--------------|-------------------------------------------------------|------------------|
| <b>RAERA</b> | 13.18 MBytes                                          | $0.4$ s          |
| ST           | 16.39 MBytes                                          | $33.5 \text{ s}$ |
| SPT.         | 17.83 MBytes                                          | 7.8 s            |

<span id="page-36-0"></span>Tabla 1.3: Comparación Algoritmos. [\[67\]](#page-179-0)

### 1.3.3. Software Defined Network-Enabled Multicast for Multi-Party Video Conferencing Systems

En [\[75\]](#page-179-1) se propone una arquitectura novedosa para videoconferencias multi-usuario (es decir, videoconferencias con múltiples participantes) me-diante la utilización de [SDN.](#page-26-0) El controlador ayuda al controlador multimedia en crear árboles multicast para los flujos de vídeo originados por la videoconferencia.

Para la realización de esta arquitectura se propone una innovadora construcción multicast y un método de empaquetado, en la que varios árboles de multidifusión basados en fuente se construyen y se integran para maximizar la utilidad de todo el sistema, al mismo tiempo que se garantiza un retardo de extremo a extremo. Tras extensas simulaciones se demuestra que esta solución proporciona una mejor distribución de vídeo en comparación con las soluciones convencionales en términos de velocidad de vídeo y latencia en redes de baja y alta densidad.

# 1.3.4. Scalable Steiner Tree for Multicast Communications in Software-Defined Networking

El problema de escalabilidad en [SDN](#page-26-0) es más serio que en las redes tradicionales ya que el tráfico de red es más difícil de agregar, este problema ha sido estudiado para unicast pero no ha sido explorado en multicast. Pa-ra tratar de resolver este problema, en [\[51\]](#page-177-0) se propone un nuevo árbol de multidifusión para [SDN](#page-26-0) llamado Branch-aware Steiner Tree [\(BST\)](#page-25-0).

La implementación del [BST](#page-25-0) es difícil ya que necesita minimizar el número de enlaces y nodos del árbol.

Para resolver el problema anterior se ha diseñado un algoritmo de reduc-ción llamado Branch Aware Edge Reduction Algorihm [\(BAERA\)](#page-25-1). Los resul-tados de su simulación demuestran que los árboles obtenidos por [BAERA](#page-25-1) son -en términos de ancho de banda- más eficientes y escalables que los árboles tradicionales Steiner. Lo más interesante es que [BAERA](#page-25-1) es computacionalmente eficiente para ser desplegado en [SDN,](#page-26-0) ya que puede generar un ´arbol en redes masivas en poco tiempo.

#### 1.3.5. Scaling IP Multicast on Datacenter Topologies

IP multicast reduciría significativamente los *overhead* tanto de la red y de servidores para muchas aplicaciones de comunicación en *data centers*, desafortunadamente los protocolos tradicionales para la gestión de multidifusión no escalan adecuadamente con recursos hardware agregados en el número de grupos multicast soportados.

Así, en [\[59\]](#page-178-1) se presenta un método general para ampliar el número de grupos de multidifusión compatibles. En lugar de tratar cada switch como una entidad independiente, aprovechan las ideas de almacenamiento horizontal para dividir el espacio de direcciones de multidifusión y distribuir las particiones de direcciones entre los switches.

Además, en [\[59\]](#page-178-1) muestran como aprovechar la estructura topológica única de las redes de centros de datos con el objetivo de construir la primera arquitectura de multidifusión con escalabilidad horizontal.

# 1.4. Principales fuentes Bibliográficas

En este apartado, mostramos las referencias bibliográficas de mayor importancia para el desarrollo del proyecto, que han servido como apoyo y motivación para desarrollar los conceptos que en este trabajo se exponen.

- William Stalling. FoundationS of Modern Networking. Addison Wesley, 2016
- Beau Williamson. *Developing IP Multicast Networks*, volume 2. Cisco Press, 2000.
- Mininet walkthrought at <https://mininet.org/walkthrough>
- SDNHUB tutorial at <http://sdnhub.org/tutorials/opendaylight/>
- Ishiguro, KunihiroQuagga. Software Routing Suite.

# 1.5. Estructura de la memoria

En esta sección se enumeran los distintos capítulos del proyecto, realizando una breve descripción de ellos. En concreto la memoria técnica esta formada por ocho capítulos:

- **Capítulo 1. Introducción y bibliografía.** En este capítulo se introducen los aspectos relevantes en el proyecto, indicando las motivaciones que han hecho posible la implementación del mismo.
- $\blacksquare$  Capítulo 2. Análisis de objetivos y metodología. En este capítulo se analiza el proyecto estableciendo los distintos objetivos para la correcta realización del proyecto.
- $\blacksquare$  Capítulo 3. Planificación y estimación de costes. En este capítulo se proporciona una planificación a seguir en el desarrollo del proyecto, junto con una estimación de los costes previstos en el diseño del trabajo.
- $\blacksquare$  Capítulo 4. Desarrollo teórico. En este capítulo, se resumen los contenidos teóricos necesarios para entender perfectamente el marco teórico relacionado con el proyecto.
- **Capítulo 5. Herramientas utilizadas.** En este apartado, se explican las distintas herramientas utilizadas en el desarrollo del proyecto, realizando ejemplos simples para comprender su funcionamiento.
- $\blacksquare$  Capítulo 6. Caracterización de un protocolo multicast. [PIM-SSM.](#page-26-5) Aquí se caracteriza el protocolo multicast [PIM-SSM,](#page-26-5) con el objetivo de entender su funcionamiento para un posterior desarrollo de un protocolo multicast propio.
- . Capítulo 7. Desarrollo de un protocolo multicast sobre [SDN.](#page-26-0) Se describe el diseño de un protocolo multicast propio, basado en una arquitectura [SDN,](#page-26-0) describiendo los pasos seguidos para la implementación del mismo.
- $\blacksquare$  Capítulo 8. Conclusiones y vías futuras. En este último capítulo se aportan las conclusiones obtenidas tras la realización del proyecto, proponiendo posibles trabajos futuros.
- Apéndices. En los distintos apéndices, se muestran los diferentes códigos de topolog´ıas utilizadas en el desarrollo del proyecto, junto con varios manuales para la instalación y parcheado de las herramientas utilizadas.
- Bibliografía. En la parte final se muestra una bibliografía con toda las referencias que se han consultado para el desarrollo del trabajo.

# Capítulo 2

# Análisis de objetivos y metodología

En este capítulo se estudian distintas cuestiones previas necesarias para la realización del presente trabajo fin de grado.

Primero, se realiza un estudio de los distintos objetivos esenciales que se necesitan para el correcto desarrollo del proyecto, de tal manera que se implemente una planificación temporal que permita abordar el trabajo con  $éxito.$ 

Después, se analizarán los distintos requisitos funcionales y no funcionales que se deben cumplir para el correcto funcionamiento de las distintas implementaciones; estos requisitos se obtendrán teniendo en cuenta los objetivos establecidos anteriormente.

A continuación, se expondrá la metodología establecida en el transcurso del proyecto, explicando como se han llevado a cabo cada una de las etapas.

Finalmente, se procederá a valorar los objetivos finales conseguidos, compar´andolos con los establecidos en las primera fase del proyecto. Analizando de esta forma, el grado de cumplimiento en la realización del trabajo.

# 2.1. Objetivos

En esta sección se identifican los distintos objetivos planteados en el desarrollo del proyecto, junto con una planificación.

El principal objetivo de este proyecto es el desarrollo de un protocolo multicast propio en un entorno de redes definidas por software. Para ello, se programar´a un controlador de red para que se ajuste a las necesidades de los protocolos multicast.

Para el correcto desarrollo del protocolo, previamente se elaborará un escenario mínimo pero significativo donde se estudiará el protocolo multicast [PIM-SSM;](#page-26-5) esto permitirá comprender su funcionamiento y las características de los protocolos de multidifusión, así como adquirir conocimiento para una futura implementación de un protocolo multicast basado en la arquitectura [SDN.](#page-26-0)

Tras el estudio de los dos protocolos, se procederá a una etapa de evaluación y pruebas, donde se comprobará la existencia de diferencias significativas en términos de eficiencia y retardos en la red.

Como subobjetvos del proyecto, se incluyen el estudio teórico y práctico de la teoría a aplicar, junto con el estudio del estado del arte de implementaciones multicast usando arquitecturas [SDN.](#page-26-0)

# 2.2. Especificación de requisitos

En este apartado se identifican los distintos requisitos necesarios para el correcto desarrollo del proyecto, con el objetivo de simplificar y aislar futuros problemas en la implementación. Los requisitos serán divididos en dos grupos, funcionales y no funcionales.

Gracias al estudio previo de los requisitos necesarios, se puede abordar con mayor facilidad la etapa de planificación del proyecto; además esto permitirá diferenciar y aislar en módulos diferentes los distintos problemas que se planteen durante el desarrollo del proyecto.

#### 2.2.1. Requisitos funcionales

Pertenecen dentro de los requisitos funcionales todas aquellas características requeridas en la implementaciones a través de la adición de un sub-sistema o bloque de código. En concreto, existen cuatro requisitos funcionales esenciales:

- Primero, se necesita desarrollar un diseño de red a través de un script de python, se debe tener en cuenta la adición de la *suite* de *routing* Quagga en el *script* y las distintas características de la topología.
- Se necesita una correcta configuración de los ficheros que aporta Quagga, para que los protocolos multicast y la interconexión de la red se realice de forma correcta.
- En el caso de la implementación de un protocolo sobre arquitectura [SDN,](#page-26-0) se debe implementar el mismo diseño de red, aunque esta vez no

conlleva la adición de Quagga, pero si la del controlador remoto de la red, lo que conlleva varios cambios en el script anterior.

 $\blacksquare$  Finalmente, para la correcta implementación de el protocolo multicast es necesario establecer la programación del controlador remoto OpenDayLight, de forma que este pueda procesar el tráfico multicast, aprendiendo las diferentes rutas establecidas y direccionando los distintos paquetes hacia su destino.

#### 2.2.2. Requisitos no funcionales

Los requisitos no funcionales son aquellas características requeridas del sistema, es decir, a diferencia de los funcionales, estos requisitos implican atributos o características no operativas del proyecto. Así, dentro de estos requisitos destacan las herramientas software utilizadas para el correcto desarrollo del proyecto.

- Para la implementación de los escenarios necesarios se utilizará el emulador de red *Mininet* [\[13\]](#page-175-0), el cual permite la creación de las topologías personalizadas para realizar las pruebas multicast.
- Se usará la suite de routing  $Quagga$  [\[55\]](#page-178-2) a la hora de aplicar funcionalidades de *routing* multicast en los diseños sin controlador.
- El controlador remoto utilizado será  $OpenDayLight$  [\[17\]](#page-175-1), combinado con el emulador de red Mininet, que facilitará el desarrollo de nuestro protocolo multicast en un entorno [SDN.](#page-26-0)
- En la creación de los escenarios y el diseño del protocolo multicast será necesario el uso de los lenguajes Java y Python, de forma que la programación sea sencilla y legible para los usuarios que quieran comprender su funcionamiento.
- Para el desarrollo del protocolo utilizara la maquina virtual SDN-HUB [\[32\]](#page-176-0), la cual contiene instalado de forma nativa todo el software necesario para la correcta realización del proyecto.

En los capítulos siguientes se estudia detenidamente cada uno de los requisitos no funcionales utilizados durante el desarrollo, desde la instalación de los distintas herramientas software, hasta la utilización de los mismas.

# 2.3. Metodología

A continuación, se muestra el desarrollo ordenado cronológicamente que se ha seguido en el presente proyecto.

Tras, el conocimiento del propósito del trabajo fin de grado, se procede a un estudio teórico de toda la tecnología implicada, con el objetivo de comprender a la perfección cada una de las implementaciones a realizar. Además, se realiza una búsqueda de las soluciones multicast existentes, de forma que no solapemos ningún conocimiento o diseño ya implementado.

Una vez estudiada la tecnología, se comienza con el aprendizaje en el uso de las herramientas software necesarias, como Mininet y Quagga, probando la creación de topologías básicas y comprendiendo el funcionamiento de la API sobre python para el diseño de topologías personalizadas. Durante este proceso, surgieron algunas dificultades, ya que no fue fácil la combinación de Quagga con Mininet, debido a problemáticas con las versiones del software.

A continuación, adquiridos los conocimientos sobre Mininet y Quagga se procede a la creación de un escenario simple pero significativo, donde se estudia el funcionamiento del protocolo [PIM-SSM.](#page-26-5) Observando cómo se distribuye el tráfico de datos en la red y estudiando posibles mejoras a implementar en nuestro protocolo propio en una arquitectura [SDN.](#page-26-0)

Terminado el primer escenario, se realiza un estudio de OpenDaylight, comprendiendo el funcionamiento de los distintos programas ejemplo aportados por el software. Adem´as, se realiza un estudio de los distintos paquetes y funciones aportadas por la herramienta software Java necesarios a la hora de programar el controlador.

Adquiridos los conocimientos básicos sobre OpenDayLight se inicia la creaci´on del protocolo multicast basado en [SDN.](#page-26-0) Cabe destacar que esta etapa fue la más difícil, debido a la escasa información existente sobre Open-DayLight; en esta etapa hubo que solventar muchas dificultades a la hora de encontrar errores en la programación del controlador. Finalmente, conseguimos realizar el objetivo permitiendo cursar tráfico multicast a través de la red diseñada.

Por último, estudiamos y evaluamos el protocolo multicast implementado, compar´andolo con la eficiencia de las versiones actuales de los protocolos multicast como [PIM-SSM.](#page-26-5)

# 2.4. Valoración de objetivos

Tras la finalización del Trabajo Fin de Grado, se puede decir que se han conseguido realizar todos los objetivos planteados en los apartados anteriores de forma satisfactoria. De esta forma, podemos comentar que ha habido un gran aprendizaje que ha resultado en la adquisición de nuevos conceptos y capacidades, desde el inicio del proyecto hasta su fin, aprendiendo y estudiando una tecnología novedosa y compleja como son las redes [SDN.](#page-26-0)

Se ha conseguido implementar un controlador con capacidad multicast sobre una arquitectura de redes definidas por software, de forma que este sea un protocolo más flexible y escalable comparado con su diseño en escenarios sin controlador.

Finalmente, una vez terminado el diseño, se identifican las distintas po-sibilidades que nos ofrecen las redes [SDN,](#page-26-0) no solo en el ámbito multicast, sino en todos los aspectos del *networking* futuro, así existe un mundo nuevo por descubrir en los próximos años venideros.

# Capítulo 3

# Planificación y estimación de costes

En este capítulo se presentan todos los aspectos relacionados con la planificación de la implementación del proyecto, junto con una estimación de los costes previstos.

Primero, se aborda la división del proyecto en diferentes tareas o módulos, con el objetivo de poder establecer una planificación estructurada en el desarrollo. Así, se realiza una valoración del tiempo dedicado a cada tarea en función de su dificultad, plasmando los resultados en un diagrama de Grant para obtener una visión más gráfica.

Una vez decidida la planificación a realizar junto con la temporización de las tareas, se identifican los recursos necesarios para el correcto desarrollo del proyecto.

Finalmente, se estiman los costes previstos en función de los recursos humanos y materiales usados en el presente proyecto.

# 3.1. Planificación

En este apartado se planifican las distintas tareas que llevaremos a cabo en el desarrollo del proyecto. De esta forma, se pueden establecer fechas de corte (o *deadlines*) en la planificación temporal para la resolución exitosa del proyecto. Para ello, se ha realizado un análisis de las distintas etapas, para intentar ajustarse lo m´aximo posible a la realidad.

A continuación, se procede a la división de las tareas o paquetes de trabajo establecidos.

#### PT1: Estudio teórico

En tarea se centra en el estudio y análisis de la información relacionada con el presente proyecto, tanto en el ´ambito de las redes definidas por software, junto con los distintos protocolos multicast más importantes en la actualidad. Los objetivos principales son obtener una buena bibliografía para el correcto desarrollo del proyecto, junto con la revisión del arte en lo referente a protocolos multicast en las redes definidas por software.

#### PT2: Familiarización con Mininet

En esta etapa, se analizará el software de emulación de red Mininet, vital para el correcto desarrollo del proyecto. Se estudiarán las distintas posibilidades que ofrece, bas´andonos en su rendimiento. Esta tarea incluye igualmente una toma de contacto con python, con el objetivo de la creación de topologías personalizadas.

#### PT3: Toma de contacto con Quagga

En este m´odulo se realiza una primera toma de contacto con la suite de routing Quagga, realizando las instalaciones y parcheados necesarios para adecuar la herramienta a las diferentes necesidades. Se estudiará la arquitectura de Quagga junto con los distintos protocolos de routing que se pueden utilizar a través del uso de los procesos ejecutables (también denominado demonios) específicos. En concreto, se da prioridad en el aprendizaje a la configuración de ficheros y comandos en el uso de los demonios de Zebra y Qpimd.

#### PT4: Caracterización del protocolo [PIM-SSM](#page-26-5)

En esta tarea se creará un escenario simple pero significativo para la caracterización del protocolo multicast [PIM-SSM.](#page-26-5) Para ello, se utilizará el conocimiento adquirido en las tareas anteriores sobre Mininet y Quagga, así se implementará una topología compuesta por *routers* con capacidad multicast, gracias al uso de Quagga en los diferentes routers emulados por Mininet y se comprobará el funcionamiento experimental de [PIM-SSM](#page-26-5) para su posterior comparación con el protocolo multicast desarrollado en redes definidas por software.

#### PT5: Aprendizaje de OpenDayLight

En este paquete de trabajo se estudiará el uso del controlador remoto OpenDaylight, con el objetivo de realizar un futuro dise˜no, para satisfacer las necesidades de los protocolos multicast. Se recordará el uso de Java, a la hora de realizar la programación del controlador remoto. Se comprenderán cómo se modifican las distintas tablas de flujo de los *switches* junto con las diferentes reglas principales que se deben aplicar, para realizar el emparejamiento (matching) en el controlador.

#### PT6: Desarrollo Multicast en [SDN](#page-26-0)

Este sera el proceso más largo y difícil. Se implementará un escenario con la ayuda de Mininet, que contenga un controlador, el cual tendrá una visión global de la red. Se programará el controlador OpenDayLight para que se adecue a un escenario con protocolos multicast, intentando reducir de esta forma los mensajes que circulan en la red y por lo tanto incrementando la eficiencia y rapidez de la misma ante distintos escenarios.

#### PT7: Evaluación y pruebas

Tras realizar todo el diseño especificado en el proyecto, el desarrollo del Protocolo [PIM-SSM](#page-26-5) en un escenario sin controlador y la creación de un protocolo multicast en una arquitectura [SDN,](#page-26-0) se llevarán a cabo un conjunto de pruebas y evaluaciones, con el objetivo de descubrir posibles errores no encontrados en las fases anteriores. Además, se comparará el protocolo en el ´ambito desarrollado, comprobando las mejoras introducidas a nivel de eficiencia y carga en la red.

#### PT8: Elaboración de una memoria técnica del proyecto

Finalmente, esta última tarea se basa en la elaboración de una memoria técnica que contenga todos los conocimientos teóricos y prácticos desarrollados en el presente proyecto. Se mostrar´an todos los aspectos de dise˜no en las diferentes etapas de implementación establecidas, junto con resultados que avalen la utilidad y validez del proyecto. La elaboración de la memoria se lleva a cabo desde el inicio del proyecto, por lo que la convierte en la tarea más larga dentro de la planificación establecida.

Una vez establecidas las distintas tareas que contiene el proyecto, se establece una planificación a la hora intentar cumplir diferentes plazos temporales, con el objetivo de realizar de manera satisfactoria el proyecto. As´ı, en la Figura [\(3.1\)](#page-49-0) se puede observar un diagrama de Grant que muestra

 $22$ -jul.-16  $02$ -jun.-16  $13$ -abr.- $16$ DIAGRAMA DE GRANTT **Duracion**  $23 - feb - 16$ 04-ene.-16  $15$ -nov $-15$  $\begin{array}{cc}\n\overline{a} & \overline{b} \\
\overline{c} & \overline{c} \\
\overline{d} & \overline{d}\n\end{array}$  $PT2$  $\overline{P}$  $\Xi$  $P$ T6  $\overline{\text{F}}$ PT8

 $gr\acute{a}ficamente toda la planificación desarrollada.$ 

<span id="page-49-0"></span>Figura 3.1: Diagrama de grantt

En el Diagrama de Grant se puede observar que se han establecido unos periodos temporales para la realización de las tareas, además algunas de ellas se realizan en paralelo con otras, de forma que la planificación diaria tiene que ser más exacta. En la Tabla [\(3.1\)](#page-50-0) se pueden observar todas las estimaciones temporales realizadas en las distintas etapas establecidas en la planificación inicial.

| Planificación temporal de las tareas |                                    |                 |  |  |
|--------------------------------------|------------------------------------|-----------------|--|--|
| Paquetes                             | Descripción                        | Tiempo estimado |  |  |
| de trabajo                           |                                    |                 |  |  |
| PT1                                  | Estudio teórico                    | 70 horas        |  |  |
| PT2                                  | Familiarización con Mininet        | 40 horas        |  |  |
| PT3                                  | Toma de contacto con Quagga        | 30 horas        |  |  |
| PT4                                  | Caracterización del protocolo      | 60 horas        |  |  |
|                                      | PIM-SSM                            |                 |  |  |
| PT <sub>5</sub>                      | Aprendizaje de OpenDayLight        | 40 horas        |  |  |
| PT <sub>6</sub>                      | Desarrollo multicast en SDN        | 70 horas        |  |  |
| PT7                                  | Evaluación y pruebas               | 30 horas        |  |  |
| PT <sub>8</sub>                      | Elaboración de una memoria técnica | 120 horas       |  |  |
|                                      | del proyecto                       |                 |  |  |

<span id="page-50-0"></span>Tabla 3.1: Análisis temporal de las tareas.

Tras esto, tenemos planificado el desarrollo del proyecto en todos sus aspectos, cabe destacar que esta planificación es orientativa ya que probablemente los tiempos se modifiquen debido a posibles problemas en las distintas implementaciones.

# 3.2. Recursos utilizados

En esta sección se realiza un desglose de todos los recursos utilizados en el desarrollo del proyecto. Se clasifican los distintos recursos en tres categorías; humanos, hardware y software. Esta lista es de vital importancia a la hora de realizar una estimación de los costes necesarios.

#### 3.2.1. Recursos humanos

D. Jorge Navarro Ortiz y D. Juan Manuel López Soler, profesores del Departamento de Teoría de la Señal, Telemática y Comunicaciones de la Universidad de Granada, en calidad de tutores del proyecto.

Carlos Santamaría Espinosa, alumno del Grado en Ingeniería de Tecnologías de Telecomunicación y autor del presente proyecto.

#### 3.2.2. Recursos hardware

 $\blacksquare$  Ordenador portátil Lenovo T510i Thinkpad, con procesador intel core i5-M430 a 2.27GHz, memoria RAM de 4GB y disco duro de 287GB de capacidad. Usaremos el PC para la creación de los escenarios y la ejecución del controlador [SDN.](#page-26-0)

#### 3.2.3. Recursos software

- Sistema operativo *Windows 10 (64bits)*, instalado en el ordenador portátil sobre el que se implementan las pruebas.
- Mininet, emulador de red para el diseño de los distintos escenarios planteados.
- $\blacksquare$  Maquina virtual SDN-hub que contiene instalada Mininet junto con el controlador OpenDayLight.
- $\blacksquare$  *Eclipse Luna* (Integrated Development Environment [\(IDE\)](#page-25-2) para desarrolladores de Java), entorno de programación para el diseño del controlador.
- Quagga suite de *routing* para el uso de protocolos Multicast en los elementos de nuestra red.
- Wireshark, sniffer de red para obtener la información sobre los distintos datos que atraviesan el escenario planteado.
- $\blacksquare$  Python, Lenguaje de programación para el desarrollo de topologías personalizadas sobre Mininet.
- $\blacksquare$  TeXstudio, procesador de texto para la elaboración de la memoria técnica del proyecto.

# 3.3. Estimación de costes

En esta sección, se aborda el desarrollo de una estimación de los costes que conlleva la realización del proyecto de una forma orientativa, mostrando visualmente el coste asociado a cada paquete de trabajo.

Cabe destacar, que no serán elevados ya que todos los recursos software son de código libre, por lo que no serán un conste añadido y por lo tanto no se plasmarán en el informe.

## 3.3.1. Recursos humanos

A continuación, se calculan los costes relativos a los recursos humanos, en función del tiempo invertido en las tareas predefinidas anteriormente. Así, recogeremos los datos temporales de la Tabla  $(3.1)$ .

Para el calculo del coste se utilizan las siguientes reglas:

- El sueldo de un ingeniero junior se valora en 20 euros/hora.
- El sueldo medio de un Doctor de la Universidad de Granada se estima en 50 euros/hora.

Se considera un tiempo invertido de 20 horas, en el uso de tutorías y revisión de la memoria.

A partir de estas reglas se puede realizar el cálculo del coste asociado a las horas invertidas, Tabla [\(3.2\)](#page-52-0).

| Coste estimado de las tareas |                                    |              |  |
|------------------------------|------------------------------------|--------------|--|
| Paquetes                     | Descripción                        | Coste        |  |
| de trabajo                   |                                    |              |  |
| PT1                          | Estudio teórico                    | 1400 euros   |  |
| PT2                          | Familiarización con Mininet        | 800 euros    |  |
| PT <sub>3</sub>              | Toma de contacto con Quagga        | $600$ euros  |  |
| PT4                          | Caracterización del protocolo      | $1200$ euros |  |
|                              | PIM-SSM                            |              |  |
| PT <sub>5</sub>              | Aprendizaje de OpenDayLight        | 800 euros    |  |
| PT <sub>6</sub>              | Desarrollo multicast en SDN        | 1400 euros   |  |
| PT7                          | Evaluación y pruebas               | 600 euros    |  |
| PT8                          | Elaboración de una memoria técnica | $2400$ euros |  |
|                              | del proyecto                       |              |  |
| Coste Profesor Doctor        |                                    | $1000$ euros |  |
|                              | $10.200$ euros                     |              |  |

<span id="page-52-0"></span>Tabla 3.2: Análisis monetario de las tareas.

A continuación, se muestra un gráfico con el coste asociado a cada paquete de trabajo Figura [\(3.2\)](#page-53-0).

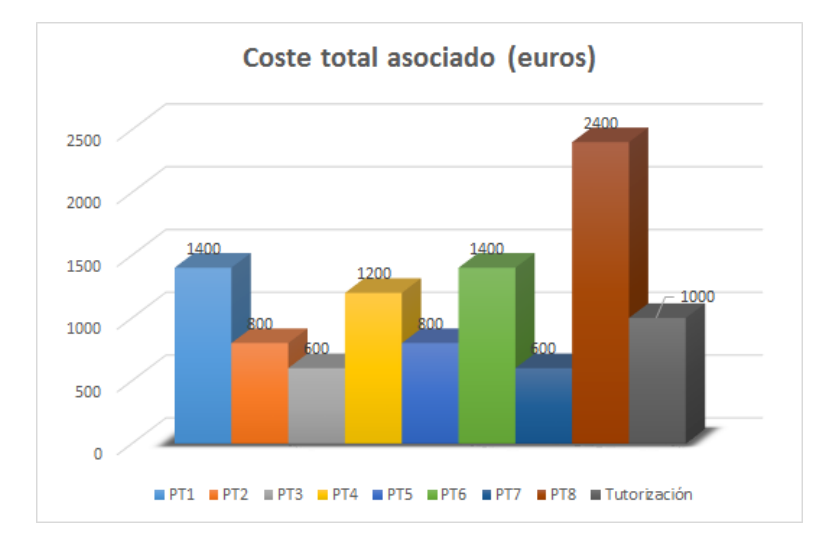

<span id="page-53-0"></span>Figura 3.2: Coste asociado a cada tarea.

#### 3.3.2. Recursos Hardware

Dado que el único coste asociado a los recursos hardware es el ordenador personal del alumno, se considera el siguiente coste asociado:

 $\blacksquare$  Ordenador portátil, coste estimado 1.100 euros, con plazo de amortización de 36 meses.

## 3.3.3. Presupuesto Final

Tras realizar un análisis del coste asociado a cada uno de los recursos principales utilizados en el presente proyecto, se calcula el coste total en su elaboración. Así, en el Tabla  $(3.3)$  se puede observar los resultados calculados.

| Calculo del coste total |                  |  |
|-------------------------|------------------|--|
| Recursos Humanos        | $10.200$ euros   |  |
| Recursos Hardware       | $1.100$ euros    |  |
| <b>COSTE TOTAL</b>      | 11.300 euros $ $ |  |

<span id="page-53-1"></span>Tabla 3.3: Coste Total.

# 3.4. Valoración Final

Como valoración final, tras el desarrollo del proyecto, se puede afirmar que las tareas han seguido el orden previsto en la planificación establecida. Si es cierto que la estimación temporal no ha sido totalmente exacta, ya que debido a la complejidad de algunos de los paquetes de trabajo, como el desarrollo del controlador, se ha necesitado más tiempo, tanto en el apartado de trabajo individual como en el uso de tutorías presenciales.

Aún así, gracias a esta planificación se ha podido desarrollar el proyecto de manera satisfactoria, incluyendo fechas de corte realistas, con el objetivo de conocer el avance en todo momento del desarrollo del proyecto.

# Capítulo 4

# Desarrollo teórico

En este capítulo se estudian las dos tecnologías claves en el presente proyecto, el tráfico multicast en las redes IP y las redes definidas por software, ambos esenciales para entender el diseño y la resolución del trabajo.

Se profundizara en todos los aspectos basados en el tráfico multicast, desde cómo se procede para establecer una petición hacia una fuente transmisora concreta, hasta cómo se finaliza la transmisión, junto con el estudio de los protocolos multicast que sean de interés para entender futuros capítulos.

Además, se abordará el porqué de la creación de las redes [SDN](#page-26-0) y qué beneficios otorgan, junto con el estudio de las distintas capas que componen las redes definidas por software, explicando detenidamente cómo están formadas y cuáles son sus principales características.

## 4.1. Multicast en redes IP

Antes de adentrarnos en el desarrollo del trabajo, es conveniente tener clara la diferencia entre los distintos tipos de transmisión de información, esto es: unicast, broadcast y multicast.

IP Unicast se basa en el envío de información a un único receptor, es decir, se envía un paquete de datos por cada cliente. En cambio, **Broadcast** está basado en el envío de datos de un nodo emisor hacia múltiples destinos, estén o no interesados en recibir la información. Desgraciadamente estos dos protocolos potencialmente pueden generar episodios de congestión en la red para todos aquellos servicios que supongan varios receptores. Por este motivo surge IP Multicast con el objetivo de mitigar estos episodios, ya que proporciona una forma de enviar información a múltiples receptores disminuyendo el tráfico redundante en los enlaces, Figura [\(4.1\)](#page-57-0).

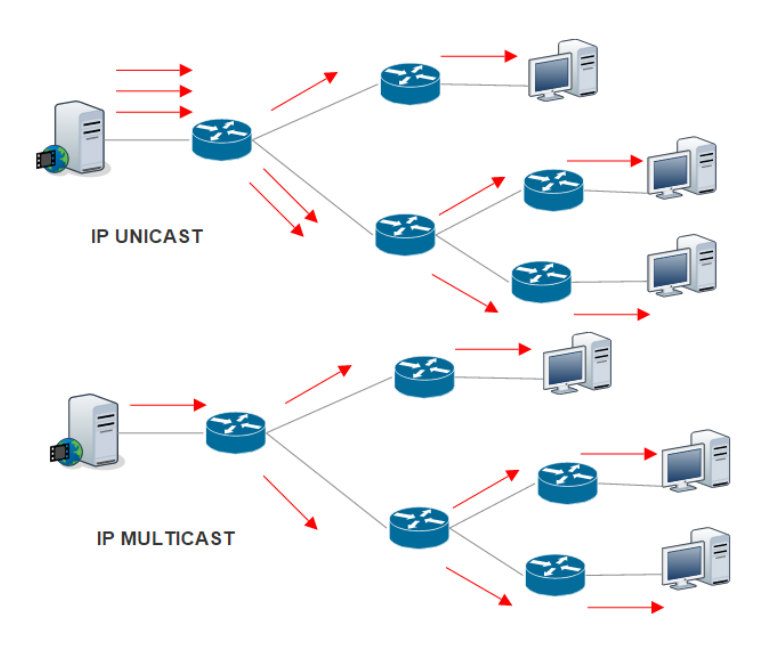

<span id="page-57-0"></span>Figura 4.1: Diferencia entre IP Unicast y Multicast.

Se necesitan dos protocolos básicos para realizar IP Multicast. Primero, un protocolo para la asociación y disociación de los usuarios a un grupo multicast del cual los usuarios quieren recibir información; el router más cercano habilitado con multicast se encarga de este proceso; además se necesita un protocolo de encaminamiento entre *routers* para crear una árbol de distribución entre la fuente y los receptores, de manera que los encaminadores puedan hacer llegar los paquetes multicast a su destino correcta y eficientemente.

De esta forma, se puede observar, Figura  $(4.2)$ , que se tendría la red dividida en dos áreas diferenciadas. Una zona donde se realiza la señalización (asociación y disociación a los grupos multicast) -típicamente en la red de acceso- y otra zona en la se produce el encaminamiento -involucrando a routers troncales-.

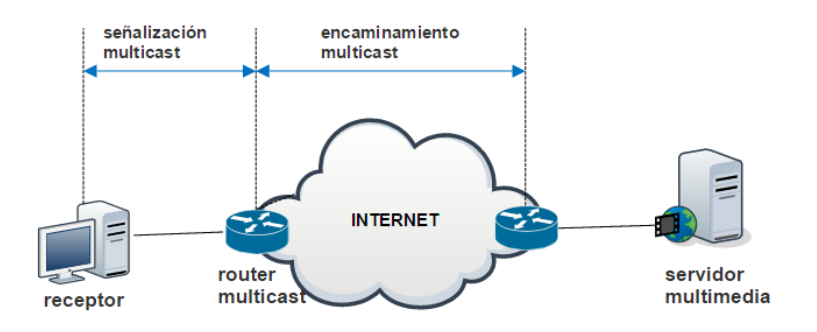

<span id="page-58-0"></span>Figura 4.2: Diferenciación de zonas en multicast.

Otro aspecto a tener en cuenta es el uso de direcciones específicas clase D para el envío de datos multicast, éstas comprenden el rango comprendido entre 224.0.0.0 y 239.255.255.255 [\[38\]](#page-177-1). El rango de direcciones entre 224.0.0.0 y 224.0.0.255, ambos inclusive, está reservado para el uso de los protocolos de enrutamiento y otros de bajo nivel, tales como protocolos de descubrimiento de *gateways* o la notificación de pertenencia al grupo multicast.

Independientemente del Time to live [\(TTL\)](#page-27-0), los routers multicast no reenviarán este tipo de paquetes. Existen otros rangos restringidos para direcciones privadas en este ámbito como por ejemplo el bloque 232.0.0.0/8 reservado para [PIM-SSM.](#page-26-5)

A continuación, se expone en detalle los diferentes protocolos que tienen relevancia en la transmisión de datos multicast.

#### 4.1.1. Internet Group Management Protocol

El protocolo utilizado para la para la adscripción dinámica de los host a grupos multicast se denomina [IGMP.](#page-25-3) Gracias a la información recopilada mediante [IGMP](#page-25-3) los routers son capaces de mantener una lista con los grupos multicast a los que están interesados los *hosts* conectados a sus interfaces. Todos los mensajes [IGMP](#page-25-3) tienen [TTL=](#page-27-0)1, por lo tanto solo pueden ser intercambiados por dispositivos conectados entre sí. Actualmente hay tres versiones de [IGMP](#page-25-3)  $(1.2 \text{ y } 3)$ ; cada versión es una actualización de la anterior. A continuación se describen cronológicamente las versiones.

IGMPv1 (aprobado en 1989) está especificado en el Request for Com-ments [\(RFC\)](#page-26-6) 1112 [\[45\]](#page-177-2). Esta versión tiene solo dos tipos de mensajes  $Mem$ bership Query y Membership Reply. Los routers con capacidad multicast envían mensajes tipo *Membership Query* para preguntar a los hosts en qué grupos están interesados. Los *hosts* responden a este mensaje con un Mem $bership Reply$  indicando a qué grupo quieren unirse; es decir, a qué dirección multicast están interesados. En esta versión de [IGMP](#page-25-3) no existen mensajes para abandonar el grupo multicast; así, un miembro dejará el grupo cuando no responda a tres mensajes Membership Query de forma consecutiva. Esta versión tiene una serie de problemas:

- Como se comento anteriormente, al no existir ningún tipo de mensaje para abandonar el grupo, y la frecuencia de los mensajes tipo Membership Query es de aproximadamente 1 minuto, pueden aparecer intervalos de 3 minutos durante los cuales se está mandando información redundante por esa interfaz.
- El valor por defecto de un minuto entre mensajes Membership Query no puede ser modificado de forma dinámica.
- Por último, IGMPv1 delega la elección del *Query router* al protocolo de *routing* en cuestión, lo que en algunos casos puede llegar a ser un problema.

IGMPv2 (aprobado en 1997) está especificado en el [RFC](#page-26-6) 2236 [\[47\]](#page-177-3). Debido a la problemática de la no existencia de ningún mecanismo explícito para abandonar un grupo, en esta nueva versión se añade un nuevo tipo de mensaje leave group; de esta forma se logra que el tráfico innecesario se detenga antes y así no se creen mensajes redundantes.

IGMPv3 (aprobado en 2002) está especificado en el [RFC](#page-26-6) 3376 [\[41\]](#page-177-4). IGMPv3 es la versión más reciente y la que utiliza [PIM-SSM](#page-26-5) lo que es de nuestro interés. En esta versión existen dos tipos de mensajes nuevos Group-source Report que permite a los receptores especificar de qué emisores desean recibir información y Group-source Leave donde se puede indicar qué fuentes se quieren abandonar. Así, no solo se selecciona el grupo, sino también el conjunto de emisores de los cuales queremos recibir datos, bloqueando la información procedente de las otras fuentes.

#### 4.1.2. Árboles de distribución Multicast

Para entender el funcionamiento de la transmisión multicast, es necesario conocer los ´arboles de distribuci´on [\[73\]](#page-179-2). Tal y como se expuso anteriormente, el tráfico unicast se encamina a través de la red a lo largo de una sola trayectoria origen-destino. En cambio, en el caso de multicast, el emisor envía la información a un grupo de usuarios suscritos localizados a lo largo de la red, de esta forma se hace uso de árboles de distribución (o Multicast Distribution Tree [\(MDT\)](#page-25-4)) para describir el camino que deben tomar los datos multicast a través de la red, permitiendo un uso eficiente de la red. Cabe destacar que estos ´arboles son din´amicos ya que las fuentes y los participantes varían en el tiempo.

Existen dos tipos de [MDT,](#page-25-4) Source Trees donde existe un árbol para cada fuente y *Shared Trees* un mismo árbol compartido para todas las fuentes. A continuación, se explican los dos tipos de arboles detenidamente.

#### Source Trees

La forma más simple que toma un árbol de distribución en IP multicast es Source Tree, formando una topología tipo Spanning Tree entre las fuentes y los receptores. Este diseño utiliza el concepto del camino más corto; por eso se llama también [SPT.](#page-26-1) Así, existe para cada origen multicast un árbol que conecta con los receptores. Source Tree se suele utilizar para protocolos de *routing* multicast en modo denso, explicados más adelante.

Cada uno de los enrutadores que pertenecen al árbol tienen una tabla de conmutación multicast (Multicast Fowarding Table [\(MFT\)](#page-26-7)) para cada grupo. Esta tabla consiste en un conjunto de entradas que contienen las interfaces asociadas a la pareja de direcciones IP del grupo y la fuente de ese grupo. De este modo, se utiliza una notación  $(S, G)$ , siendo S la dirección IP de la fuente y G la dirección IP multicast del grupo.

Este tipo de distribución implica la creación de una ruta óptima entre el origen y los participantes, garantizando un tiempo m´ınimo de latencia. Para cada fuente activa existe un Source Tree; por lo tanto, cada router debe mantener una tabla para cada uno de los grupos multicast, incluso distintas entradas en la tabla [MFT](#page-26-7) si hay varias fuentes para un mismo grupo. Esto puede generar un problema de escasez de recursos y de escalabilidad en la red.

En la Figura [\(4.3\)](#page-61-0) se muestra un ejemplo de Source Tree, donde existe una fuente S1 que distribuye información para un Grupo G1 y dos receptores interesados. Así, la entrada de la tabla [MFT](#page-26-7) sería la dupla (S1,G1), si una nueva fuente empezara a transmitir para este grupo, habría que crear otra nueva entrada en la misma tabla.

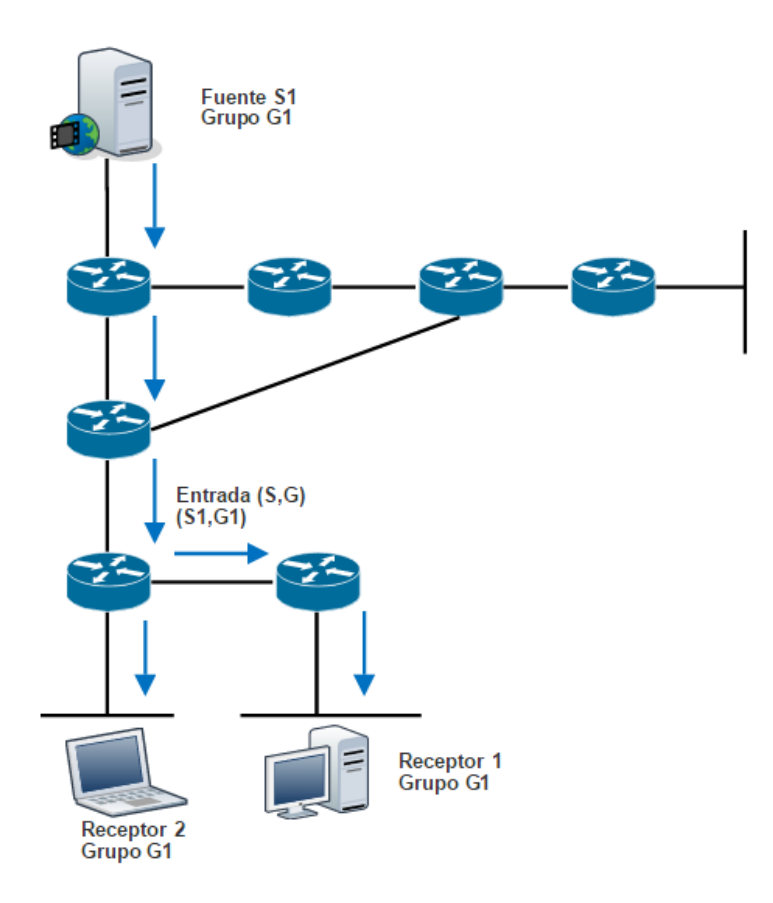

<span id="page-61-0"></span>Figura 4.3: Ejemplo de Source Tree.

#### Shared Trees

La principal diferencia entre este tipo de topología con la estudiada anteriormente es que en este caso, existe una única raíz situada en algún punto de la red en función del protocolo utilizado, denominado Rendevous Point [\(RP\)](#page-26-8) [\[73\]](#page-179-2). Así, las fuentes envían el tráfico al [RP](#page-26-8) establecido y este lo encamina al grupo multicast destino; es decir, se podría decir que es el centro de la comunicación multicast. Además, cabe la posibilidad que existan varios [RP](#page-26-8) para mejorar el rendimiento de la red.

Cuando un usuario quiere unirse un grupo, este envía una solicitud de asociación hacia el router al que este conectado, el enrutador será el encar-gado de hacer llegar la solicitud al [RP,](#page-26-8) el cual retransmite el tráfico que llega desde la fuente e informa al router sobre las fuentes activas para ese grupo.

Debido a que todas las fuentes utilizan el mismo  $root$ , la notación adoptada para este caso es  $(*, G)$ ; siendo G la dirección IP multicast del grupo. Como todas las fuentes comparten el mismo árbol, cuando se añade una nueva fuente no es necesario crear una nueva entrada en la tabla.

En la Figura [\(4.4\)](#page-62-0) se muestra un ejemplo de Shared Tree.

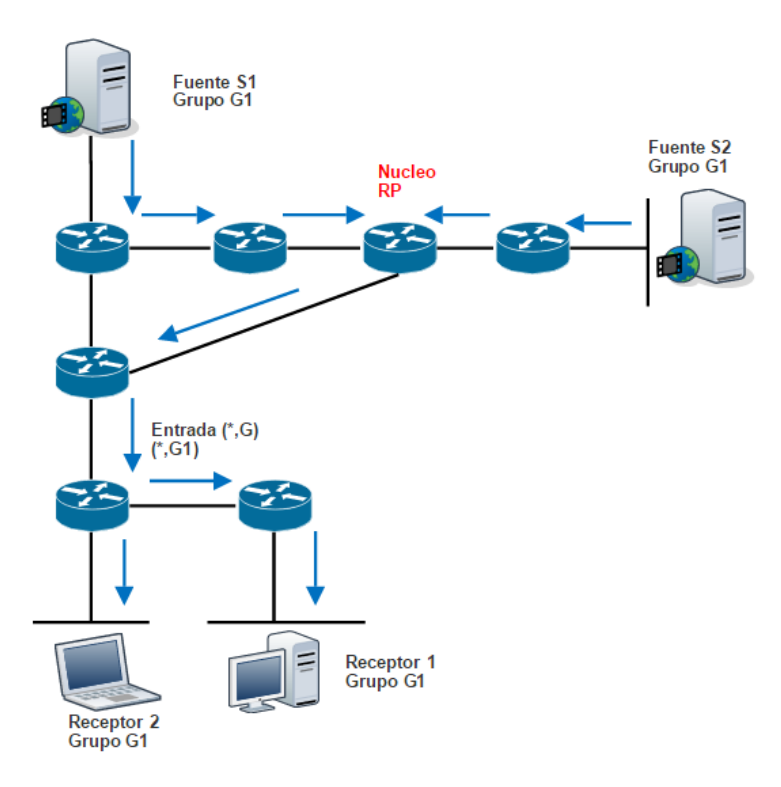

<span id="page-62-0"></span>Figura 4.4: Ejemplo de Shared Tree.

Existen dos tipos de Shared Trees: unidireccionales y bidireccionales. En el caso unidireccional, el Shared Tree no se puede utilizar para enviar los datos hacia el [RP,](#page-26-8) de manera que los flujos de datos hacia los [RP](#page-26-8) tienen que ser transmitidos a partir de un Source Tree. En cambio, si es bidireccional la información puede transmitirse en ambos sentidos, sin necesidad de pasar por el [RP;](#page-26-8) por lo tanto, con esta aproximación se obtiene una mejora en el rendimiento de la red, además de mantener las tablas lo más reducidas posibles.

Si se realiza una comparación entre los dos árboles de distribución estudiados, lo primero que se puede observar a primera vista, es que con el uso de este tipo de árbol se obtiene una solución del problema de escalabilidad en la red, ya que se reducen los recursos necesarios para mantener las tablas que contienen la información de los grupos multicast. Aún así, esto se logra con un aumento de la latencia, ya que hay que enviar toda la información al RP en cuestión, además, el árbol creado no es siempre óptimo para todas las fuentes/destinos determinados.

#### 4.1.3. Conmutación de tráfico Multicast

Queda claro que en el modelo unicast los *routers* cursan el tráfico a través de la red en un único camino desde la fuente hasta el emisor, por lo tanto cada enrutador toma una decisión de conmutación dependiendo de la dirección destino del paquete y tras consultar la tabla de encaminamiento para obtener la interfaz por la que encaminará el tráfico.

En cambio, como se estudio anteriormente en el caso de multicast, la fuente envía tráfico a un grupo arbitrario de hosts representados por una dirección de grupo multicast. Por lo tanto, en este caso no se puede realizar el encaminamiento considerando la dirección destino del paquete, ya que normalmente hay que conmutar el tráfico hacia múltiples interfaces para alcanzar a todos los receptores. Esto hace que el proceso de encaminamiento multicast sea más complejo que el usado para unicast.

A continuación, se estudia el concepto de [RPF,](#page-26-9) el cual constituye el procedimiento básico para la creación de árboles en la mayoría de protocolos multicast.

#### Reverse Path Fowarding

Cuando un paquete llega a un *router*, este realiza un test [RPF](#page-26-9) sobre  $\acute{e}l$ , si hay éxito, el paquete se encamina por la interfaz establecida; si no, este se descarta [\[73\]](#page-179-2). El procedimiento que se sigue para aplicar el test [RPF](#page-26-9) ante la llegada de un paquete es el siguiente:

- El router examina la dirección origen del paquete para determinar si ha llegado a través de una interfaz que está en el camino de retorno hacia la fuente; es decir, si pertenece al árbol de distribución.
- Si es así, el paquete es reenviado por todas las interfaces pertenecientes a la Outgoing Interface List [\(OIL\)](#page-26-10); es decir, por aquellas a las que se puede llegar hacia los receptores interesados, sin contar claro está, la interfaz de llegada del paquete.
- Si el proceso falla, se descarta el paquete.

En la Figura [\(4.5\)](#page-64-0) se muestra un ejemplo de los dos casos mencionados. A la izquierda se puede observar un éxito en el chequeo [RPF,](#page-26-9) donde se comprueba que S1 es una interfaz que pertenece al camino de vuelta de la fuente. En cambio, a la derecha se muestra un fallo, donde se comprueba que la interfaz para esa dirección es S1, no S0, por lo tanto el paquete es descartado.

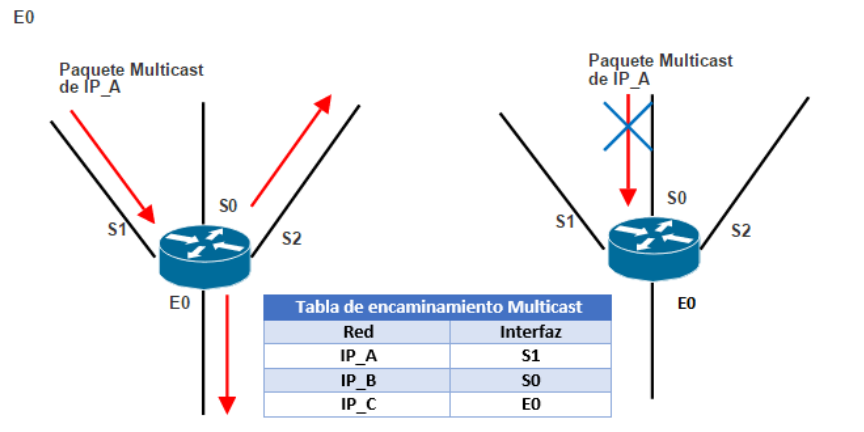

<span id="page-64-0"></span>Figura 4.5: Ejemplo de test [RPF.](#page-26-9)

En función del protocolo de *routing* utilizado se determinará de diferentes formas las interfaces que se encuentran en el camino de vuelta hacia la fuente. En algunos casos se usa una tabla de encaminamiento multicast para realizar el test [RPF,](#page-26-9) como en Distance Vector Multicast Routing Protocol [\(DVMRP\)](#page-25-5). En otros casos, el protocolo multicast utiliza la tabla unicast existente para determinar que interfaz está en el camino de vuelta de la fuente. Un buen ejemplo de su uso, se puede dar en los protocolo del tipo Protocol Independent Multicast [\(PIM\)](#page-26-11).

#### 4.1.4. Protocolos Multicast

Dentro de los protocolos multicast podemos hacer una división en tres categorías básicas:

- Protocolos modo denso ([DVMRP](#page-25-5) y [PIM-DM](#page-26-12)).
- Protocolos modo esparcido ([PIM-SM](#page-26-13) y Core Based Trees [\(CBT\)](#page-25-6)).
- Protocolos de estado de enlace (Multicast Open Shortest Path First [\(MOSPF\)](#page-26-14)).

En este caso el estudio se centra en los protocolos basados en [PIM,](#page-26-11) ya que son los utilizados en el desarrollo del proyecto. La justificación reside en que [PIM](#page-26-11) es el protocolo multicast más popular y más ampliamente desplegado.

Como dijimos anteriormente, a diferencia de otros protocolos de mul-tidifusión como [DVMRP](#page-25-5) o [MOSPF,](#page-26-14) [PIM](#page-26-11) no mantiene una tabla de enrutamiento por separado, sino que basa sus decisiones considerando la tabla unicast para comprobar que el paquete multicast ha llegado por la interfaz correcta. Si la comprobación es exitosa, la interfaz se identifica como interfaz [RPF](#page-26-9) y es almacenada con las entradas (S,G) o (\*,G) en la tabla [MFT,](#page-26-7) para con ello evitar que el test [RPF](#page-26-9) de cada paquete, necesite consultar la tabla de enrutamiento. Si la tabla de unicast cambia, entonces la interfaz [RPF](#page-26-9) se actualiza en la tabla [MFT](#page-26-7) para reflejar ese cambio de enrutamiento.

[PIM](#page-26-11) establece adyacencias entre los enrutadores directamente conectados que tengan habilitado el protocolo. Para ello envía mensajes periódicos denominados Hello utilizando paquetes IP multicast con dirección destino  $224.0.13.0$  [\[73\]](#page-179-2). Una vez establecidas las adyacencias, [PIM](#page-26-11) utiliza dos métodos para el envío de paquetes multicast:

- Any Source Multicast [\(ASM\)](#page-25-7): Emplea un modelo muchos-a-muchos donde varias fuentes están enviando tráfico a un grupo multicast.
- Source Specific Multicast [\(SSM\)](#page-26-15): Emplea un modelo uno-a-muchos donde el receptor se asocia directamente a la fuente del tráfico multicast.

Asimismo, de forma independiente al m´etodo utilizado para transmitir el tráfico multicast, existen dos variantes de [PIM](#page-26-11) que son el modo extendido [PIM-DM](#page-26-12) y el [PIM-SM.](#page-26-13) Tanto [PIM-DM](#page-26-12) como [PIM-SM](#page-26-13) pueden funcionar como [ASM](#page-25-7) y [SSM.](#page-26-15)

A continuación, se explican brevemente estas variantes de [PIM.](#page-26-11)

#### PIM Dense Mode

[PIM-DM](#page-26-12) hace uso de *source tree* debido a que está pensado para redes con multitud de receptores, ya que asume que por cada subred existe al menos un receptor para cada flujo (S,G). Por lo tanto los paquetes multicast son transmitidos a todos los puntos de la red, lo que provoca la llegada de información a nodos que no la han solicitado. Además, todos los *routers* tienen que tener tablas almacenadas con el estado del resto de los enrutadores [\[37\]](#page-176-1).

 $\blacksquare$  PIM-DM utiliza la técnica flood-and prune para la construcción de los árboles, ideal para grupos densos. La fuente empieza a transmitir incluyendo todos los enrutadores adyacentes dentro del árbol [SPT,](#page-26-1) así se distribuyen las tramas multicast por todas las interfaces, excepto por la que ha llegado en cada nodo, Figura [\(4.6\)](#page-66-0).

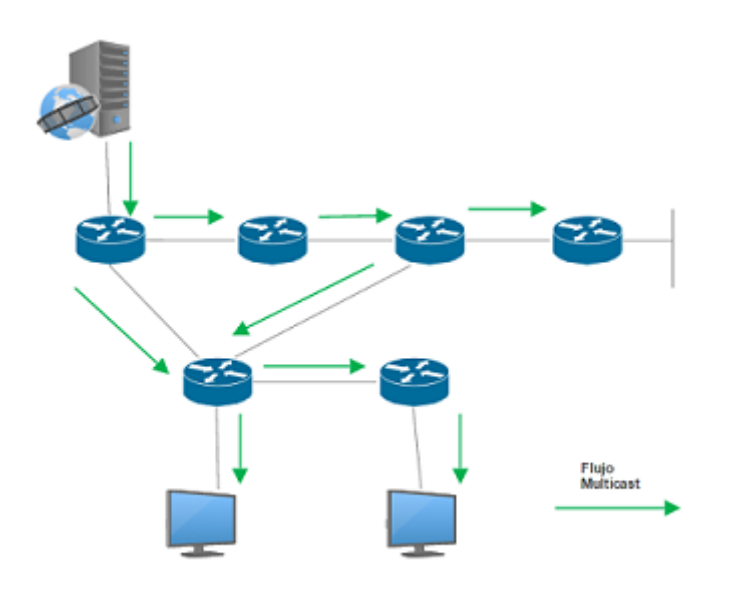

<span id="page-66-0"></span>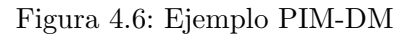

 $\blacksquare$  Aquellos *routers* que no están interesados en el flujo, envían un mensaje tipo PIM prune (poda) para indicar que sea eliminado del árbol SPT. De esta manera, se eliminarán las ramas del árbol innecesarias, Figura  $(4.7)$ . Sin embargo, las entradas  $(S, G)$  seguirán permaneciendo en las tablas.

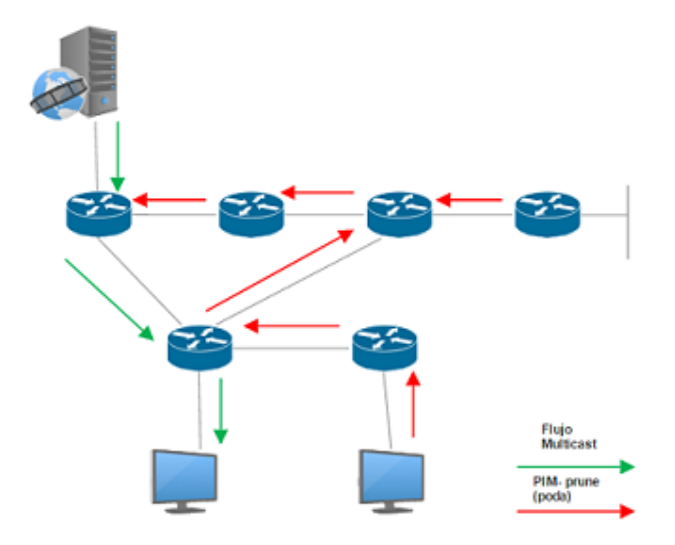

<span id="page-66-1"></span>Figura 4.7: Procedimiento PIM-prune

 $\blacksquare$  Así, se crea una topología donde todos los receptores están interesados en el contenido multicast Figura [\(4.8\)](#page-67-0). Si surge algún nuevo receptor interesado en unirse al grupo, se envía un mensaje  $PIM$  graft (injerto) al router para injertarün enlace previamente podado. Además, periódicamente los mensajes *prune* expiran y el tráfico multicast vuelve a fluir por la red.

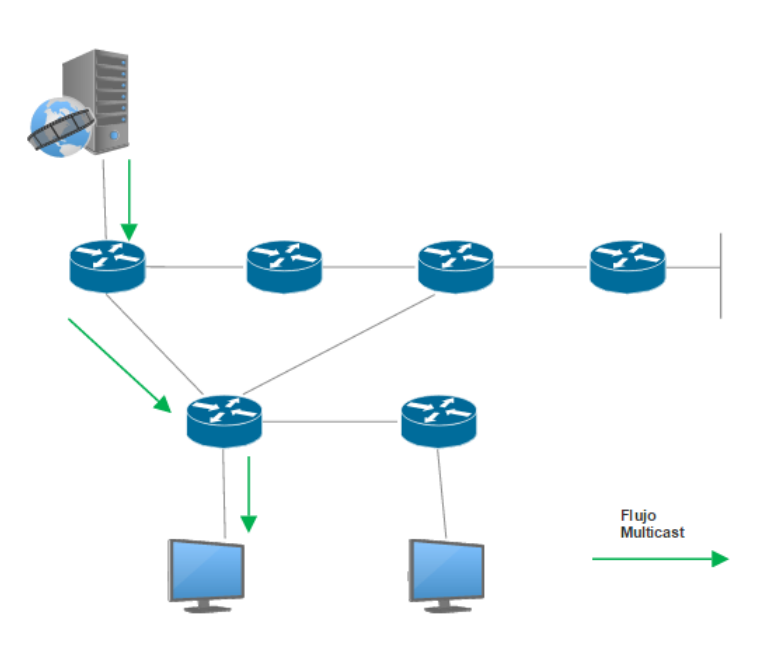

<span id="page-67-0"></span>Figura 4.8: Estado final [PIM-DM](#page-26-12)

#### PIM Sparse Mode

[PIM-SM](#page-26-13) a diferencia de [PIM-DM](#page-26-12) distribuye el tráfico hacia los receptores que están interesados en dicha información. Para ello, hace uso de los mensajes join que solicitan la asociación a un grupo multicast de un enrutador. Esta variante de PIM permite tanto árboles compartidos como árboles basados en fuente.

[PIM-SM](#page-26-13) establece tres fases para el envío de tráfico multicast [\[46\]](#page-177-5):

RP-Tree. Cuando un receptor está interesado en unirse a grupo, envía un mensaje [IGMP](#page-25-3) a su router con capacidad multicast, indicando a qué grupo quiere unirse. Entonces, el enrutador envía un mensaje tipo join  $(*,G)$  a su vecino en la tabla RPF, así sucesivamente se irá transmitiendo hasta llegar al RP en cuestión, construyéndose de esta forma el árbol compartido, Figura [\(4.9\)](#page-68-0). Lógicamente, cada router a˜nade la interfaz por la que recibe el join a la lista de interfaces por los que se puede alcanzar a los receptores interesados de un determinado grupo [\(OIL\)](#page-26-10).

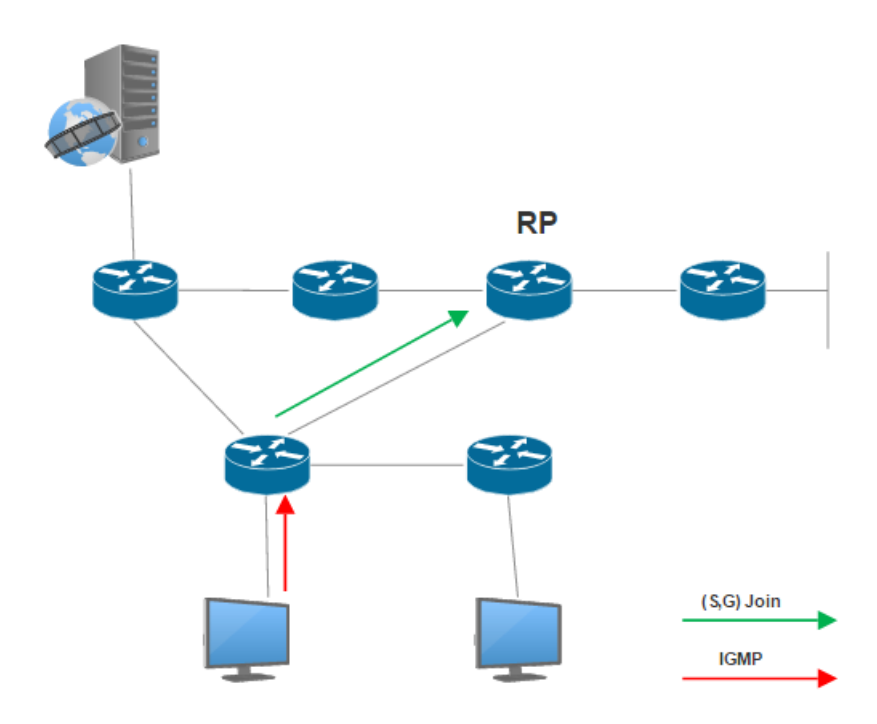

<span id="page-68-0"></span>Figura 4.9: Ejemplo de unión a un shared tree.

Register-Stop. Cuando una fuente se activa, esta envía información al router con soporte multicast que haya sido seleccionado (el así llamado como enrutador de ingreso). Este router le indica al [RP](#page-26-8) la existencia de una fuente a través de mensajes tipo registrer vía unicast. Entonces el RP desencapsula los paquetes y los envía a los receptores registrados al grupo. Además, se envía un mensaje *PIM-join* hacia el enrutador de ingreso para crear un source tree. Una vez se haya establecido la ruta del router al [RP,](#page-26-8) se dejan de encapsular los paquetes y se empiezan a enviar en multicast nativo. Figura [\(4.10\)](#page-69-0). Con este procedimiento el registro ya estará hecho.

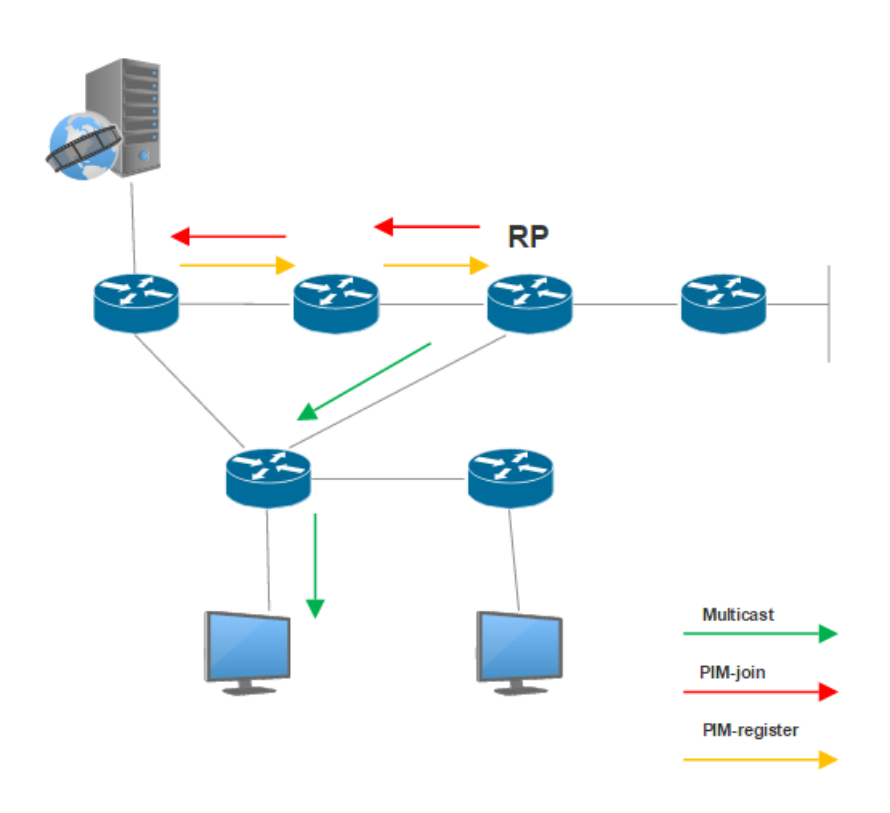

<span id="page-69-0"></span>Figura 4.10: Ejemplo de unión de una fuente.

Shortest Path Tree. A pesar de eliminar el encapsulado, realmente no se optimiza completamente el trayecto. Para muchos receptores, la ruta a través del [RP](#page-26-8) puede implicar un desvío significativo cuando se compara con el camino más corto desde la fuente al receptor. Por lo tanto, para reducir la latencia, desde el router multicast del recep-tor(enrutador de egreso) se inicia la construcción de un [SPT](#page-26-1) hasta el enrutador de ingreso. Así, a través de mensajes PIM-join se crea el ´arbol desde el enrutador de egreso. Una vez construido el [SPT,](#page-26-1) los mensajes multicast se enviarán directamente desde la fuente al receptor sin pasar por el [RP,](#page-26-8) Figura [\(4.11\)](#page-70-0). Para no recibir dos copias de cada paquete (uno a través del nuevo [SPT](#page-26-1) y otro a través del Rendevous Path Tree [\(RPT\)](#page-26-16)) se realiza una "poda"para eliminar el envío a través del [RP,](#page-26-8) quedando entonces únicamente el camino más corto.

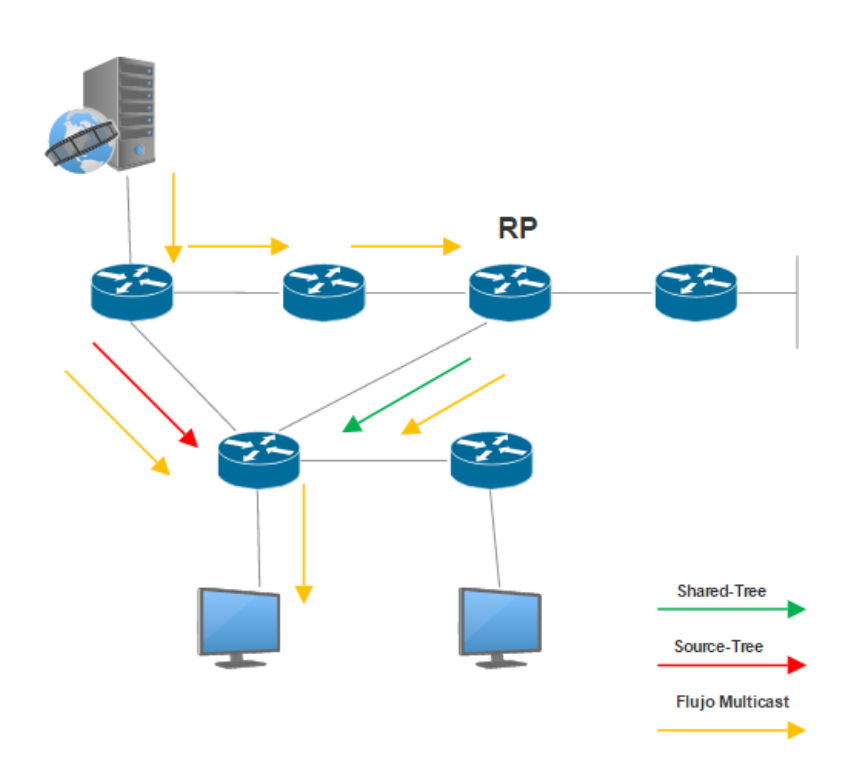

<span id="page-70-0"></span>Figura 4.11: Ejemplo [PIM-SM.](#page-26-13)

Como se ha visto este método es más escalable y consume menos recursos de ancho de banda que [PIM-DM,](#page-26-12) por lo que es claramente más eficiente para la transmisión de datos multicast.

#### PIM-SSM

Source-specific multicast [\[50\]](#page-177-6) elimina la necesidad de la existencia del [RP,](#page-26-8) pero es necesario que los routers de egreso conozcan la dirección IP de la fuente del grupo para la que los clientes están interesados en unirse. Para ello, es necesario el uso de IGMPv3, donde el receptor indica el grupo y la fuente de la que quiere recibir información  $(S, G)$ . Una vez que el *enrutador* conoce la IP de la fuente, este puede enviar un mensaje (S,G) Join directamente al emisor. De esta manera, el tráfico multicast sigue una trayectoria eficiente hacia los usuarios, sin tener que pasar por el [RP.](#page-26-8)

[PIM-SSM](#page-26-5) puede ser utilizando en todo el rango de direcciones multicast, pero la operación solo esta garantizada para las direcciones IP  $232.0.0.0/24$ , lo que le permite al enrutador de egreso identificarlas como [SSM.](#page-26-15) Aún así, [PIM-SSM](#page-26-5) permite la coexistencia con otras variantes de [PIM.](#page-26-11)

Realmente, en un entorno donde existen muchas fuentes que nacen y mueren dinamicamente, por ejemplo en un servicio de videoconferencia, [ASM](#page-25-7) es apropiado. Sin embargo, si se estudia la cantidad de tráfico distribuido a lo largo de la red -como ya se hizo en el Capítulo I-, se puede llegar a la conclusión que el modelo de uno a varias fuentes [SSM](#page-26-15) tiene mayor utilidad. Por lo tanto todas las aplicaciones de multidifusión, como la distribución de canales de televisión a través de Internet pueden ser más rápidas y eficientes usando esta variante que si se opta por la funcionalidad [ASM](#page-25-7) a lo largo de la red.

# 4.2. Software Defined Network

Tal y como se estudio en el Capítulo I, la aparición de nuevos servicios y aplicaciones, junto con el incremento del n´umero de dispositivos de usuario y servicios en la nube, han provocado que la arquitectura de red actual sea insuficiente para satisfacer las necesidades de este nuevo paradigma de red. Así, surgen las redes definidas por software como un método para solucionar esta problem´atica sin realizar un cambio radical y significativamente costoso en la red [\[71\]](#page-179-3).

Las redes definidas por software implican una arquitectura de red emergente, flexible y programable que rompe con la verticalidad presente en las redes actuales. Su estructura permite que el comportamiento de la red sea m´as flexible y adaptable a las necesidades de cada grupo de usuarios u organizaciones [\[57\]](#page-178-3) [\[71\]](#page-179-3). Adem´as, su dise˜no centralizado facilita que la información de vital importancia que transcurre por la red sea recolectada y utilizada para mejorar el comportamiento y la eficiencia de esta de una forma dinámica y rápida, aprovechando las ventajas que puede aportar la disposición de una visión de conjunto.

La repercusión más importante es la concesión al gestor de red de un pleno control a trav´es de un ´unico interfaz para todos los dispositivos; es decir, mientras que una aproximación clásica exigía ir dispositivo a dispositivo realizando configuraciones. Incluso para actualizar los sistemas, gracias a las redes definidas por software se elimina esta necesidad ahorrando de esta forma mucho tiempo y dinero, Figura [\(4.12\)](#page-72-0).
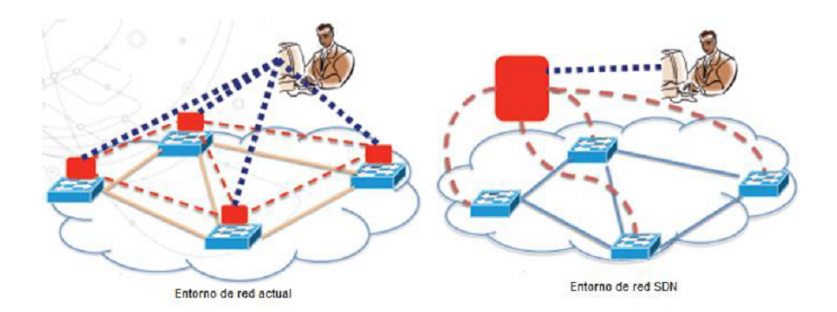

Figura 4.12: red tradicional vs red [SDN.](#page-26-0) [\[25\]](#page-176-0)

En [\[10\]](#page-174-0) Juniper propone los seis principios básicos que tienen que tener las redes definidas por software para que sean beneficiosas para el usuario:

- Separar el software de red en cuatro capas: servicios, control, gestión y *fowarding*, optimizando así cada plano en la red.
- Centralizar todos los servicios de las capas anteriores para disminuir y simplificar el diseño de red y los costes de operación.
- Hacer uso de la nube para un desarrollo flexible y escalable, reduciendo el tiempo de servicios y estableciendo una correlación entre el costo y el valor obtenido.
- Creación de una plataforma para las aplicaciones y servicios de red, integrándolas en los sistemas de gestión y por tanto, creando nuevas soluciones de negocio.
- Estandarización de los protocolos para eliminar la dependencia de los distintos proveedores existentes y de esta forma reducir costes aumentando la re-utilización de los sistemas.
- Aplicación de los principios de las redes definidas por software a toda la red y servicios, incluyendo la seguridad, desde data centers y campus empresariales hasta las redes móviles usadas por los proveedores de servicios.

## 4.2.1. Arquitectura.

La principal característica de las redes definidas por software es la separación del plano de control (software) del plano de datos (hardware). Es decir, se puede ver como la existencia de una capa superior a la capa física compuesta por un controlador -que con una visión global de toda la red- es quien se encargará de la gestión de la red.

La arquitectura se basa en tres capas, Figura [\(4.13\)](#page-73-0).

- Una primera capa compuesta por la infraestructura de red que sería el plano de datos (hardware), el cual estaría formado por el conjunto de  $hosts$ , routers y switches de la red encargados de transportar el tráfico hacia su destino. Todos estos elementos serán gestionados por la capa superior.
- La segunda capa, el plano de control estaría formado por el controlador encargado de gestionar la red y controlar el flujo de la capa de datos. Es decir, tendría el control sobre las tablas de encaminamiento de distintos elementos de red. Estas dos capas se comunicaran entre sí con las llamadas SouthBoud APIs, las cuales permiten al controlador comunicarse con los elementos de conmutación de red. Existen varias implementaciones de esta API pero debido a la popularidad de una de ellas, en concreto el protocolo OpenFlow, se ha convertido en un estándar de facto.
- Finalmente, se dispone de una tercera capa de aplicación con una abstracción superior a las demás capas. Está formada por todos aquellos servicios y aplicaciones de usuario cuya misión es comunicar al controlador sus necesidades, a través de las NorthBoud APIs.

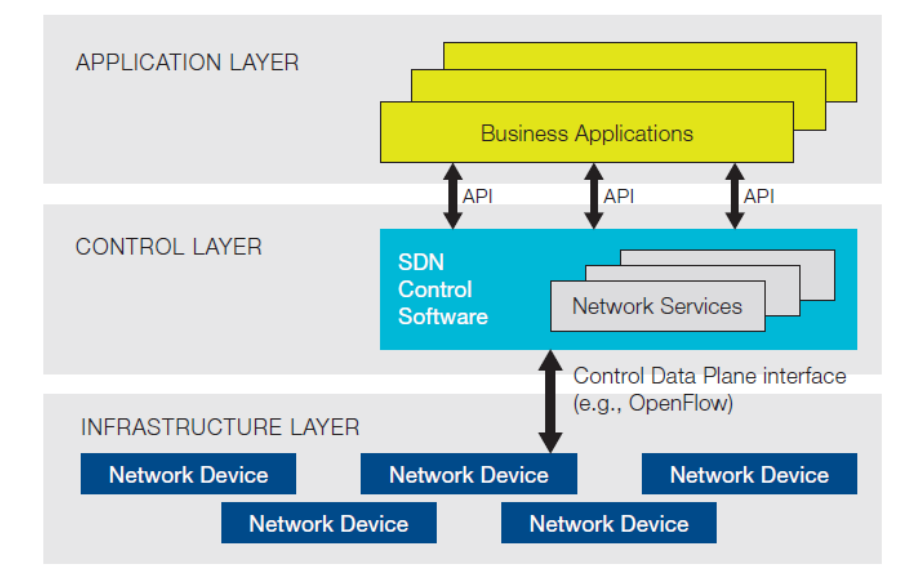

<span id="page-73-0"></span>Figura 4.13: Arquitectura de las redes definidas por software. [\[48\]](#page-177-0)

## 4.2.2. Protocolo OpenFlow.

OpenFlow [\[24\]](#page-176-1) es el primer protocolo libre y estandarizado para establecer la comunicación entre la capa de datos y la capa de control. OpenFlow facilita el intercambio de mensajes entre el controlador y los switches. Con OpenFlow los gestores de la red pueden acceder a las tablas de flujos permitiendo controlar el tráfico que circula a través de la modificación de estas tablas.

La calidad y cantidad de políticas que se pueden gestionar en este tipo de sistemas y el aumento de la rapidez para actuar frente cambios en la red, hace que esta aproximación mejore considerablemente la dinámica en la gestión de la red, permitiendo una reducción en los costes considerables  $[62]$   $[66]$   $[74]$ .

OpenFlow se basa en tres aspectos [\[48\]](#page-177-0):

- El controlador, que será el cerebro de la red, el cual dialogará con todos los *switches* para transmitirles la información
- Las tablas de flujos instaladas en cada uno de los switches que indicarán qué hacer con el tráfico entrante.
- Los dispositivos de red (switches) con capacidad OpenFlow.

## 4.2.3. Switch OpenFlow.

Se ha estudiado que uno de los factores que han provocado el éxito de las redes [SDN](#page-26-0) es la eliminación de la dependencia con los distintos fabricantes de elementos de red. Para logar esto, el protocolo OpenFlow explota el hecho de que todos los *switches* y routers de última generación contienen tablas de flujo. Aunque es cierto que cada sistema dependiendo del proveedor tiene características distintas, se han identificado un conjunto de ellas que son comunes en todos los elementos.

Un switch OpenFlow tiene que constar de al menos tres partes [\[61\]](#page-178-1), Figura [\(4.14\)](#page-75-0):

- Una tabla de flujo con una acción asociada a cada entrada, de tal manera que el *switch* tenga la información necesaria para procesar todo tipo de datos.
- Un canal seguro que conecta el switch con el controlador remoto, permitiendo la conexión entre ambos.
- El uso del Protocolo OpenFlow que provee al controlador de una forma libre y estandarizada para comunicarse con el switch.

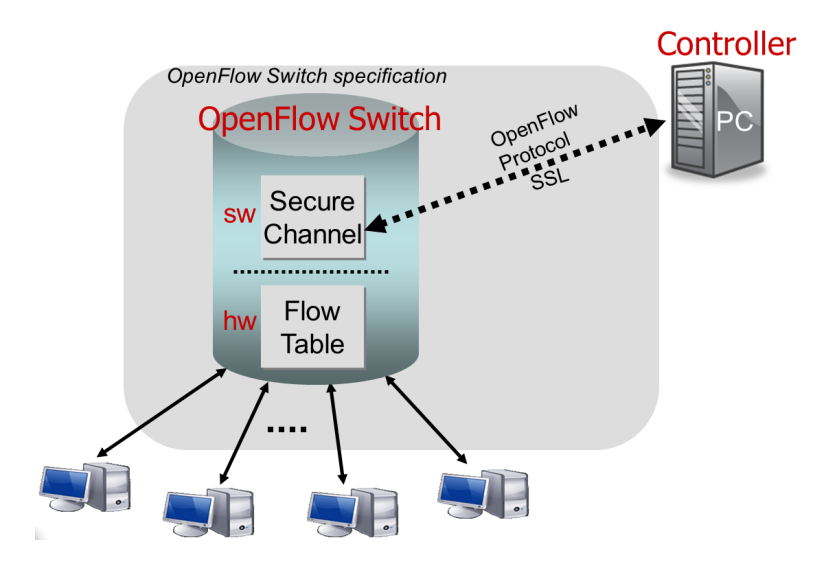

<span id="page-75-0"></span>Figura 4.14: Switch OpenFlow. [\[61\]](#page-178-1)

## 4.2.4. Tablas de flujo

Las tablas de flujo están formadas por un conjunto de entradas, identificadas por distintos campos que permiten realizar un match con los paquetes entrantes, con el objetivo de aplicar una serie de instrucciones a los paquetes coincidentes [\[64\]](#page-178-2). Los principales campos de la tabla de flujo son los siguientes:

- Match Field. Se utiliza para comprobar coincidencias de un paquete con la entrada de la tabla, contiene el puerto y la cabecera, opcionalmente también puede contener un metadato.
- Counters. Campo que se actualiza cuando hay una coincidencia.
- **Instructions.** Indica una modificación en las acciones.
- **Timeout.** Tiempo máximo antes de que el *switch* descarte el flujo.
- Priority. Prioridad de flujo para dar preferencia a una entrada cuando existen varias coincidencias de entrada.
- Cookie. Campo para filtrar estadísticas del tráfico.

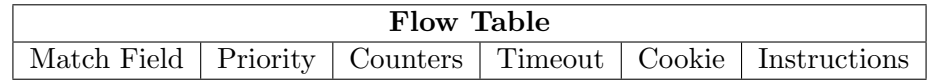

Tabla 4.1: Campos Tabla de flujos OpenFlow.

Los switches OpenFlow pueden contener varias tablas de flujo, las cuales contienen múltiples entradas de flujo. En este contexto tenemos que hablar del proceso Pipeline OpenFlow, mostrado en la Figura [\(4.15\)](#page-76-0), el cual define como interactúan los paquetes con esas tablas de flujo. Las distintas tablas de flujo están numeradas, de este modo el proceso comienza siempre por la primera tabla [\[64\]](#page-178-2).

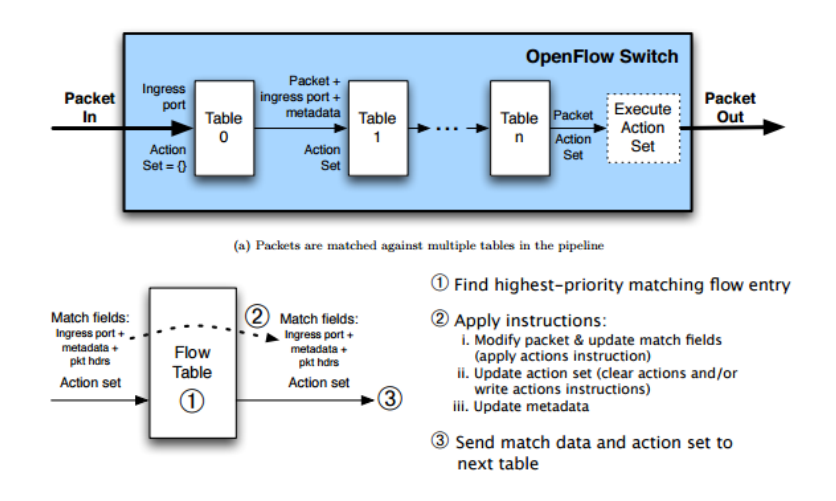

<span id="page-76-0"></span>Figura 4.15: Proceso Pipeline. [\[64\]](#page-178-2)

Si el paquete de entrada no encuentra una coincidencia en la primera tabla pasaría a la siguiente, en cambio si el paquete de entrada obtiene una coincidencia, se ejecuta la acción correspondiente. Esta instrucción puede redireccionar el paquete hacia otra tabla de flujo o directamente indicar el puerto hacia donde conmutar el paquete. En el caso de que no se encuentre coincidencia en ninguna de las tablas, se produce lo que se llama un table miss. En este caso se enviará el paquete al controlador o se descartará.

Como se ha comentado, cada entrada de flujo contiene un conjunto de instrucciones que son ejecutadas cuando un paquete obtiene una coincidencia en la tabla de flujos, Figura [\(4.16\)](#page-77-0). Estas instrucciones pueden provocar cambios en el paquete, o en el proceso de *pipeline*. Las tres acciones más comunes que soportan todos los switches OpenFlow son las siguientes:

- Enviar el flujo de datos hacia un puerto o puertos específicos; es decir, permitir el enrutamiento de los datos a lo largo de la red.
- Encapsular y enviar los paquetes hacia el controlador, de este modo el controlador puede decidir qué se debe hacer con el flujo de datos. El canal establecido hacia el *controller* suele ser a través de un canal seguro Secure Sockets Layer [\(SSL\)](#page-26-1).

Descartar los paquetes de un flujo, para eliminar la posibilidad de recibir algún tipo de ataque tipo Denial of Service [\(DoS\)](#page-25-0) o incluso como un procedimiento para reducir la congestión en la red.

| <b>SDN Controller Software</b><br><b>OpenFlow</b> |                                                                                       |               |               |                  |          |               |       |
|---------------------------------------------------|---------------------------------------------------------------------------------------|---------------|---------------|------------------|----------|---------------|-------|
|                                                   | <b>OpenFlow-enabled Network Device</b><br>Flow Table comparable to an instruction set |               |               |                  |          |               |       |
| <b>MAC src</b>                                    | <b>MAC dst</b>                                                                        | <b>IP Src</b> | <b>IP Dst</b> | <b>TCP dport</b> | $\cdots$ | <b>Action</b> | Count |
| ٠                                                 | 10:20:                                                                                | ٠             | ٠             | ٠                | ٠        | port 1        | 250   |
| ٠                                                 | ٠                                                                                     | ٠             | 5.6.7.8       | ۰                | ۰        | port 2        | 300   |
| ٠                                                 | ٠                                                                                     | ٠             | ٠             | 25               | ٠        | drop          | 892   |
| ٠                                                 | ۰                                                                                     | ٠             | $192.*$       | ٠                | ٠        | local         | 120   |
| ٠                                                 | ٠                                                                                     | ٠             | ٠             | ٠                | ٠        | controller    | 11    |

<span id="page-77-0"></span>Figura 4.16: Tabla de flujo Openflow. [\[48\]](#page-177-0)

Entonces, se puede decir que existe una regla que define el flujo a través del campo Match Field compuesto por las direcciones MAC, direcciones IPs, puerto origen o destino de los flujos entrantes. A partir de esta clasificación, se procederá a realizar la acción pertinente definida en la tabla. Finalmente, se recogerán ciertas estadísticas en el campo counters, ya sean el número de paquetes, bytes enviados, tiempo transcurrido, etc.

## 4.2.5. Matching OpenFlow.

En este apartado, se va a explicar qué curre dentro del *switch* o qué procedimientos sigue una vez recibe un paquete. Una vez se recibe un paquete en un switch OpenFlow, se activa el proceso mostrado en la Figura  $(4.17)$  [\[64\]](#page-178-2). El *switch* comienza realizando una búsqueda en la primera tabla de flujo en busca de una coincidencia y en base a esto, comenzar´a el proceso de pipeline explicado anteriormente, llevando a cabo la consulta en otras tablas de flujo en función de las reglas establecidas.

Primero, se extrae la cabecera de los paquetes que contiene información relevante, como por ejemplo la dirección IP origen y destino, las direcciones Media Access Control [\(MAC\)](#page-25-1), para establecer una coincidencia en las tablas de flujo a partir del campo Match Field.

Una vez se encuentra una coincidencia, se comprueba que la entrada tiene la mayor prioridad dentro de las todas las posibles; si es así se actualizan los counters y se ejecutan las acciones que se indiquen en la tabla. En el caso de que la acción establezca el re-direccionamiento hacia otra tabla, se realizará el mismo proceso explicado anteriormente.

Existe la posibilidad de que no exista ninguna coincidencia para el flujo de datos entrante, en estos casos se procederá a descartar los paquetes o incluso se enviarán al controlador para que este decida qué acciones deben de tomarse.

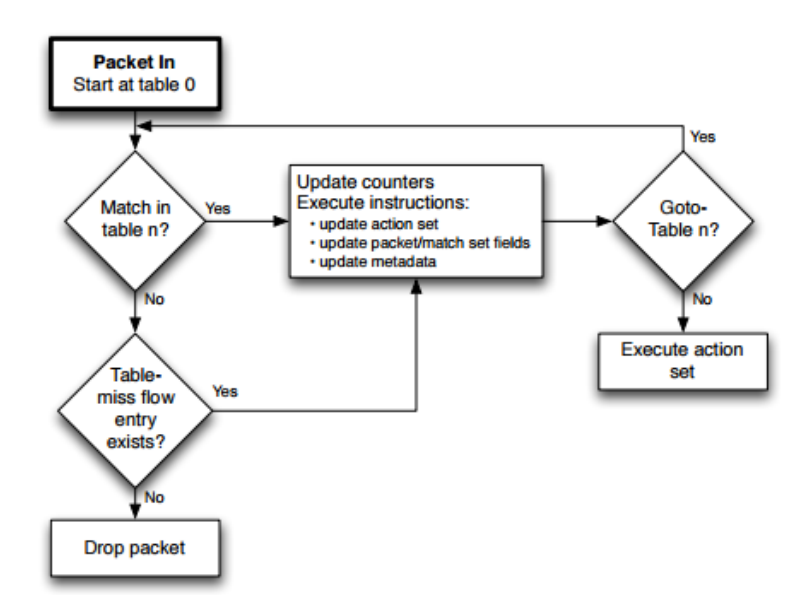

<span id="page-78-0"></span>Figura 4.17: Diagrama de estados openflow. [\[64\]](#page-178-2)

## 4.2.6. Mensajes OpenFlow.

OpenFlow define una serie de mensajes que son intercambiados entre el controlador y un switch OpenFlow para gestionar la red y hacer posible la comunicación entre ambos. La conexión suele ser establecida por el switch sobre [SSL](#page-26-1) en el puerto 6634 para proveer de seguridad los distintos mensajes intercambiados.

Los diferentes tipos de mensajes que utiliza el protocolo OpenFlow para controlar la comunicación entre el controlador y los diferentes switches pertenecientes a la red se pueden dividir en tres grupos ( [\[64\]](#page-178-2) [\[69\]](#page-179-2)):

- Mensajes desde el controlador hacia el switch: Dentro de este grupo están todos aquellos mensajes que son iniciados desde el controlador y en algunos casos requieren respuesta del switch, pertenecen a este grupo aquellos que modifican las tablas de flujo de los switches.
- **Mensajes asíncronos:** Estos mensajes están caracterizados por no

necesitar la demanda del controlador.

**Mensajes simétricos:** No necesitan la solicitud de ninguna de las partes, suelen ser del tipo control de la conexión o comprobación de conectividad.

A continuación, se van a presentar tres tablas con los mensajes más importantes de los grupos presentados anteriormente.

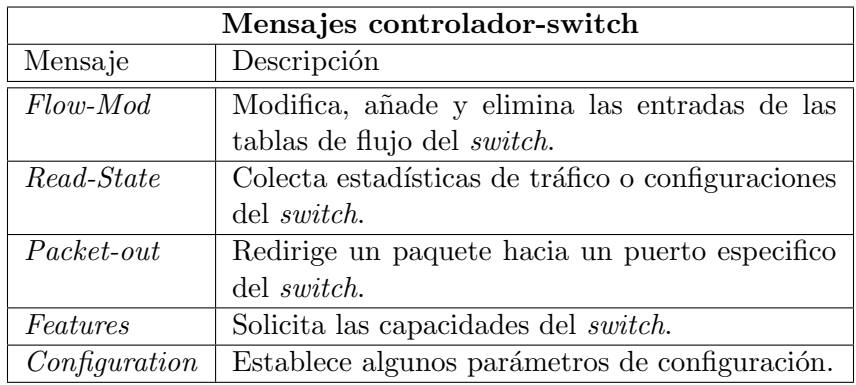

Tabla 4.2: Mensajes Openflow desde el controlador hacia el switch.

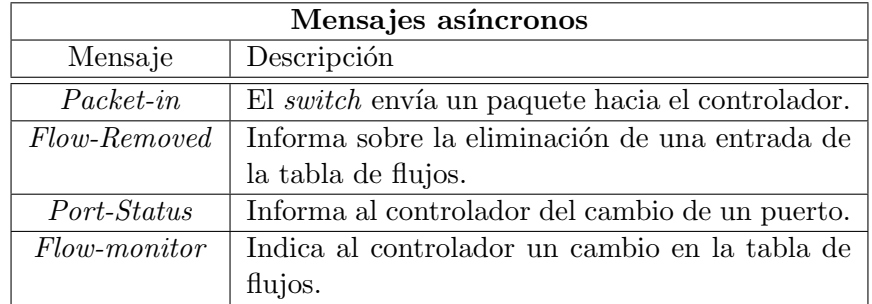

Tabla 4.3: Mensajes Openflow asíncronos.

| Mensajes simétricos |                                               |  |
|---------------------|-----------------------------------------------|--|
| Mensaje             | Descripción                                   |  |
| Error               | Usado para indicar un problema en la conexión |  |
|                     | entre ambos.                                  |  |
| Hello               | Mensajes intercambiados durante el estableci- |  |
|                     | miento de la conexión.                        |  |
| Echo request/reply  | Mensajes para comprobar la conectividad entre |  |
|                     | ambos.                                        |  |

Tabla 4.4: Mensajes Openflow simétricos.

## 4.2.7. Plano de control

El plano de control es el encargado de enviar al plano de datos, a través del controlador, las instrucciones pertinentes para satisfacer las necesidades de la red y de las aplicaciones situadas en la capa superior. El controlador es el elemento principal de las redes definidas por software, se considera como el sistema operativo de la misma, a través del protocolo OpenFlow es capaz de comunicarse con los distintos dispositivos de la red de la misma manera que los elementos de la red se comunican con él pidiendo instrucciones cuando no conoce qué hacer con un flujo determinado.

Tal como sugieren en [\[57\]](#page-178-3) (Figura [\(4.18\)](#page-81-0)) las funcionalidades principales que necesita un controlador son las siguientes:

- Shortest path fowarding. Uso de la información recolectada de los switches para crear rutas eficientes.
- Notification manager. Procesar y recibir alertas y eventos.
- Security mechanisms. Proveer seguridad entre aplicaciones y servicios.
- **Topology manager.** Crear y mantener las topologías en función de la dinámica de la red.
- Statistics manager. Recopilación de datos sobre el tráfico que transcurre por la red.
- Device manager. Configuración de parámetros y manejo de las tablas de flujo.

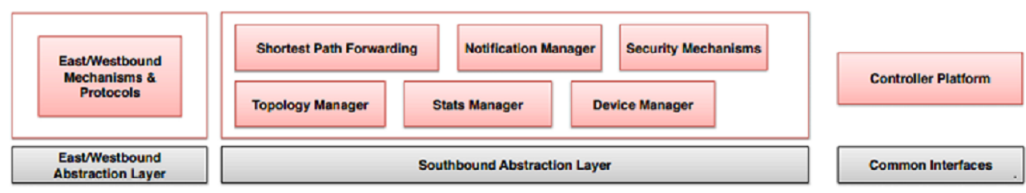

<span id="page-81-0"></span>Figura 4.18: Funciones controlador. [\[57\]](#page-178-3)

De esta forma, se puede ver al controlador como un sistema operativo de red acNOS [\[69\]](#page-179-2) y como tal, provee servicios esenciales, como por ejemplo la aplicación de interfaces de programación $(APIs)$  y la abstracción de los elementos de la capa inferior. Estas funciones permiten a los desarrolladores definir políticas de red y gestionar las redes sin tener un gran conocimiento sobre las características de cada uno de los elementos de la red.

Existen varias soluciones comerciales y open source como implementa-ciones del controlador [SDN.](#page-26-0) En la Figura [\(4.19\)](#page-81-1) se hace una comparación de las distintas iniciativas.

|                                  | <b>Beacon</b>                                                          | <b>Floodlight</b>                   | <b>NOX</b>                   | <b>POX</b>                          | <b>Trema</b>                                                      | Ryu                                                     | ODL                                 |
|----------------------------------|------------------------------------------------------------------------|-------------------------------------|------------------------------|-------------------------------------|-------------------------------------------------------------------|---------------------------------------------------------|-------------------------------------|
| Soporte<br><b>OpenFlow</b>       | <b>OF v1.0</b>                                                         | OFv1.0                              | <b>OF v1.0</b>               | OF v1.0                             | OF v1.3                                                           | OF v1.0.<br>v1.2 v1.3 v<br>extensiones<br><b>Nicira</b> | OF v1.0                             |
| Virtualización                   | Mininet y<br>Open<br>vSwitch                                           | Mininet y<br>Open<br>vSwitch        | Mininet y<br>Open<br>vSwitch | Mininet y<br>Open<br>vSwitch        | Construcción<br>de una<br>herramienta<br>virtual de<br>simulación | Mininet y<br>Open<br>vSwitch                            | Mininet y<br>Open<br>vSwitch        |
| Lenguaje de<br>desarrollo        | Java                                                                   | Java                                | $C++$                        | Python                              | <b>Rudy/C</b>                                                     | Python                                                  | Java                                |
| <b>Provee REST</b><br><b>API</b> | <b>No</b>                                                              | Si                                  | <b>No</b>                    | <b>No</b>                           | Si (Básica)                                                       | Si (Básica)                                             | Si                                  |
| Interfaz Gráfica                 | Web                                                                    | Web                                 | Python+,<br>QT4              | Python+,<br>QT4.<br>Web             | <b>No</b>                                                         | Web                                                     | Web                                 |
| Soporte de<br>plataformas        | Linux.<br>Mac OS.<br><b>Windows</b><br>v<br>Android<br>para<br>moviles | Linux, Mac<br>OS.<br><b>Windows</b> | Linux                        | Linux.<br>Mac OS.<br><b>Windows</b> | Linux                                                             | Linux                                                   | Linux.<br>Mac OS.<br><b>Windows</b> |
| Soporte de<br><b>OpenStack</b>   | <b>No</b>                                                              | Si                                  | <b>No</b>                    | <b>No</b>                           | Si                                                                | Si                                                      | Si                                  |
| <b>Multiprocesos</b>             | Si                                                                     | Si                                  | Si                           | <b>No</b>                           | Si                                                                | <b>No</b>                                               | Si                                  |
| <b>Código Abierto</b>            | Si                                                                     | Si                                  | Si                           | Si                                  | Si                                                                | Si                                                      | Si                                  |
| Tiempo en el<br>mercado          | 4 años                                                                 | 2 años                              | 6 años                       | 1 años                              | 2 años                                                            | 1 años                                                  | 5 meses                             |
| Documentación                    | <b>Buena</b>                                                           | <b>Buena</b>                        | Media                        | Pobre                               | Media                                                             | Media                                                   | <b>Media</b>                        |

<span id="page-81-1"></span>Figura 4.19: Controladores OpenFlow. [\[42\]](#page-177-1)

En concreto, el proyecto se basará en Opendaylight para la implementación del controlador. Esta elección principalmente se debe a que su código base esta escrito en Java, un lenguaje de programación estudiado en el desarrollo de la del grado, sin olvidar la gran documentación existente comparada con las otras alternativas.

Además, a diferencia de los otros controladores de red, OpenDaylight permite el uso de protocolos de control distintos a OpenFlow. Por todas estas características OpenDaylight está siendo apoyado a nivel económico y de desarrollo por grandes empresas como DELL, Cisco, HP, IBM, entre otras.

#### 4.2.8. Importancia de las redes definidas por software.

Tal y como se comentó en los primeros capítulos, una de las soluciones propuestas para abordar los problemas actuales son las redes definidas por software. [SDN](#page-26-0) está reemplazando al modelo tradicional de red, rompiendo la integración vertical de las redes vigentes, provevendo a las nuevas implementaciones de un grado superior de flexibilidad y personalización, para soportar las necesidades presentes.

A medida que las redes crecen se incrementa la dificultad en su mantenimiento y administración. La solución vigente es incrementar los recursos IT, es decir, al final se necesita m´as mano de obra para configurar y mantener los nuevos equipos. En cambio, [SDN](#page-26-0) permite la actualización y configuración de la red gracias al control y visión centralizado de la red, como así se muestra en la Figura [\(4.20\)](#page-82-0) [\[69\]](#page-179-2).

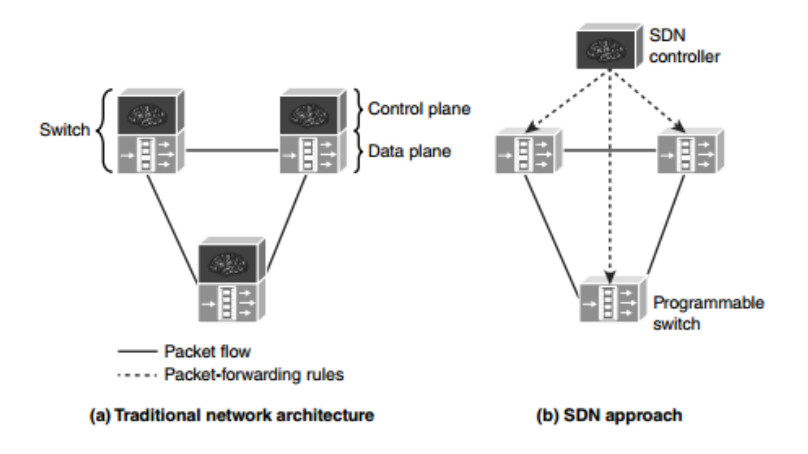

<span id="page-82-0"></span>Figura 4.20: Comparación entre redes tradicionales y SDN. [\[69\]](#page-179-2)

Las redes Definidas por Software además ofrecen un conjunto de ventajas que las convierten en una opción muy atractiva [\[48\]](#page-177-0):

- $\blacksquare$  La gestión de la red esta basada en un controlador central que tiene una visión global de la red, facilitando así el mantenimiento y mejorando eficientemente la congestión de la red.
- Están basadas en protocolos abiertos y libre de proveedores, de esta manera las redes [SDN](#page-26-0) permiten el uso de cualquier dispositivo habilitado para su uso, aunque sea de distintos fabricantes, solucionando así la problemática existente de estar siempre a merced de los distintos fabricantes y protocolos propios.
- Permiten a los gestores de la red programar en tiempo real para satisfacer necesidades específicas y adaptar el comportamiento de la red en cada momento
- [SDN](#page-26-0) acelera la innovación empresarial permitiendo la posibilidad de crear nuevas aplicaciones mediante la virtualización de la arquitectura de red, introduciendo nuevos servicios y capacidades en cuestión de horas.
- Añaden la posibilidad de reducir el CapEx limitando la necesidad de renovar los sistemas mediante la reutilización de los mismos.

Para comprobar a nivel experimental los resultados, unos de los numerosos estudios proporcionados por CISCO mantiene que se producen hasta un  $40\%$  de beneficios y una reducción asombrosa en el mantenimiento y gestión de red por el uso de su propuesta de [SDN](#page-26-0) ACI (Figura [\(4.21\)](#page-83-0)).

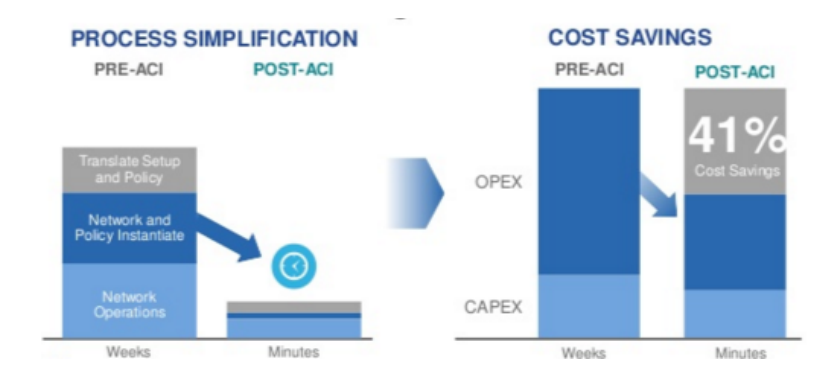

<span id="page-83-0"></span>Figura 4.21: Beneficios redes [SDN.](#page-26-0) [\[5\]](#page-174-1)

Tras comprender todos los conceptos relacionados con [SDN](#page-26-0) y como se estudió en el Capítulo I introductorio, las redes definidas por software se van y se están convirtiendo en un aspecto fundamental para el *networking* actual, y serán una pieza fundamental para el *networking* futuro.

# Capítulo 5

# Herramientas utilizadas

En este capítulo se van a estudiar las distintas herramientas utilizadas para el correcto desarrollo del proyecto. Además, se expondrá algunos ejemplos simples para la comprensión futura de casos más complicados en capítulos posteriores del proyecto.

En concreto, se estudiará Mininet: un emulador de red que permite crear topologías de red para probar los protocolos multicast. Además, con el fin de caracterizar un escenario sin la tecnología [SDN,](#page-26-0) se tiene que hacer uso de Quagga, una suite de software de enrutamiento que provee a los switches de capacidad multicast. Finalmente, se estudiará el controlador OpenDay-Light, elegido para gestionar la red, se comprobará su funcionamiento y sus peculiaridades más relevantes a la hora de programar sobre él.

# 5.1. Mininet

Mininet es un emulador de red capaz de crear redes basadas en estaciones finales, switches, routers en un solo core de linux. Se utiliza una virtualización muy ligera para hacer que un único sistema emule una red completa [\[58\]](#page-178-4).

Los host, switches y routers de Mininet se comportan como dispositivos reales, se pueden enviar datos a través de ellos, ejecutar programas instalados en el sistema, comprobar sus características, la única diferencia es que están creados a base de software y no de hardware.

De esta forma, Mininet permite crear topologías muy complejas de una forma sencilla, en las que se puedan realizar distintas pruebas para caracte-rizar distintos diseños de red a través de su Call Level Interface [\(CLI\)](#page-25-2), sin tener que hacer implementaciones en hardware.

Además, debido a sus características se convierte en un entorno adecuado

para las redes definidas por software, ya que permite la creación y uso de controladores en las topologías diseñadas y por tanto, la interacción a través del protocolo OpenFlow entre los elementos de la red. En el Apéndice A.1 se indican las distintas vías para realizar la instalación del software.

### 5.1.1. Ventajas y limitaciones de Mininet

Tal y como se ha visto, Mininet contiene un gran número de ventajas para el usuario, a continuación se enumeran algunas de ellas [\[58\]](#page-178-4):

- Es muy rápido, crear una red solo lleva unos segundos, por lo tanto se puede re-editar las topologías sin perder mucho tiempo.
- Se pueden crear topologías personalizadas de todo tipo, además Mininet ofrece un conjunto de diseños pre-diseñados para facilitar más aún la experiencia al usuario.
- Se pueden ejecutar programas reales en los hosts finales, ya sea un simple wireshark hasta servidores multimedia.
- Mininet es proyecto de c´odigo abierto, con la posibilidad de examinar su código fuente en [\[1\]](#page-174-2), a la hora de aportar ayuda para solucionar distintos bugs o problemas.
- Proporciona una Application Programming Interface [\(API\)](#page-25-3) de Python para facilitar la creación de topologías personalizadas.
- Los *switches* de Mininet son programables utilizando el protocolo Open-Flow, así se permite la personalización del reenvío de paquetes y un fácil diseño de redes [SDN.](#page-26-0)

Como todas las herramientas Mininet también contiene un conjunto de limitaciones bien identificadas:

- Ejecutar el software en un único sistema tiene sus ventajas, pero también limitaciones en los recursos permitidos, en función de las capacidades y limitaciones del equipo disponible, así hay que realizar pruebas para comprobar cuál es el balance adecuado de *hosts-switches* que permita al sistema funcionar adecuadamente.
- mininet no tiene un controlador por defecto, si se quieren realizar cambios en los flujos, hay que desarrollar el propio controlador.
- $\blacksquare$  Mininet usa un único kernel para todos los hosts virtuales, de este modo, no se pueden ejecutar programas que dependan de BSD, Windows u otros sistemas operativos.

Todos los hosts comparten el mismo sistema de archivos y PID, esto significa que hay que tener cuidado a la hora de ejecutar procesos (demonios) que creen archivos en /etc y de no eliminar algunos procesos que pertenezcan a varios sistemas.

Se ha comprobado que Mininet tiene ciertas ventajas y desventajas, pero a la hora de su elección como software principal hay que ver que otras alternativas tenemos. Así, si se piensa en el uso de las máquinas virtuales, Mininet soluciona el problema de la escalabilidad, permitiendo la creación de muchos sistemas de manera sencilla. Además, como última opción está el uso de hardware, aunque los resultados sean más fiables comparados con la emulación, debido a su coste elevado y la lentitud en el diseño, hacen de Mininet en una alternativa a considerar.

Finalmente, es conveniente comparar Mininet con algunos de sus competidores. En concreto existen tres software similares a Mininet.

- En primer lugar, Estinet [\[72\]](#page-179-3) que al igual que mininet es un emulador de redes [SDN](#page-26-0) con soporte para OpenFlow, su principal ventaja es que posee un motor gráfico superior al de mininet, en el se puede ver el comportamiento de la red de forma gráfica. Lamentablemente no es de c´odigo abierto lo que es un problema para nuestro desarrollo.
- $\bullet$  Otra alternativa es STS [\[31\]](#page-176-2): otro simulador que facilita la creación de diseños de red, con la posibilidad de solucionar y localizar problemas concretos.
- $\blacksquare$  Una última alternativa es Ns-3 [\[15\]](#page-175-0) un simulador de red que permite simular elementos OpenFlow, pero con menos versatilidad y configuración que mininet.

Tras este análisis, debido a las facilidades de Mininet y el rápido entrenamiento producido gracias a la amplia documentación del software, es más beneficioso su uso compar´andolo con las otras alternativas, ya que existe una infinidad de proyectos y papers sobre este software, lo que facilita el aprendizaje y la puesta a punto a la hora de estudiar el sistema.

#### 5.1.2. Topologías básicas

Mininet facilita a los nuevos usuarios el estudio y aprendizaje de su software, por ello tiene varios comandos que nos ayudan en la creación de topologías simples sin tener mucho conocimiento sobre la herramienta. De esta manera, mininet permite la creación de una topología mínima solo usando el comando básico mostrado en la Figura [\(5.1\)](#page-87-0).

#### <span id="page-87-0"></span>root@carlos-VirtualBox:/home/carlos/mininet# sudo

Figura 5.1: Comando básico en mininet para una topología mínima.

Desde el interfaz de comandos (Figura  $(5.2)$ ) se puede apreciar cómo se van a˜nadiendo los distintos elementos de red establecidos, junto con el inicio del controlador. En concreto, este diseño ejemplo está compuesto por un switch OpenFlow conectado a dos hosts y un controlador OpenFlow.

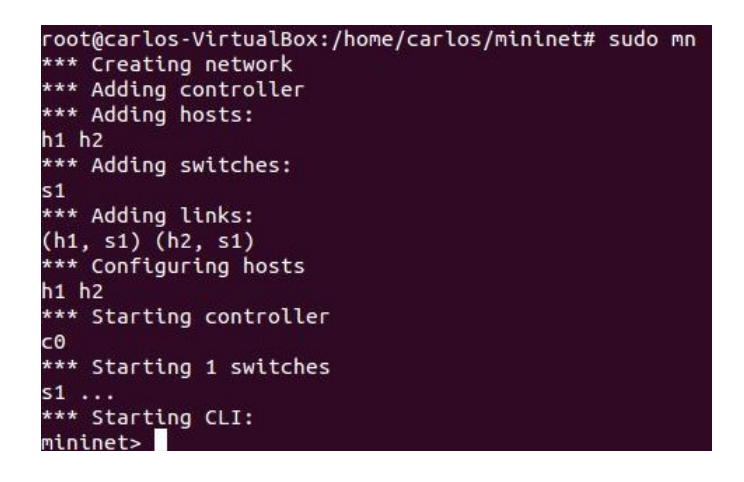

Figura 5.2: Creación topología mínima.

<span id="page-87-1"></span>Con el uso del comando  $mn$  se pueden crear varias topologías preestablecidas por defecto, solo tenemos que a˜nadir el comando −−topo junto con diferentes parámetros para obtener un diseño previamente establecido por mininet que queramos diseñar. Es cierto que esto supone grandes facilidades para alguien nuevo en esta tecnología, aunque también esto limita a la hora de querer hacer un diseño personalizado.

Así, a continuación se puede observar una tabla con algunas de las posibles combinaciones de topologías permitidas en Mininet a través de la opción  $- - topo y mn$  (Tabla [\(5.1\)](#page-88-0)).

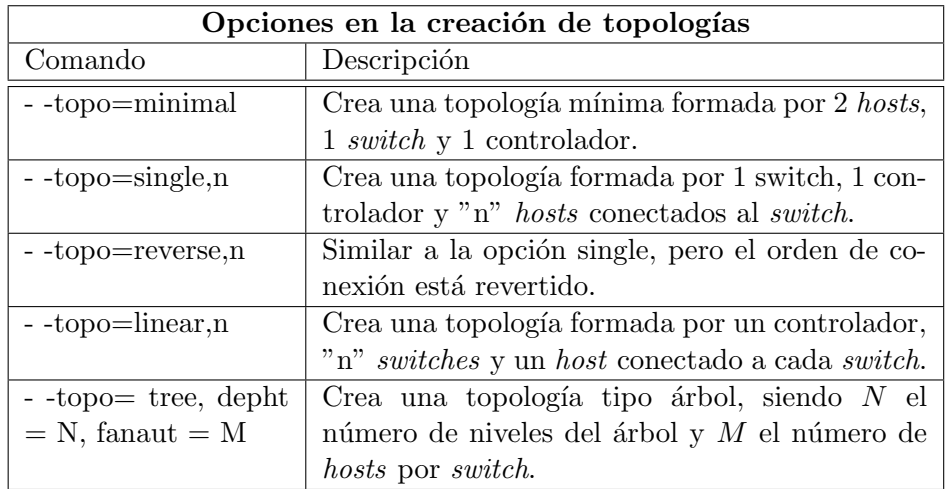

<span id="page-88-0"></span>Tabla 5.1: Comandos para crear topologías por defecto.

Para ver experimentalmente cómo funciona realmente la opción topo, a continuación en las Figuras  $(5.3)$  y  $(5.4)$  se puede ver la creación de una topología tipo árbol de dos niveles  $(M = 2)$ , con dos hosts por switch  $(N =$ 2).

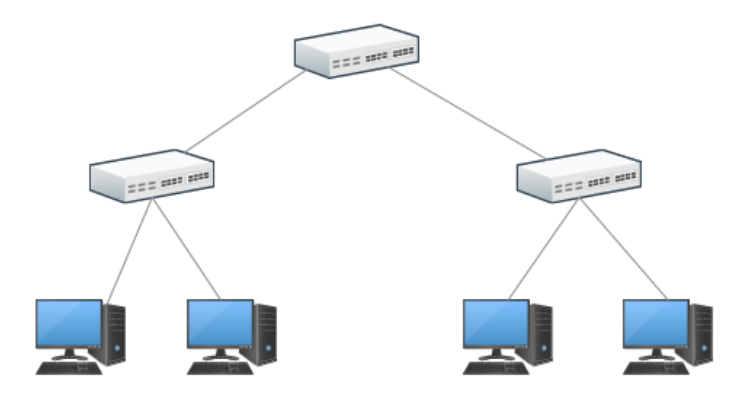

<span id="page-88-1"></span>Figura 5.3: Diseño de árbol con 2 niveles.

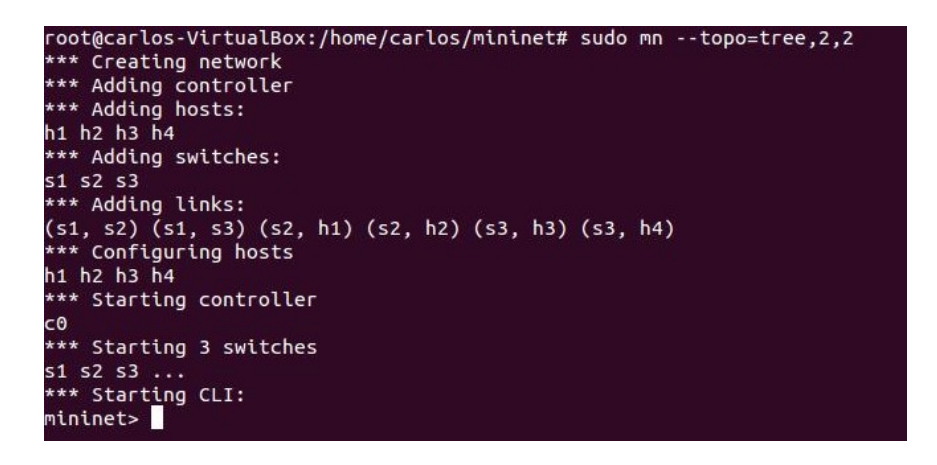

Figura 5.4: Creación de topología en árbol con 2 niveles.

<span id="page-89-0"></span>Además de estas opciones para crear topologías por defecto, existen otros comandos que pueden personalizar un poco más los diseños implementados. Como por ejemplo, elegir el tipo de controlador que se va a utilizar, realizar test tras crear las distintas topologías, asignar la [MAC](#page-25-1) automáticamente o incluso cargar topologías personalizadas sobre python. En la Tabla  $(5.2)$  se muestran algunas de las alternativas más significativas.

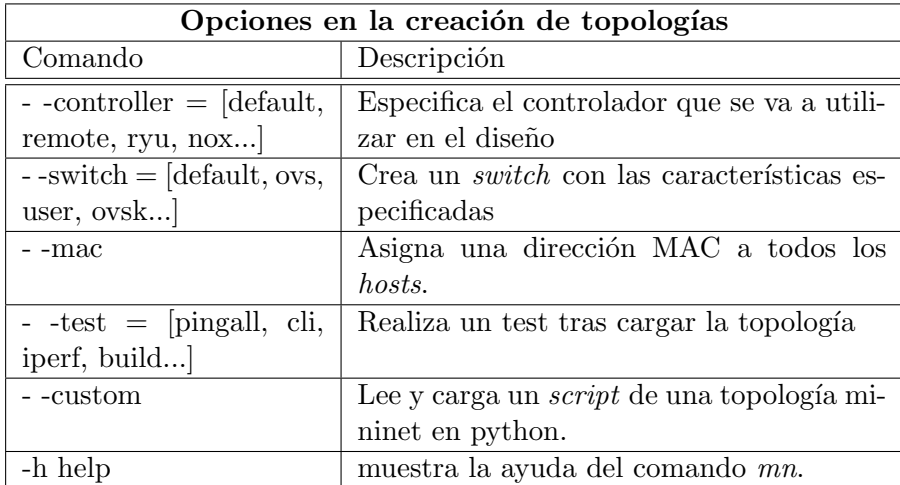

<span id="page-89-1"></span>Tabla 5.2: Opciones en la creación de topologías por defecto.

### 5.1.3. Comandos básicos

Tras estudiar cómo se crean topologías básicas a través del uso de diseños preestablecidos por el software, se comentan los comandos básicos para ver las características de la topología implementada o las opciones disponibles

dentro del [CLI](#page-25-2) de mininet, como por ejemplo comprobar la conectividad o visualizar los dispositivos de nuestra red.

Para comprobar el funcionamiento de los distintos comandos, consideraremos el diseño del apartado anterior; es decir, un topología de árbol de 2 niveles.

Primero existe la opción nodes, a través del uso de este comando se muestran los distintos elementos que forman parte de la red (Figura [\(5.5\)](#page-90-0)). Como se puede observar en la imagen aparecen los cuatro hosts junto con los tres switches y el controlador.

| mininet> nodes          |  |
|-------------------------|--|
| available nodes are:    |  |
| c0 h1 h2 h3 h4 s1 s2 s3 |  |

<span id="page-90-0"></span>Figura 5.5: Comando nodes Mininet.

Quizá, el comando más básico pero el más importante es el help, a través de este comando se puede observar toda la ayuda proporcionada por Mininet, junto con una lista de comandos disponibles (Figura [\(5.6\)](#page-90-1)).

| mininet> help                                                                                                    |                                                  |                     |                                 |                        |             |              |
|----------------------------------------------------------------------------------------------------|--------------------------------------------------|---------------------|---------------------------------|------------------------|-------------|--------------|
|                                                                                                    | Documented commands (type help <topic>):</topic> |                     |                                 |                        |             |              |
| <b>EOF</b><br>ch                                                                                                    |                                                  |                     | gterm iperfudp nodes bingpair   |                        | <b>DV</b>   | swit         |
|                                                                                                    |                                                  | dpctl help link     | noecho                          | pingpairfull quit time |             |              |
| dump                                                                                                    |                                                  | intfs links pingall |                                 | <b>POLES</b>           | a shi       | $\mathsf{x}$ |
| m                                                                                                    |                                                  |                     | exit iperf net   pingallfull px |                        | source xter |              |
| You may also send a command to a node using:<br><node> command {args}<br/>For example:<br/>mininet&gt; h1 ifconfig</node>                                                        |                                                  |                     |                                 |                        |             |              |
| The interpreter automatically substitutes IP addresses<br>for node names when a node is the first arg, so commands<br>like<br>mininet> h2 ping h3<br>should work.                |                                                  |                     |                                 |                        |             |              |
| Some character-oriented interactive commands require<br>noecho:<br>mininet> noecho h2 vi foo.py<br>However, starting up an xterm/gterm is generally better:<br>mininet> xterm h2 |                                                  |                     |                                 |                        |             |              |

<span id="page-90-1"></span>Figura 5.6: Comando help Mininet.

El comando net muestra información sobre los links existentes en la topología implementada (Figura  $(5.7)$ ). Tal y como aparece en la imagen se pueden observar los enlaces que hay entre todos los elementos del sistema.

```
mininet> net
h1 h1-eth0:s2-eth1
h2 h2-eth0:s2-eth2
h3 h3-eth0:s3-eth1
h4 h4-eth0:s3-eth2
s1 lo:
        s1-eth1:s2-eth3 s1-eth2:s3-eth3
  lo:
        s2-eth1:h1-eth0 s2-eth2:h2-eth0 s2-eth3:s1-eth1
s2s3-eth1:h3-eth0 s3-eth2:h4-eth0 s3-eth3:s1-eth2
s3lo:
\epsilon0
mininet>
```
<span id="page-91-0"></span>Figura 5.7: Comando net mininet.

A la hora de realizar comprobaciones en el diseño, como por ejemplo, si hay conexión entre cada uno de ellos, se puede realizar un test que transmite un mensaje ICMP a cada uno de los hosts usando el comando pingall (Figura  $(5.8)$ , en este caso se puede comprobar que se realiza con éxito.

```
mininet> pingall
 ** Ping: testing ping reachability
h1 - h2 h3 h4h2 \rightarrow h1 h3 h4h3 - h1 h2 h4h4 - h1 h2 h3*** Results: 0% dropped (12/12 received)
mininet>
```
<span id="page-91-1"></span>Figura 5.8: Comando pingall mininet.

A continuación, en la tabla  $(5.3)$  se muestran algunos de los comandos restantes que se pueden ejecutar en mininet.

| Comandos básicos Mininet                                     |                                                |  |  |
|--------------------------------------------------------------|------------------------------------------------|--|--|
| Comando                                                      | Descripción                                    |  |  |
| Xterm [nodo]                                                 | Abre un terminal del nodo especificado         |  |  |
| $\lceil \text{nodo} \rceil$ ping $\lceil \text{nodo} \rceil$ | Realiza un <i>ping</i> desde y hasta los nodos |  |  |
|                                                              | especificados                                  |  |  |
| Exit                                                         | Realiza un <i>logout</i> del sistema.          |  |  |
| Link[nodo1][nodo2][up/down]                                  | Crea o elimina una interfaz entre dos no-      |  |  |
|                                                              | $d$ os                                         |  |  |
| sudo wireshark                                               | Ejecuta el analizador de paquetes Wires-       |  |  |
|                                                              | hark.                                          |  |  |
| Dump                                                         | muestra información de los nodos de la         |  |  |
|                                                              | red.                                           |  |  |
| nodo ifconfig                                                | Indica información sobre las interfaces del    |  |  |
|                                                              | nodo en cuestión.                              |  |  |

<span id="page-91-2"></span>Tabla 5.3: Comandos básicos de Mininet.

## 5.1.4. Topologías personalizadas

Tal y como se ha explicado, existe la posibilidad de crear diseños más personalizados a través de una [API](#page-25-3) en python, que permite la creación de scripts para el diseño de topologías más complejas.

Esta [API](#page-25-3) es similar al planteamiento que se realiza en JAVA, ya que es orientada a objetos. Se tiene un conjunto de objetos como Mininet, Topo, Link, Node de los cuales pueden heredar otros tipos como Controller, switch o host. A continuación, se proporciona un ejemplo sobre cómo se debería de programar un *script* para crear una topología.

En este caso, se realiza un diseño en el cual se crean dos switches interconectados entre si con dos hosts cada uno, junto con un controlador. Para empezar, se tiene que importar los paquetes que se van a utilizar en el script implementado (Figura [\(5.9\)](#page-92-0)), en este caso se importaran varios paquetes, el paquete Mininet es el m´as importante ya que es el encargado de crear iniciar y parar la red.

```
personalizado.py x
#!/usr/bin/python
from mininet.net import Mininet
from mininet.node import Controller, RemoteController, OVSController, OVSSwitch
from mininet.cli import CLI
from mininet.log import setLogLevel
from mininet.link import Link, TCLink
```
<span id="page-92-0"></span>Figura 5.9: Importación de paquetes Mininet.

Se han añadido otros tipos de paquetes que permiten obtener información sobre el log del sistema, añadir características a los enlaces o el uso de controladores espec´ıficos. Una vez importados los paquetes, se procede a empezar con el diseño de la red propuesta a través del uso de métodos y funciones para definir la red (Figura [\(5.10\)](#page-93-0)).

```
def myNetwork();
                   net = Mininet(tone=None, controlHereBemoteControler, link=TClink)print "*** Creando hosts\n'
                   \begin{array}{rl} \text{h1 = net.addHost( 'h1', mac='00:00:00:00:00:01', ip='10.0.0.1/24'') }\\ \text{h2 = net.addHost('h2', mac='00:00:00:00:00:02', ip='10.0.0.2/24'') }\\ \text{h3 = net.addHost('h3', mac='00:00:00:00:00:00:00:00'.} \\ \text{h4 = net.addHost('h4', mac='00:00:00:00:00:00:04', ip='10.0.1.1/24') } \end{array}print "*** Creando Switches\n"
                   s1 = net.addSwitch( 's1', cls=OVSSwitch, mac='00:00:00:00:00:00:10', protocols='OpenFlow13' )<br>s2 = net.addSwitch( 's2', cls=OVSSwitch, mac='00:00:00:00:00:011', protocols='OpenFlow13' )
                   s2 = net.addSwitch( 's2', cls=OVSSwitch, mac='00:00:00:00:00:011', protocols='0penFlow13' )<br>print<sup>****</sup>Creando controlador\n"<br>c0 = net.addController( 'c0', controller=RemoteController, ip='127.0.0.1', protocols='0penFlow13
ľ
                   net.addLink(h1, s1)<br>net.addLink(h2, s1)<br>net.addLink(h3, s2)<br>net.addLink(h4, s2)<br>net.addLink(s1, s2)
                   print"***Starting network"
                 net.build()<br>net.start()<br>print<sup>*****</sup>*starting switches"<br>s1.start([c0])<br>print****starting controller"<br>print***starting controller"<br>c0.start()
                   print"***S!<br>c0.start()
                   print"***running CLI"<br>CLI(net)<br>print"***Stopping network"<br>net.stop()
\mathbf{if} \_\text{name =='}\_\text{setloolevel} :<br>setLogLevel( 'info' )
                   myNetwork()
```
<span id="page-93-0"></span>Figura 5.10: Script en python.

Como se puede observar, existe un método myNetwork(), con el que se crea el diseño de red. Así, primero a través del objeto Mininet se configura la topología de red y con el uso de las siguientes funciones se pueden ir añadiendo elementos en la topología.

- addHost(nombre, opciones): esta función permite añadir un nuevo host. Se puede configurar su dirección Internet Protocol [\(IP\)](#page-25-4), [MAC,](#page-25-1) ruta por defecto, entre otras características.
- addSwitch(nombre, opciones): esta función añade un switch, igual que con la función anterior se pueden definir ciertas reglas como el tipo de switch a usar.
- addLink(nodo1, nodo2, opciones): añade un enlace entre los dos nodos indicado, permite la definición del ancho de banda y la velocidad.
- **addController(nombre, opciones):** añade un controlador, se puede indicar de qué tipo es, el puerto en el que escucha o incluso los protocolos de comunicación que utiliza.

Definidos los sistemas que van a constar en la red, solo queda iniciar la red y los distintos elementos que pertenecen a ella, una vez se llame a la función. Así, usando el siguiente comando en la carpeta donde se encuentre el archivo creado, se ejecuta el programa:

#### \$ sudo python personalizado.py

Como se ha visto es muy sencillo crear redes personalizadas, incorporando las distintas características que se necesiten en la red planteada, lo que facilita la creación de topologías más complejas a la hora de el desarrollo del proyecto.

#### Miniedit

Quizá, una de las peculiaridades más importantes de Mininet es la posibilidad de realizar los diseños de red de forma gráfica. Para ello, Mininet cuenta con la opción de un interfaz gráfico diseñado a partir de python, para usarlo solo hay que llamarlo tal y como se ha hecho con el script anterior en la carpeta de ejemplos dentro de Mininet:

#### \$ sudo python miniedit.py

La interfaz es muy visual, a la izquierda se tienen los elementos que se pueden utilizar, como switches con capacidad OpenFlow, hosts, enlaces, controlador, entre otros. En el centro se encuentra la zona donde se pueden arrastrar estos elementos para crear el diseño de la red. Para comprobar su funcionamiento, se decide realizar una prueba muy simple, así se crea un escenario simple formado por seis hosts, tres switches y un controlador (Figura [\(5.11\)](#page-94-0)). Para poner en marcha la red solo hay que seleccionar la pestaña run y en el interfaz de Mininet se ejecutará el diseño en cuestión.

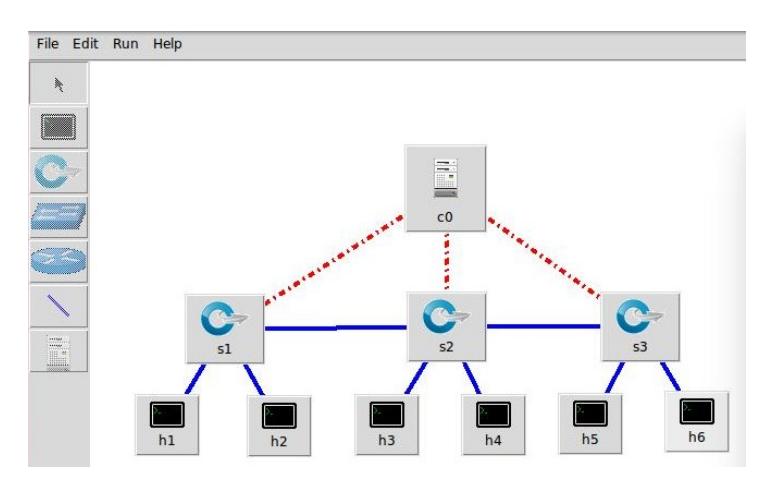

<span id="page-94-0"></span>Figura 5.11: Miniedit.

Cabe destacar que para cargar el [CLI](#page-25-2) antes hay que marcar la casilla Start CLI que se encuentra en Edit, preferencias, (Figura  $(5.12)$ ). Además, desde este menú también se puede asignar el protocolo de comunicación usado por el controlador, el tipo de *switch* utilizado o incluso la dirección [IP](#page-25-4) base del diseño. También, existe la posibilidad de poner el cursor encima de algún elemento de la red y pulsando el botón derecho se tiene la opción de entrar en un menú para configurar su dirección [IP,](#page-25-4) protocolos, entre otras opciones.

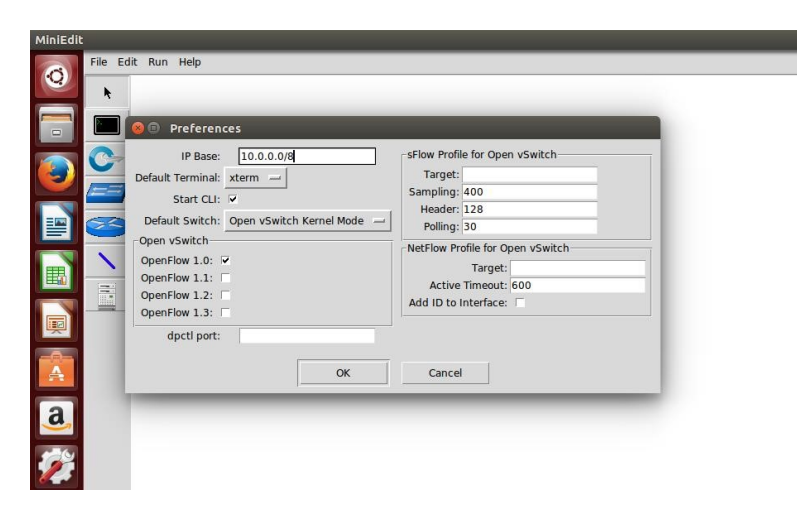

Figura 5.12: Habilitar CLI miniedit.

## <span id="page-95-0"></span>5.2. Quagga

Quagga [\[55\]](#page-178-5) es una suite de routing que proporciona servicios de enrutamiento basados en TCP/IP, incluye protocolos como Routing Information Protocol [\(RIP\)](#page-26-2) [\[60\]](#page-178-6), Open Shortest Path First [\(OSPF\)](#page-26-3) [\[44\]](#page-177-2), Border Gateway Protocol [\(BGP\)](#page-25-5) [\[65\]](#page-178-7), [PIM-SM](#page-26-4) [\[50\]](#page-177-3), entre otros. Quagga utiliza una avanzada arquitectura de software para proveer un motor de alta calidad de enrutamiento. Además, tiene una interfaz de usuario interactiva para cada protocolo de enrutamiento soportando comandos comunes de los clientes. Actualmente, Quagga se distribuye bajo la licencia pública general de GNU y soporta GNU/LINUX, BSD y Solaris.

En resumen, Quagga aporta funcionalidades de routing a un sistema en concreto, así la máquina será capaz de intercambiar información de enrutamiento con otros routers, utilizando los protocolos que hayan sido establecidos, permitiendo de esta forma actualizar las tablas de routing y ver la información de estas tablas desde la interfaz de terminal de Quagga.

## 5.2.1. Arquitectura

Los software de *routing* tradicionales se basan en un único proceso que provee todas las funcionalidades de enrutamiento. Quagga en cambio adopta una aproximación diferente [\[54\]](#page-178-8). Está diseñado por una colección de procesos en background (demonios) que trabajan juntos para construir la tabla de enrutamiento. Existen demonios de protocolos de *routing* específicos que se ejecutan junto con "Zebra", el demonio principal que administra los demás.

En función del protocolo a utilizar se tienen que ejecutar distintos demonios, por ejemplo en la Tabla [\(5.4\)](#page-96-0) se muestran algunas de las posibilidades.

| Demonios Quagga |                                                |  |
|-----------------|------------------------------------------------|--|
| Demonio         | Protocolo de routing                           |  |
| ospfd           | Maneja el protocolo OSPFv3.                    |  |
| bgpd            | Controla el protocolo BGP-4.                   |  |
| ripd            | Soporta el protocolo RIP.                      |  |
| pimd            | Basado en el protocolo PIM-SM.                 |  |
| qpimd           | Demonio que ejecuta el protocolo PIM-SSM.      |  |
| isisd           | Ejecuta el protocolo IS-IS de estado de enlace |  |

<span id="page-96-0"></span>Tabla 5.4: Demonios básicos de Quagga.

Zebra es el encargado de interactuar con el kernel, para ello proporciona una [API](#page-25-3) (Zserv) para el uso de los otros demonios y as´ı estos no tienen que comunicarse con el kernel directamente (Figura [\(5.13\)](#page-96-1)). Para modificar la tabla de routing del kernel se usa Zebra.

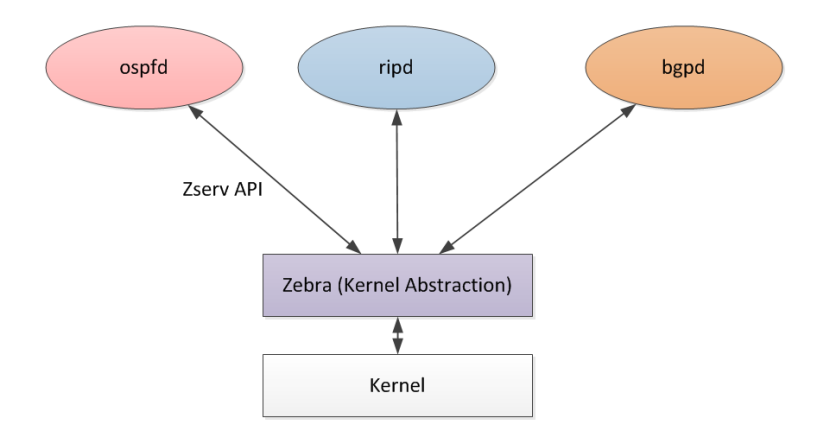

<span id="page-96-1"></span>Figura 5.13: Arquitectura sistema Quagga [\[16\]](#page-175-1).

Esta arquitectura permite ejecutar distintos demonios en la misma máqui-

na, creando un escenario con muchas posibilidades de *routing*. Así, este diseño multiproceso, permite un sistema modular con múltiples ficheros de configuración para cada demonio. De esta forma, es sencillo añadir nuevos demonios sin afectar a otros.

Como cada demonio tiene su fichero de configuración, el funcionamiento de cada protocolo se puede parametrizar. Asimismo, a la hora de configurar las rutas por defecto o las direcciones [IP](#page-25-4) de cada elemento de la red, se pueden modificar mediante los ficheros de configuración de Zebra, lo que facilita realmente la operación, a la hora de su uso conjunto con Mininet. Además, también existe la posibilidad de acceder a una interfaz, a través del terminal de cada demonio, solo realizando Telnet al puerto en el que el demonio esté escuchando.

La interfaz de linea de comandos de Quagga es muy similar al de Cisco IOS software, por lo tanto si se está familiarizado con Cisco, la configuración de los demonios no es compleja.

#### 5.2.2. Configuración de Quagga

Cada demonio de Quagga tiene sus propias peculiaridades a la hora de su configuración. Este Trabajo Fin de Grado [\(TFG\)](#page-27-0) se centra en Zebra y qpimd, ya que son los dos demonios necesario para el futuro desarrollo de un escenario específico.

Tras instalar Quagga (véase Apéndice A.2) y creado los ficheros de configuración solo se necesita ejecutar el siguiente comando (en función de dónde se haya instalado Quagga) para lanzar los demonios necesarios:

- \$ /usr/local/quagga/sbin/zebra -f /usr/local/quagga/etc/zebra-R1.conf -d -i /usr/local/quagga/etc/zebra-R1.pid

- \$ /usr/local/quagga/sbin/pimd -f /usr/local/quagga/etc/pimd-R1.conf -d -i /usr/local/quagga/etc/pimd-R1.pid

#### Zebra

Anteriormente, se ha comentado que Zebra es el gestor de enrutamiento [IP,](#page-25-4) realiza las actualizaciones de la tabla de encaminamiento del kernel, junto con la gestión de las rutas de los distintos protocolos de *routing* utilizados. Cada sistema o *switch* en este caso, tiene un fichero Zebra en función de los par´ametros que necesite. En la Figura [\(5.14\)](#page-98-0) se muestra un ejemplo de un fichero de configuración Zebra.

```
! -*- zebra -*-
\mathbf{I}hostname R1
password en
enable password en
\mathbf{I}interface lo
  ip address 127.0.0.1/32
interface R1-eth1
  ip address 10.0.0.2/24
interface R1-eth2
  ip address 9.0.0.1/24
interface R1-eth3
  ip address 11.0.0.1/24
ip route 6.0.0.0/8 9.0.0.2
ip route 7.0.0.0/8 11.0.0.2
ip route 10.0.0.0/8 10.0.0.1
log file /tmp/R1.log
```
<span id="page-98-0"></span>Figura 5.14: Fichero Zebra.

Como se puede ver, es un fichero muy simple, primero se configura el nombre y el *password* del elemento en cuestión, de esta forma se añade seguridad al interfaz virtual del demonio. Además, tal y como se estudió en apartados anteriores se han a˜nadido las rutas por defecto que interesan configurar en el switch, junto con las direcciones de las distintas interfaces. Así, cuando se ejecute el demonio de Zebra en el diseño planteado sobre en Mininet, se configurará la topología según las indicaciones configuradas. Finalmente, se ha añadido la creación de un log para diagnosticar posibles problemas ocurridos.

Una vez esté el demonio ejecutándose, se puede acceder a la interfaz virtual de Zebra a través de un Telnet al puerto 2601 usando la contraseña configurada anteriormente. Dentro de la interfaz virtual se tiene la posibilidad de ejecutar un conjunto de comandos similares a los routers de Cisco IOS, como por ejemplo para configurar interfaces, añadir rutas estáticas o modificar su descripción Figura [\(5.15\)](#page-99-0).

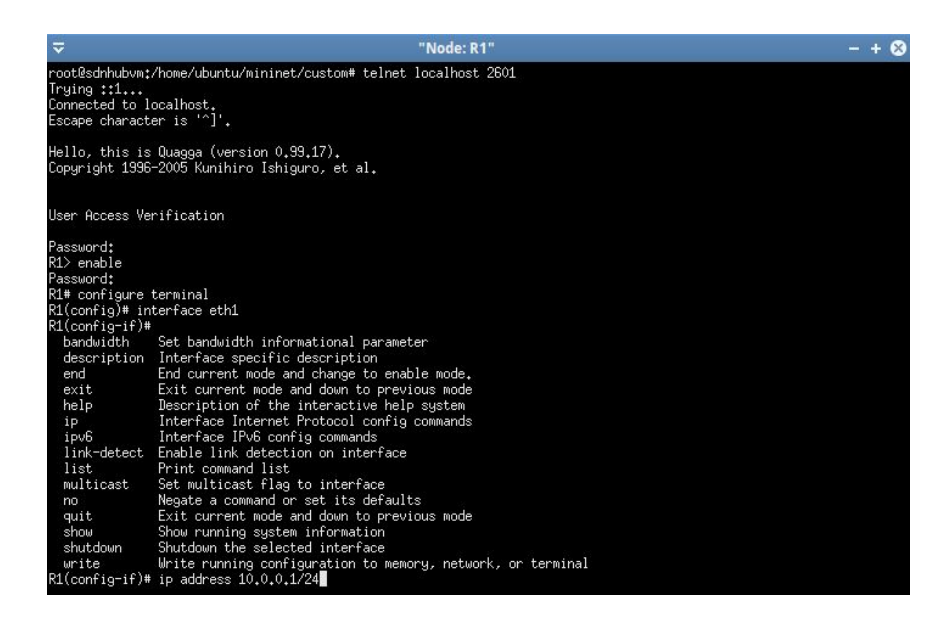

Figura 5.15: Interfaz Zebra.

<span id="page-99-0"></span>Una vez realizado el Telnet y proporcionada la contraseña, se puede observar que es muy similar a un *router* Cisco, así se ejecuta el comando enable y configure terminal, entrando de esta forma al menú de configuración. Desde ahí se puede acceder a una interfaz y configurar el enlace según se desee. También, se tiene la posibilidad de usar el símbolo "?" para ver la variedad de comandos que se permiten utilizar.

#### Qpimd

Qpimd es un demonio de código abierto que implementa el protocolo [PIM-SSM](#page-26-5) para el enrutamiento de paquetes multicast. Al igual que Zebra cada switch de la red tiene un fichero Qpimd para ser configurado.

Este documento es más simple incluso que el de Zebra, ya que solo existen dos posibilidades, añadir a la interfaz la capacidad de IGMPv3 o el funcionamiento de [PIM-SSM](#page-26-5) (Figura [\(5.16\)](#page-100-0)).

```
\mathbf{I}! pimd sample configuration file
\mathbf{I}\mathbf{I}hostname R1
password zebra
!enable password zebra
\mathbf{I}interface R1-eth1
ip pim ssm
ip igmp
interface R1-eth2
ip pim ssm
interface R1-eth3
ip pim ssm
т
ip multicast-routing
-1
line vty
\mathfrak lend
```
<span id="page-100-0"></span>Figura 5.16: Fichero Qpimd.

Se puede observar que con el uso del comando ip pim ssm se añade la funcionalidad de [PIM-SSM](#page-26-5) a esa interfaz y con el comando ip igmp la fun-cionalidad de [IGMP](#page-25-6)v3. Lógicamente, la capacidad IGMP hay que añadirla a los enlaces que se conectan hacia un host.

Al igual que en Zebra existe la posibilidad de acceder a la interfaz virtual del demonio a través de Telnet al puerto 2611 y usando la contraseña establecida. En este caso, una vez dentro existen distintos comandos para la configuración de las interfaces multicast y la verificación de algunos parámetros (Figura  $(5.17)$ ).

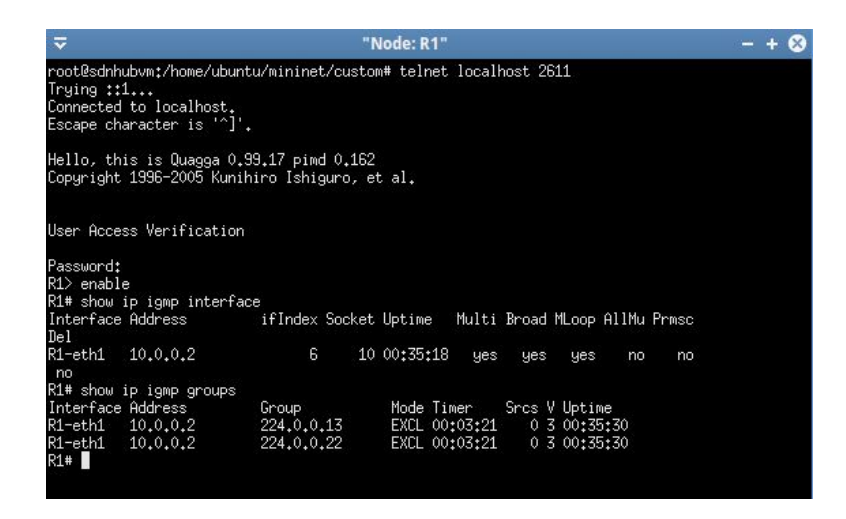

Figura 5.17: Interfaz Qpimd.

<span id="page-101-0"></span>Con el comando show ip igmp interface se muestran las interfaces con esta funcionalidad, as´ı se observa que la interfaz eth-1, en este caso, es la configurada para establecer una comunicación con el host usando IGMP. Además, a través de *show ip igmp groups* se pueden ver los grupos multicast que conoce el *router*. Para más información sobre los distintos comandos que se pueden utilizar en este demonio, consultar la referencia [\[6\]](#page-174-3). Cabe destacar que para el uso de qpimd hay que realizar un parcheado del demonio pimd, de ahí que aparezca como pimd en los ficheros de configuración, este parcheado se muestra en el Apéndice A.2.

## 5.3. OpenDaylight

OpenDaylight [\[17\]](#page-175-2) es un controlador [SDN](#page-26-0) de c´odigo abierto, creado con el fin de avanzar en la adopción de las redes definidas por software, recibe el apoyo de "Linux Foundation" junto con otras empresas importantes como Cisco, HP, IBM, Intel, etc... El objetivo del proyecto OpenDaylight es ofrecer una plataforma [SDN](#page-26-0) funcional, sin necesidad de otros componentes. Es un controlador implementado en software y como una maquina virtual que es, se puede ejecutar desde cualquier sistema operativo que soporte Java.

En Febrero De 2014 OpenDaylight anunció su primera distribución  $Hy$  $drogen$ , una edición base compuesta por el controlador y simples funcionalidades. La distribución actual es  $Beryllium$  (Figura [\(5.19\)](#page-103-0)), anunciada en Marzo de 2016, la cual contiene mejoras considerables en modelos abstractos de red, junto con una mejora en el análisis y control de *clusters* de controladores.

Tras la versión base en 2013, se han lanzado cuatro distribuciones, a la

espera de nuevas incorporaciones tras la incorporación de Beryllium en el transcurso del proyecto (Figura [\(5.18\)](#page-102-0)).

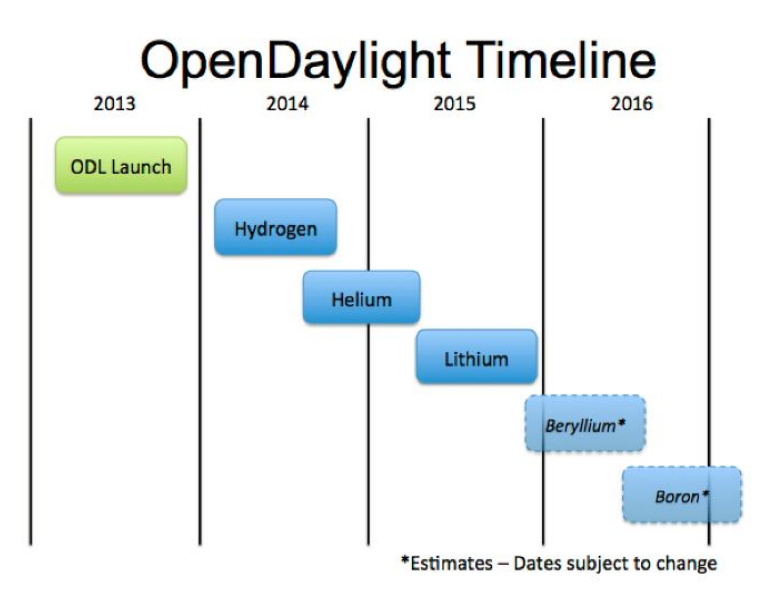

<span id="page-102-0"></span>Figura 5.18: Timeline OpenDaylight [\[27\]](#page-176-3)

En este [TFG](#page-27-0) se hará uso de la distribución Hellium, debido a la gran cantidad de documentación encontrada y las facilidades que ofrece en la interfaz, debido al uso del contenedor Apache Karaf.

El controlador hace uso de las siguientes herramientas [\[21\]](#page-175-3) para la programación de las distintas posibilidades existentes:

- Maven: OpenDaylight usa maven para facilitar la construcción de los proyectos. Maven utiliza el fichero pom.xml(Project Objetc Model) para las escritura de las dependencias entre paquetes y para describir que paquete tiene que iniciarse.
- OSGi. Este framework es el back-end de OpenDaylight, ya que permite cargar dinámicamente los *bundles* y los archivos .jar para el intercambio de información.
- JAVA interfaces: Las interfaces java se utilizan para la escucha de eventos, especificaciones y formar patrones. Es la forma principal a partir de la cual los bundles implementan funciones de call-back para eventos y estados específicos. Esta será la herramienta que usaremos para desarrollar el controlador, debido al conocimiento del lenguaje.
- **REST [APIs](#page-25-3):** Compuestas por las *NorthBound APIs*, para facilitar la comunicación con las aplicaciones, usa un lenguaje definido en YANG.

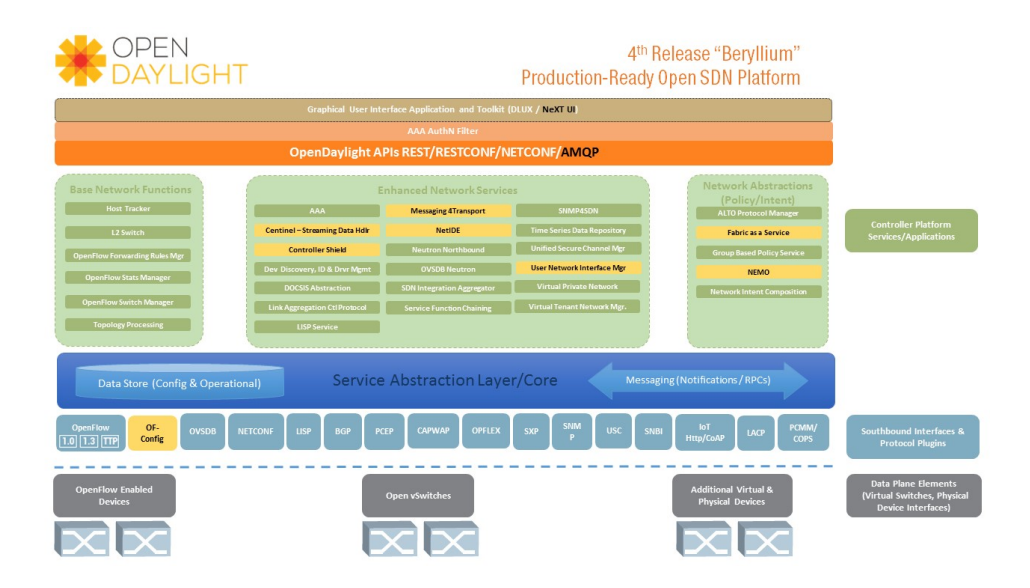

Figura 5.19: Arquitectura OpenDaylight [\[28\]](#page-176-4)

<span id="page-103-0"></span>El controlador OpenDaylight [\[27\]](#page-176-3) expone NorthBound APIs que son utilizadas por las aplicaciones. OpenDaylight es compatible con la infraestructura OSGi y REST [API](#page-25-3) bidireccional hacia las NorthBound APIs. OSGi se utiliza para aplicaciones que se ejecutan en el mismo espacio de direcciones que el controlador, mientras las REST [API](#page-25-3) se utilizan para aplicaciones en distintas direcciones. La administración de la red reside en las aplicaciones que utilizan el controlador de red para reunir inteligencia, ejecutar algoritmos y obtener análisis, para después usar el controlador para producir nuevas normativas.

La interfaz SouthBound es capaz de dar soporte a múltiples protocolos (como plugins por separado) como OpenFlow, BGP-LS, NETCONF, etc. Estos módulos están vinculados dinámicamente en una capa de abstracción de servicio (Service Abstraction Layer [\(SAL\)](#page-26-6)), donde se exponen los servicios del dispositivo. As´ı, [SAL](#page-26-6) permite a OpenDaylight ejecutar la tarea solicitada, independientemente del servicio o protocolo subyacente que se utilice entre el controlador y los dispositivos de red.

#### 5.3.1. Service Abstraction Layer

[SAL](#page-26-6) es un intento de simplificar el desarrollo de la interfaz programable en OpenDaylight. La idea detrás de [SAL](#page-26-6) es especificar un modelo independiente del lenguaje de programación para los servicios, en concreto esta especificación se llama YANG. Este enfoque se denomina desarrollo dirigido por modelos. Una especificación abstracta de [SAL](#page-26-6) debería permitir la unificación de las APIs norte y sur del controlador, reduciendo de esta forma la

cantidad de c´odigo y permitiendo que los servicios se puedan desarrollar en una variedad de lenguajes.

Básicamente [SAL](#page-26-6) actúa como un gran registro de los servicios anunciados por los distintos m´odulos. [SAL](#page-26-6) debe saber c´omo cumplir con un servicio solicitado, independientemente del protocolo subyacente que se utilice entre el controlador y los dispositivos de red. Así, cuando una aplicación determi-nada solicita un servicio a través de una [API](#page-25-3) genérica, [SAL](#page-26-6) es el responsable de la unión de la comunicación de los dos extremos.

[SAL](#page-26-6) tiene hoy en día dos tipos de arquitecturas Aplication Driven Sal [\(AD-SAL\)](#page-25-7) y Module Driven SAL [\(MD-SAL\)](#page-25-8). Actualmente el enfoque [AD-SAL](#page-25-7) se ha demostrado que es menos eficiente, por lo que todos los proyectos están migrando a [MD-SAL.](#page-25-8) En la Figura [\(5.20\)](#page-104-0) se muestra un esquema de las dos arquitecturas.

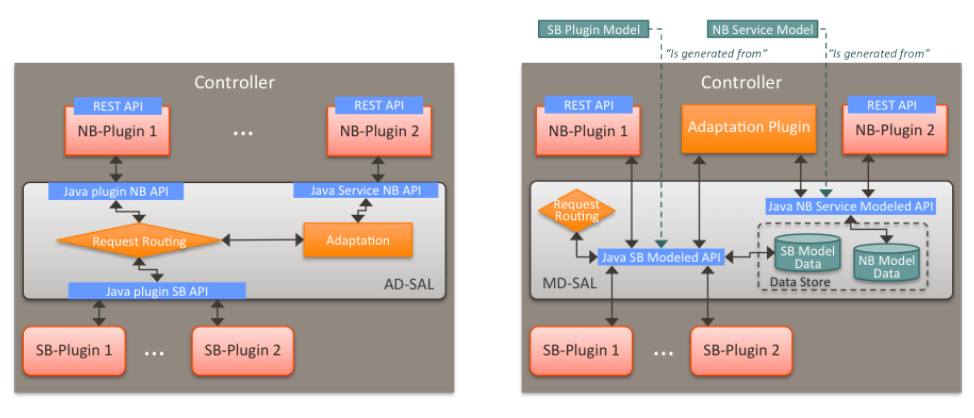

API-Driven SAL (AD-SAL)

```
Model-Driven SAL (MD-SAL)
```
<span id="page-104-0"></span>Figura 5.20: AD-SAL y MD-SAL [\[23\]](#page-175-4)

[AD-SAL](#page-25-7) proporciona solicitud de routing (seleccionado un SouthBound [\(SB\)](#page-26-7) plugin en función del tipo de servicio) y opcionalmente realiza una adaptación del servicio. Como se puede observar en la Figura [\(5.20\)](#page-104-0) se realiza una solicitud desde NorthBound [\(NB\)](#page-26-8) plugin 1 hacia [SB](#page-26-7) plugin 1 y 2, siendo estos del mismo tipo. Además, también se puede ver como en el caso de [NB](#page-26-8) plugin 2 usa una [API](#page-25-3) abstracta para poder acceder a los servicios que proveen los [SB](#page-26-7) plugin 1 y 2, esta abstracción se realiza por un módulo de adaptación en [AD-SAL.](#page-25-7)

[MD-SAL](#page-25-8) [\[23\]](#page-175-4) proporciona solicitud de routing y la infraestructura para realizar la adaptación del servicio. En cambio, el servicio de adaptación es proporcionado por *plugins*, este *plugin* provee de información a [SAL](#page-26-6) y obtie-ne información a partir de las [APIs](#page-25-3) generadas por los modelos. Por lo tanto, se realiza una adaptación mediante el *plugin* generado por unos modelos anteriormente definidos a través de YANG [\[19\]](#page-175-5), proporcionando una abstrac-ción superior a [AD-SAL.](#page-25-7) Las [MD-SAL](#page-25-8) [APIs](#page-25-3) generadas a partir de modelos son equivalentes a las [APIs](#page-25-3) de las funciones de [AD-SAL.](#page-25-7) Además, [MD-SAL](#page-25-8) puede almacenar información sobre los modelos definidos por los *plugins*, así el proveedor(proporciona funcionalidad a las aplicaciones a través de cual-quiera de las [API](#page-25-3) específicas) y consumidor (aplicación que utiliza el modelo y / o [API](#page-25-3) proporcionadas por otro Proveedores) pueden intercambiar datos a través de este almacenamiento.

La estructura [AD-SAL](#page-25-7) tiene típicamente tanto [API](#page-25-3) [NB](#page-26-8) y [SB](#page-26-7) incluso para funciones o servicios que se asignan 1: 1 entre [SB](#page-26-7) y [NB](#page-26-8) plugins. En cambio, [MD-SAL](#page-25-8) permite una única [API](#page-25-3) para ambos, así un plugin se convierte en un proveedor de [API;](#page-25-3) el otro se convierte en una [API](#page-25-3) de los consumidores. Esto elimina la necesidad de definir dos APIs diferentes [\[20\]](#page-175-6).

A continuación, se muestra una tabla que identifica las diferencias de las dos arquitecturas citadas [\[26\]](#page-176-5):

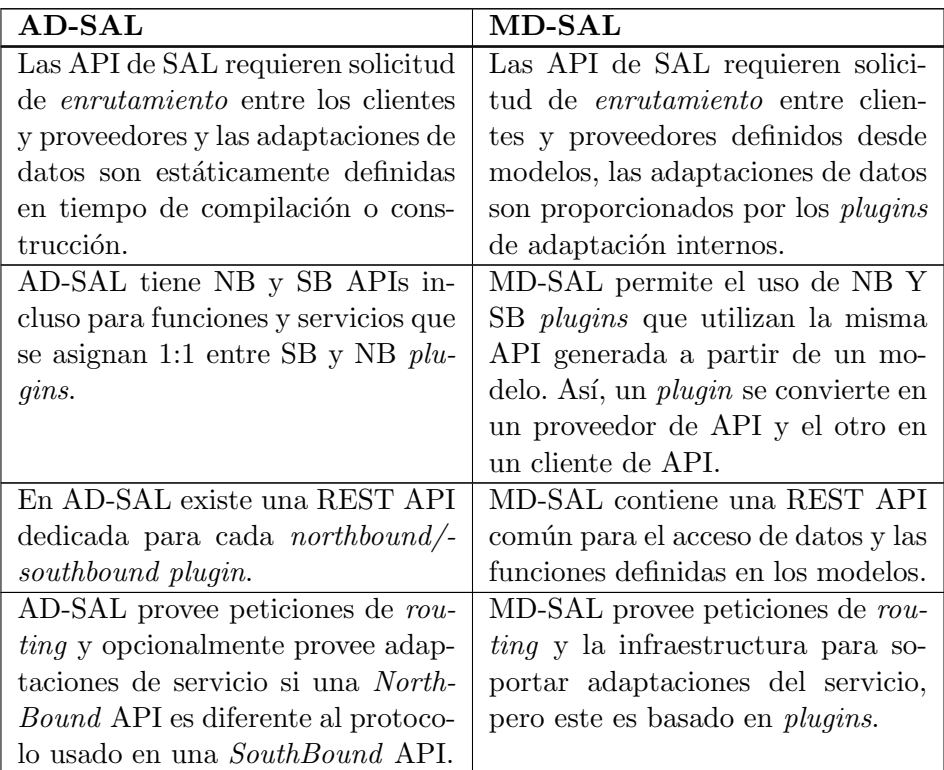

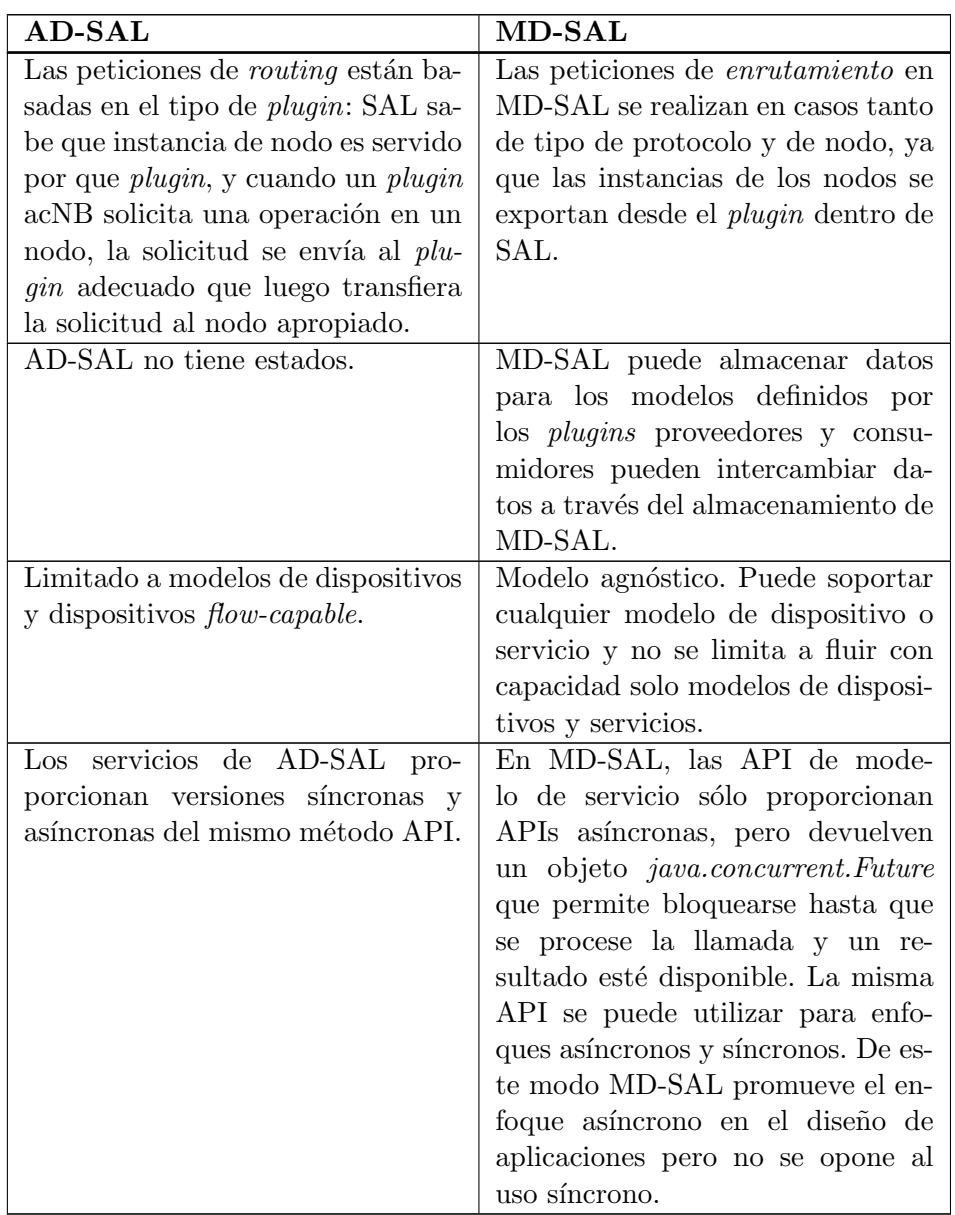

Tabla 5.5: AD-SAL vs MD-SAL.

En este proyecto se ha decidido el uso de [MD-SAL,](#page-25-8) ya que aunque la cantidad de documentación existente sea muy reducida comparada con [AD-SAL,](#page-25-7) se postula como la referencia en OpenDaylight ofreciendo una flexibilidad y rendimiento superior, tal y como se ha explicado.

#### 5.3.2. Uso de flujos proactivos

Para el desarrollo del controlador, existen dos formas de agregar flujos en las tablas, de forma reactiva o de forma proactiva. Los flujos reactivos crean entradas cuando se produce un cierto match en las tablas, mientras los flujos proactivos son los que se introducen explícitamente por parte del administrador.

A continuación, se expondrán dos ejemplos prácticos donde se crean entradas en las tablas de las dos formas posibles.

Primero, se va a mostrar un ejemplo en el cual se creara una topología sencilla tipo árbol de dos niveles, a partir de este diseño de red se usan distintos comandos para agregar entradas a las tablas de flujo, y de esta forma se logra la conectividad entre los distintos hosts, añadiendo las entradas a la tabla de flujos.

Para la creación de la topología tipo árbol, tal y como se estudió en el capitulo IV, hay que usar el siguiente comando, donde se indica el uso de un controlador remoto y la configuración de las direcciones [MAC](#page-25-1) directamente:

#### \$ sudo mn –topo=tree,2,2 –controller remote –mac

Una vez creada la topología se añaden las entradas a la tabla de flujo de forma manual, para ello se indica la [MAC](#page-25-1) de destino y origen, de forma que exista conectividad entre el *host* 1 y 3. Además, se añade una regla para que los switches puedan procesar las tramas Address Resolution Protocol [\(ARP\)](#page-25-9) a la hora de descubrir los hosts para realizar el ping (Figura [\(5.21\)](#page-107-0)).

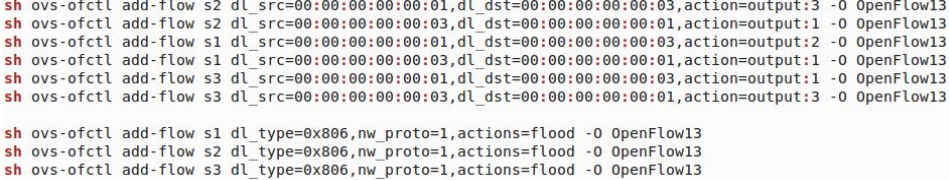

<span id="page-107-0"></span>Figura 5.21: Flujos de forma manual.

Tras añadir los flujos, se puede realizar un *ping* entre los *hosts* indicados (Figura [\(5.22\)](#page-108-0)). A la hora de a˜nadir flujos existen otras opciones, como por ejemplo, se puede indicar que todos los paquetes entrantes de un puerto se encaminen hacia otro, o incluso ver qué entradas se han creado en la tabla. En [\[63\]](#page-178-9) se pueden consultar todos los comandos disponibles.
Figura 5.22: Ping host 1 y 3.

### 5.3.3. Uso de flujos reactivos

En este segundo ejemplo, se explica cómo se puede programar el controlador para el uso de flujos reactivos. Es decir, que tras la llegada de un paquete se realice una operación de búsqueda para encontrar algún tipo de match. Para ello, el ejemplo se basa en un LearningSwitch creado por [\[32\]](#page-176-0), este código está desarrollado para su funcionamiento en un único switch, capítulos posteriores se desarrollara un LearningSwitch para cualquier número de *switches* con el objetivo de facilitar el intercambio de datos entre host, eliminando la necesidad de añadir rutas estáticas a mano.

En este código se crea un *Learning switch*. Es decir, se programa el controlador para que siempre y cuando le llegue un paquete que un switch no haya podido obtener hacia donde debe enviar el paquete correctamente, este pueda procesar hacia dónde hay que encaminar el paquete.

Para ello el controlador hace uso de la función public void onPacketReceived(PacketReceived notification) Figura [\(5.23\)](#page-109-0), donde la variable notification sería el paquete entrante. Así, se extraen de este paquete una serie de parámetros como el tipo de paquete y las [MAC](#page-25-0) destino y origen. Además, se hacen uso de diversas clases que identifican los diferentes nodos existentes en la red (switches) como por ejemplo NodeConnectorRef. A partir de esta información se busca un *match* en la tabla del controlador, con el objetivo de encaminar el paquete; en el caso de no existir ninguna entrada, se realiza un flood hacia todos los *switches* conectados menos por el puerto desde donde haya llegado el paquete.

public void onPacketReceived(PacketReceived notification) { LOG.trace("Received packet notification {}", notification.getMatch()); NodeConnectorRef ingressNodeConnectorRef = notification.getIngress(); Wowerunder.com.com/interaction/interaction.com/interaction/interaction/interaction/interaction/interaction/interaction/interaction/interaction/interaction/interaction/interaction/interaction/interaction/interaction/interac NodeId ingressNodeId = InventoryUtils.getNodeId(ingressNodeConnectorRef); (a) Función OnPacketReceived byte[] payload = notification.getPayload();  $byte[]$  dstMacRaw = PacketParsingUtils.extractDstMac(payload); byte[] srcMacRaw = PacketParsingUtils.extractSrcMac(payload); (b) Extracción de payload de un paquete

<span id="page-109-0"></span>Figura 5.23: Pseudo-código Learning Switch.

A continuación, se puede ver el ejemplo comentado anteriormente, en el que se crea una topología simple y se puede observar el funcionamiento del Learning switch.

Entonces, se crea una topología simple a través de mininet y se pone en marcha el controlador:

```
$ sudo mn –topo single,3 –mac –switch ovsk,protocols=OpenFlow13
```
–controller remote

Si se prueba a realizar algún tipo de  $ping$  a algún host, no se tiene conectividad entre ellos, ya que no existe ninguna ruta establecida. Ahora, se instala el tutorial *learning switch* integrado en la máquina virtual de SDNHUB [\[32\]](#page-176-0), para poder realizar la función de *learning switch* que se ha explicado anteriormente (Figura [\(5.24\)](#page-110-0)).

```
opendaylight − user@root > feature : installsdnhub − tutorial−
```
learning − switch

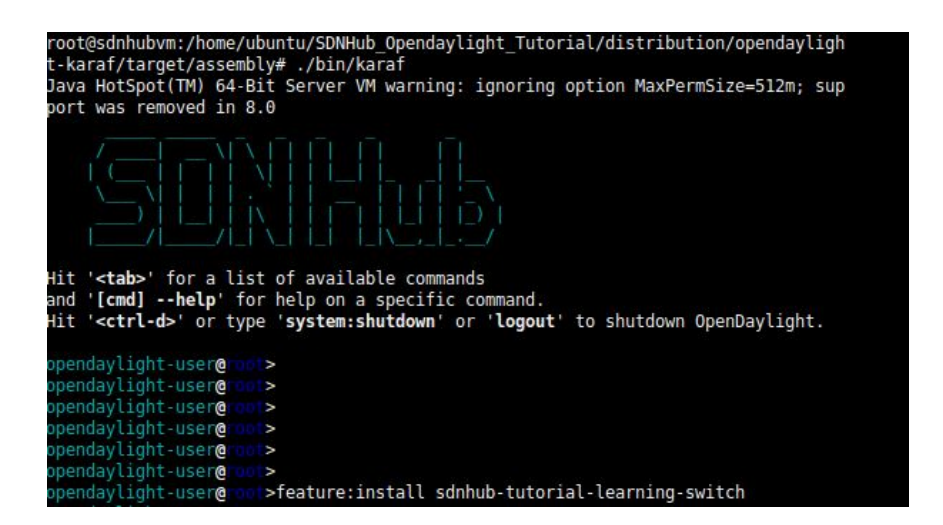

Figura 5.24: Puesta en marcha del controlador.

<span id="page-110-0"></span>Tras realizar esto, solo hay que añadir un flujo que encamine los paquetes sin match al controlador y para que este los procese. Además, se pueden ver los flujos que se han creado en la tabla del switch y otros datos como la cantidad de paquetes enviados o el número de bytes (Figura [\(5.25\)](#page-110-1)).

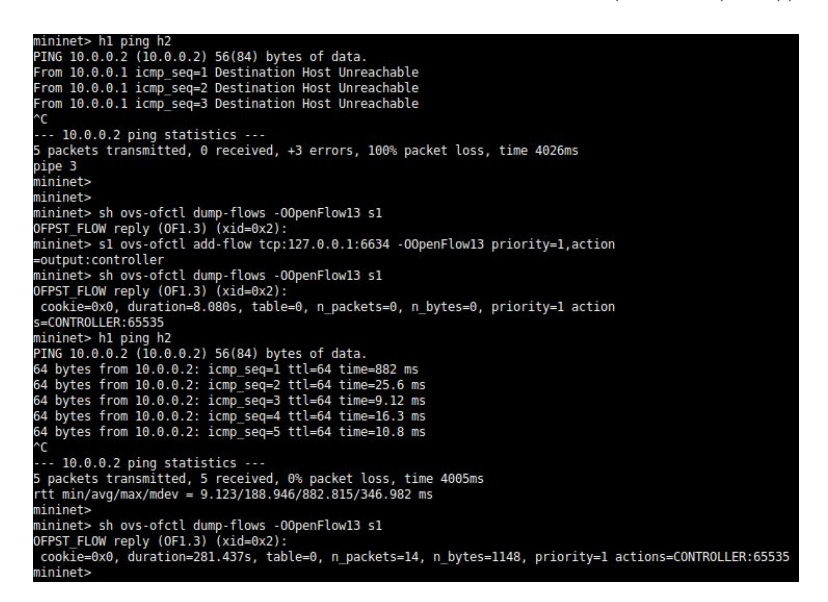

Figura 5.25: Ejemplo Opendaylight.

### <span id="page-110-1"></span>5.3.4. Interfaz gráfico

En todas las distribuciones de OpenDaylight se puede utilizar la interfaz gráfica [DLUX](#page-25-1) [\[22\]](#page-175-0). DLUX es una aplicación de gestión de red para el controlador OpenDaylight. Esta aplicación permite ver de una manera gráfica información detallada sobre el panorama general del controlador y la arqui-tectura de red. [DLUX](#page-25-1) utiliza los servicios de [SAL](#page-26-0) para obtener información relacionada con la red y proporcionar funciones de administración de red. En el Apéndice A.3 se pueden ver los requisitos para instalar [DLUX.](#page-25-1)

Una vez esta instalado [DLUX,](#page-25-1) para entrar en él, solo se tiene que poner en marcha el controlador, junto con una topología para poder ver las curiosidades de la interfaz gráfica. Así, para acceder a él hay que usar la siguiente Uniform Resource Locator [\(URL\)](#page-27-0) en el navegador:

http : //IP Controlador : 8181/index.html

En este caso, la IP del controlador era  $127.0.0.1$ , así indicando la dirección anterior aparece un menú de login, en el que el usuario y la contraseña son admin y admin, respectivamente (Figura [\(5.26\)](#page-111-0)). Cabe destacar que en la guía ofrecida por OpenDaylight aparece la siguiente dirección  $http$ : //IP Controlador : 8181/dlux/index.html, pero en este proyecto, junto a otros usuarios en la red da problemas y se encontró la solución utilizando la anterior dirección propuesta.

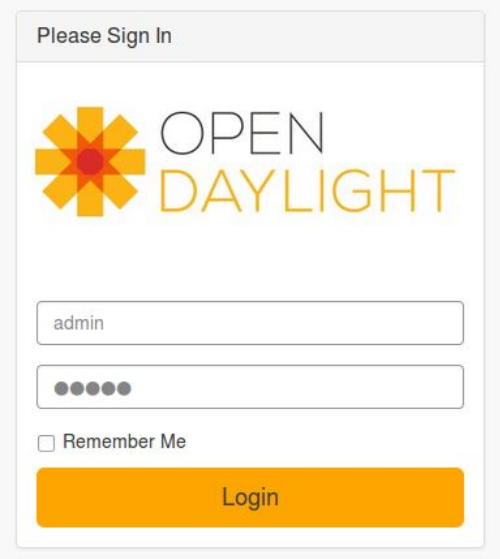

<span id="page-111-0"></span>Figura 5.26: Login [DLUX.](#page-25-1)

Tras iniciar sesión en [DLUX](#page-25-1) se pueden ver todos los módulos disponibles en el panel izquierdo, siempre y cuando estén habilitadas en la distribución karaf. En concreto en [MD-SAL](#page-25-2) solo se pueden obtener los siguientes módulos:

- Nodes. Donde aparece información sobre todos los elementos de la red, como su nombre, Node<sub>-id</sub>, conexiones y distintas estadísticas sobre flujos.
- Yang UI. El módulo de interfaz de usuario YANG permite interactuar con OpenDaylight.
- Topology. Esta pestaña muestra una representación gráfica de la topología de red creada.

En este caso se ha habilitado solo la opción *Topology* para realizar una prueba, así se implementa una topología árbol 2,2 y tras crearla, si se abre el navegador y se inserta en la dirección antes comentada, aparecerá la interfaz [DLUX,](#page-25-1) en concreto en el apartado Topology solo se pueden ver los tres switches existentes conectados entre si. Esto se debe a que el controlador, con el objetivo de descubrir el dise˜no de la red, env´ıa paquetes Link Layer Disco-very Packet [\(LLDP\)](#page-25-3) hacia todos los *switches* que han establecido conexión con este, así cada vez que un *switch* recibe un [LLDP](#page-25-3) packet lo reenvía por todos sus puertos, de tal forma que cuando un switch lo recibe realiza un flow lookup para descubrir el camino que ha seguido el paquete. Entonces el  $switch$  envía un packet in al controlador con la información; así el controlador puede analizar todos los paquetes y puede tener una visión global de la red. Cuando los *hosts* realizan cualquier acción de comunicación, como un  $ping$ , el controlador descubre su localización (Figura  $(5.27)$ ).

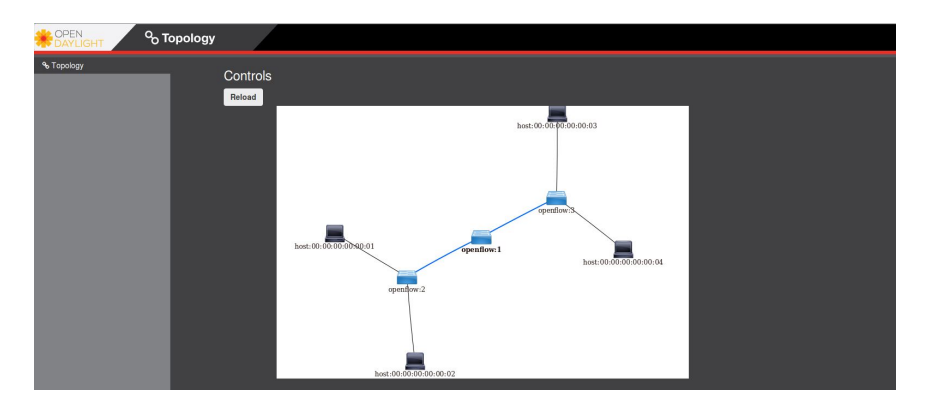

<span id="page-112-0"></span>Figura 5.27: Topología [DLUX.](#page-25-1)

Dentro de la interfaz gráfica existe la opción de agregar entradas a las tablas de flujos o mirar su contenido, aún así tal y como pasaba con *Miniedit*, no se recomienda su uso, ya que de vez en cuando ocurren errores debido a que la versión no está  $100\%$  depurada.

# <span id="page-114-0"></span>Capítulo 6

# Caracterización de un protocolo Multicast, PIM-SSM

En el presente capítulo se estudiarán todos los aspectos referentes al diseño e implementación de un escenario multicast, con el objetivo de caracterizar el protocolo [PIM-SSM.](#page-26-1)

Primero, se expondrá la topología elegida para el desarrollo del escenario, describiendo c´omo se ha combinado el uso de Quagga con Mininet y especificando los distintos módulos necesitados en los switches para que realicen su función como *routers*. A continuación, se comentará los distintos ficheros Quagga necesarios para el correcto encaminamiento de los datos multicast, junto con el *script* usado para la creación de la topología. Finalmente, se realiza una evaluación del escenario con el uso de un demonio multicast, con el objetivo verificar su funcionamiento y estudiar c´omo se crean los distintos árboles en la topología creada.

# 6.1. Creación de un escenario Multicast

A la hora de decidir qué topología sería la adecuada para la caracterización del protocolo, se pensó implementar un escenario sencillo pero significativo, debido a los futuros problemas que tendríamos al añadir el controlador a la red, junto con las limitaciones de computación del ordenador portátil utilizado.

De esta forma, la topología creada (Figura  $(6.2)$ ) es similar a una topología tipo árbol, hay cinco *hosts*; el *host* superior (o raíz) actuará siempre de proveedor de servicios multicast, mientras los dem´as usuarios ser´an clientes del servicio ofrecido. Se han a˜nadido varios enlaces redundantes con el objetivo ver claramente cómo pueden cambiar los árboles tras la caída de un enlace, observando los distintos mensajes  $\frac{1}{\gamma}$  prune que se envían a través de la red y realizar futuras evaluaciones del protocolo.

Para la creación del escenario se hizo uso de Mininet, tal y como se estu- $\overline{di\phi}$  en el Capítulo V. Así se implementa un script en python para la creación de una topología personalizada. El *script* es más complejo comparado con los ejemplos vistos, además existe la necesidad de convertir los *switches* usados en Mininet por routers, con el objetivo de a˜nadir las funcionalidad de routing a través de Quagga. En el Apéndice C.1 se puede observar el código implementado.

Para transformar los switches en routers se ha adoptado una aproximación basada en  $[4]$  -donde se realiza un  $BGP$  path hijacking attack- y en [\[12\]](#page-175-1), donde se utiliza un nodo como router. En ambos ejemplos se activa la funcionalidad de routing, de esta forma solo se tiene que crear una nueva clase Router en el código en cuestión para crear switches específicos, con el objetivo de permitir IP forwarding, finalmente se asigna esta clase en la estructura de Mininet.

Una vez se ha programado la creación de los distintos elementos se tiene que poner en marcha Quagga, para ello en cada router creado se ejecutan los demonios de zebra y qpimd (Figura [\(6.1\)](#page-115-0)). Para llevar a cabo este paso, previamente se deben de haber creado los ficheros zebra y qpimd, pertenecientes a cada router.

```
for router in net.switches:
/router.cmd("/usr/local/quagga/sbin/zebra -f /usr/local/quagga/etc/zebra--%s.conf -d -i /usr/<br>local/quagga/etc/zebra--%s.pid > log/%s--zebra-stdout 2>&1" % (router.name,router.name, router.name)
          router.waitOutput()
          /router.cmd("/usr/local/quagga/sbin/pimd -f /usr/local/quagga/etc/pimd--%s.conf -d -i /usr/
local/quagga/etc/pimd--%s.pid > log/%s--pimd-stdout 2>&1" % (router.name, router.name,router.name),
shell=True)router.waitOutput()
          log("Starting zebra and pimd on %s" % router.name)
```
<span id="page-115-0"></span>Figura 6.1: Puesta en marcha de demonios quagga.

Tal y como se estudió en el capitulo V, a partir de los ficheros zebra y qpimd se pueden configurar distintas características de la red. En concreto, la configuración de qpimd es bastante sencilla, solo hay que establecer los enlaces en los que se tendrá funcionalidad IGMPv3 y en los que se establecerá capacidad [PIM-SSM.](#page-26-1) Por lo tanto, aquí no se comentará de nuevo en la configuración de los ficheros qpimd, ya que su implementación es trivial y fue ya estudiada en el capitulo V.

Por otra parte, los ficheros zebra permiten una mayor versatilidad y flexibilidad, permitiendo configurar los distintos parámetros de red, como las direcciones IPs de los elementos de red, lo que facilita la configuración

de la topología para permitir la interconexión entre todos los dispositivos de la red.

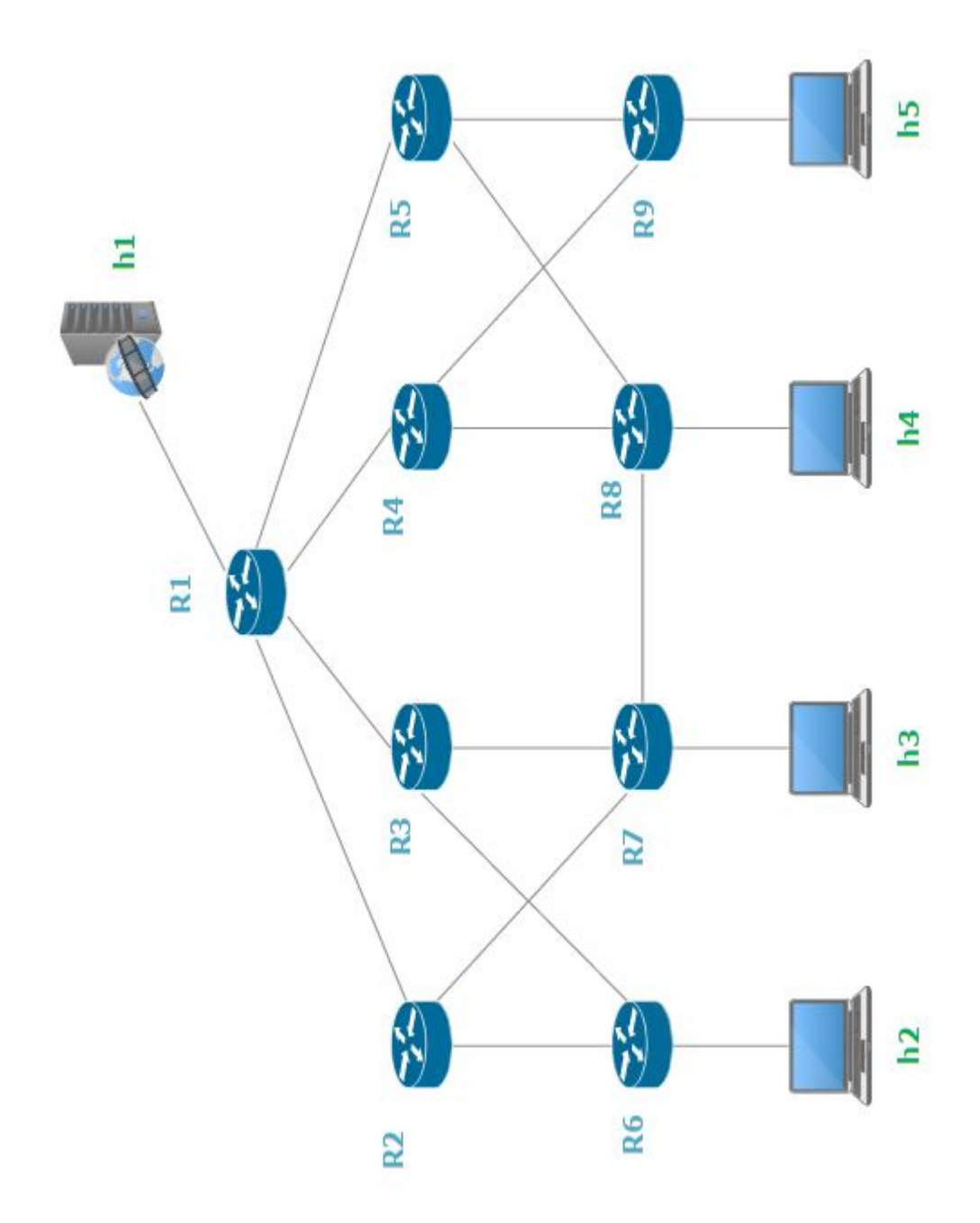

<span id="page-116-0"></span>Figura 6.2: Escenario PIM-SSM

Para la establecer la conexión entre de los distintos hosts, se ha añadido en los ficheros zebra las rutas por defecto para llegar a los diferentes dispositivos de la red, junto con las direcciones IPs de las interfaces de cada router, tal y como se puede en la Figura  $(6.3)$ . Los demás ficheros serán similares al anterior, por lo que no es de interés detallar la configuración de cada uno de ellos.

```
!-*-zebra-*-
hostname R1
password en
enable password en
Ţ
\mathbf{I}interface lo
ip address 127.0.0.1/32
interface R1-eth1
ip address 10.0.0.2/24
interface R1-eth2
ip address 12.0.0.1/24
interface R1-eth3
ip address 12.0.1.1/24
interface R1-eth4
ip address 12.0.2.1/24
interface R1-eth5
ip address 12.0.3.1/24
\mathbf{I}ip route 6.0.0.0/8 12.0.0.2
ip route 7.0.0.0/8 12.0.1.2
ip route 8.0.0.0/8 12.0.2.2
ip route 9.0.0.0/8 12.0.3.2
ip route 10.0.0.0/8 10.0.0.1
log file /tmp/R1.log
```
<span id="page-117-0"></span>Figura 6.3: Fichero zebra R1.

Para terminar la configuración del escenario, es necesario añadir las direcciones de los distintos hosts del diseño y la puerta de enlace por defecto, parámetros que no se pueden modificar con Quagga. Para ello, se han a˜nadido un par de lineas en el script, que permite a˜nadir comandos en los terminales de cada uno de los  $\textit{hosts}$  existentes siendo  $i$  el número de host y  $X$  la interfaz a configurar:

net.hosts[i].cmd("ifconfig hi-ethX DIRECCION IP")

net.hosts[i].cmd("route add default gw DIRECCION IP")

A continuación, en la Figura  $(6.4)$  se puede observar la salida del comando "net" en mininet, donde se muestran las distintas interfaces de cada elemento de la red en la topología que se ha implementado.

Además, en la Tabla  $(6.1)$  se muestra una descripción con la configuración final del escenario, indicando las direcciones IPs de cada uno de los interfaces de los distintos elementos de la topología, con el objetivo de entender la estructura de la red. Cabe destacar que en la asignación de IPs no se ha sido restrictivo, debido a que no se tenían limitaciones en lo referente al número de IPs disponibles.

| mininet> net                                       |                                                                                  |
|----------------------------------------------------|----------------------------------------------------------------------------------|
| hl hl-eth0:Rl-ethl                                 |                                                                                  |
| h2 h2-eth0:R6-eth3                                 |                                                                                  |
| h3 h3-eth0:R7-eth3                                 |                                                                                  |
| h4 h4-eth0:R8-eth4                                 |                                                                                  |
| h5 h5-eth0:R9-eth3                                 |                                                                                  |
|                                                    | R1 R1-eth1:h1-eth0 R1-eth2:R2-eth1 R1-eth3:R3-eth1 R1-eth4:R4-eth1 R1-eth5:R5-et |
| h1                                                 |                                                                                  |
| R2 R2-eth1:R1-eth2 R2-eth2:R6-eth1 R2-eth3:R7-eth1 |                                                                                  |
| R3 R3-eth1:R1-eth3 R3-eth2:R6-eth2 R3-eth3:R7-eth2 |                                                                                  |
| R4 R4-eth1:R1-eth4 R4-eth2:R8-eth1 R4-eth3:R9-eth1 |                                                                                  |
| R5 R5-eth1:R1-eth5 R5-eth2:R8-eth2 R5-eth3:R9-eth2 |                                                                                  |
| R6 R6-eth1:R2-eth2 R6-eth2:R3-eth2 R6-eth3:h2-eth0 |                                                                                  |
|                                                    | R7 R7-eth1:R2-eth3 R7-eth2:R3-eth3 R7-eth3:h3-eth0 R7-eth4:R8-eth3               |
|                                                    | R8 R8-eth1:R4-eth2 R8-eth2:R5-eth2 R8-eth3:R7-eth4 R8-eth4:h4-eth0               |
| R9 R9-eth1:R4-eth3 R9-eth2:R5-eth3 R9-eth3:h5-eth0 |                                                                                  |
| ninet>                                             |                                                                                  |

<span id="page-118-0"></span>Figura 6.4: Salida del comando net.

<span id="page-118-1"></span>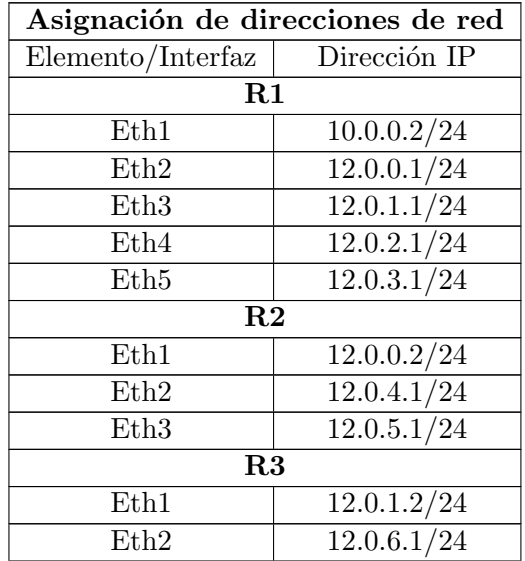

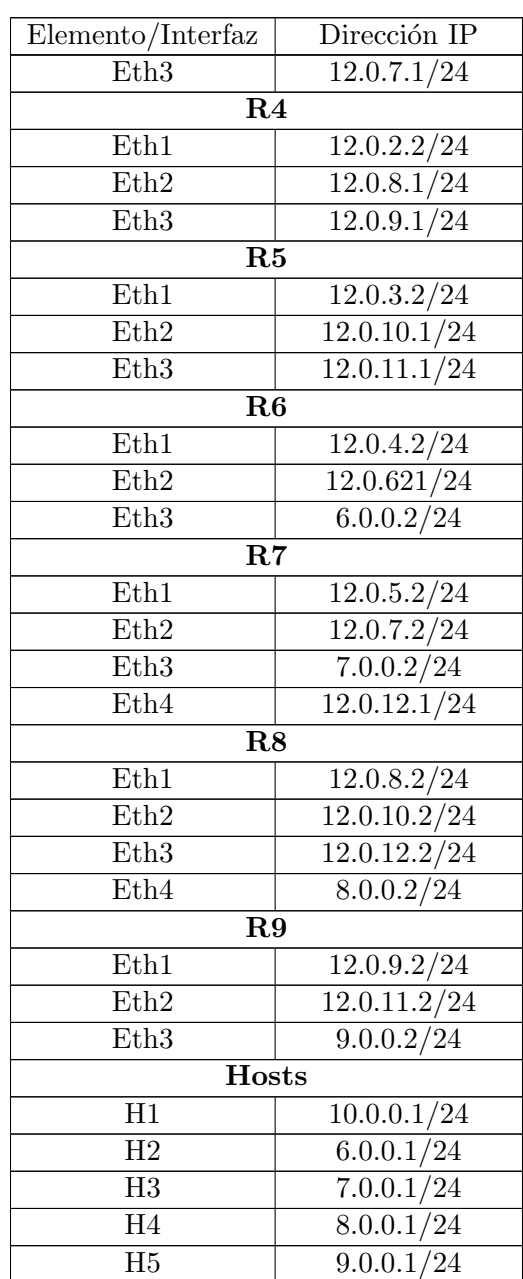

Tabla 6.1: Direccionamiento de red.

Una vez configurada la red se realizan pruebas con el objetivo de comprobar la interconexión entre todos los elementos de la red, con un simple  $ping$  se comprueba la correcta configuración de el diseño de red.

Tras estudiar cómo se ha llevado a cabo la creación de la topología de red y cómo se ha establecido la configuración de el diseño, con el objetivo de entender futuras secciones, se procede a la evaluación del protocolo multicast en el escenario anterior.

# 6.2. Evaluación de PIM-SSM

En esta sección se pretende evaluar el protocolo [PIM-SSM](#page-26-1) en el escenario implementado anteriormente. Se estudiará cómo se forman los distintos árboles en la red para hacer llegar el tráfico multicast a los clientes, se comprobará qué mensajes se intercambian entre los distintos nodos de red y cómo se modifican las distintas de tablas de los routers con el establecimiento de los árboles.

Para realizar la evaluación, se tiene que hacer uso de algún tipo de aplicación o servicio que nos permita enviar tráfico multicast. En este caso se ha utilizado ssmping  $[29]$   $[43]$ , es una herramienta de gestión de red multicast que ofrece la posibilidad de comprobar si se pueden recibir paquetes de multidifusión a través de [SSM](#page-26-2) de un servidor.

El funcionamiento es muy simple, el host que hace de servidor tiene que iniciar un demonio ssmpingd, el cual estará en escucha en el puerto 4231 a espera de algún tipo de petición, entonces los clientes interesados envían un mensaje tipo unicast *ssmping query*. Cuando el servidor recibe una petición, este responde con mensajes tipo unicast al cliente y multicast a un grupo multicast [SSM,](#page-26-2) que en este caso al utilizar IPv4 la dirección del grupo es 232.43.211.234, y de esta forma se puede comprobar que el escenario en cuestión es capaz de transmitir datos multimedia.

## 6.2.1. Ejemplo práctico

Tal y como se explicó en secciones anteriores el host-1 será el servidor de contenidos multimedia, mientras los demás hosts serán clientes del servicio. A continuación, se va a realizar un ejemplo en el cual los host  $2 \times 4$  realizarán una petición al servidor.

Primero, se inicia el demonio ssmpingd en el host-1, de tal forma que este se quede en espera hasta que reciba peticiones de clientes. Una vez iniciado el demonio desde el host 2 y 4 se realiza una petición al supuesto servidor de contenidos.

Si la configuración de los distintos ficheros *zebra* y que de red es correcta se debería de ver cómo llegan los paquetes multicast a los terminales de los host 2 y 4 y las peticiones de los clientes a la fuente, comprobando así el correcto funcionamiento del escenario (Figura [\(6.5\)](#page-121-0)).

| ≂<br>"Node: h2"                                             |  |
|-------------------------------------------------------------|--|
| root@sdnhubvm:/home/ubuntu/mininet/custom#                  |  |
| root@sdnhubvm:/home/ubuntu/mininet/custom#                  |  |
| root@sdnhubvm:/home/ubuntu/mininet/custom#                  |  |
| root@sdnhubvmt/home/ubuntu/mininet/custom#                  |  |
| root@sdnhubvmt/home/ubuntu/mininet/custom#                  |  |
| root@sdnhubvm:/home/ubuntu/mininet/custom#                  |  |
| root@sdnhubvmt/home/ubuntu/mininet/custom#                  |  |
| root@sdnhubvm:/home/ubuntu/mininet/custom# ssmping 10.0.0.1 |  |
| ssmping joined $(S,G) = (10,0,0,1,232,43,211,234)$          |  |
| pinging S from 6.0.0.1                                      |  |
| unicast from $10,0,0,1$ , seq=1 dist=3 time=0,551 ms        |  |
| unicast from $10.0.0.1$ , seq=2 dist=3 time=0.415 ms        |  |
| multicast from $10.0.0.1$ , seq=2 dist=3 time=0.766 ms      |  |
| unicast from 10.0.0.1, seq=3 dist=3 time=0.619 ms           |  |
| multicast from 10.0.0.1, seg=3 dist=3 time=0.849 ms         |  |
| unicast from $10.0.0.1$ , seq=4 dist=3 time=0.381 ms        |  |
| multicast from $10,0,0,1$ , seq=4 dist=3 time=0.657 ms      |  |
| unicast from 10.0.0.1, seq=5 dist=3 time=0.366 ms           |  |
| multicast from 10.0.0.1, seq=5 dist=3 time=0.676 ms         |  |
| unicast from 10.0.0.1, seq=6 dist=3 time=0.381 ms           |  |
| multicast from $10.0.0.1$ , seq=6 dist=3 time=0.700 ms      |  |
| unicast from 10.0.0.1, seq=7 dist=3 time=0.724 ms           |  |
| multicast from $10.0.0.1$ , seq=7 dist=3 time=0.950 ms      |  |

(a) Terminal host 2

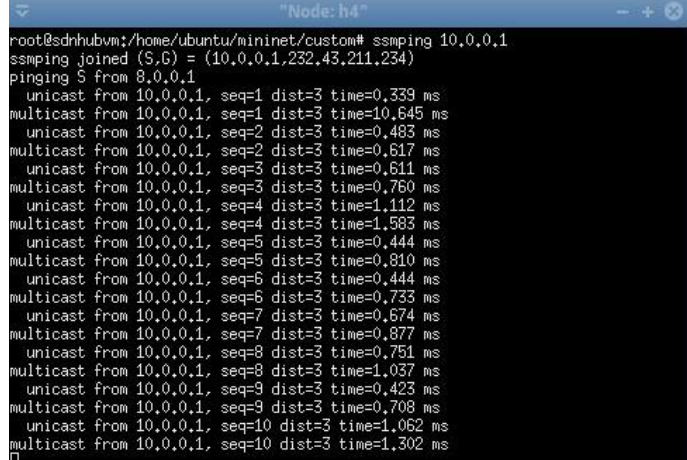

(b) Terminal host 4

| ರ                                          | "Node: h1"                                          |  |
|--------------------------------------------|-----------------------------------------------------|--|
| root@sdnhubvm:/home/ubuntu/mininet/custom# |                                                     |  |
| root@sdnhubvm:/home/ubuntu/mininet/custom# |                                                     |  |
| root@sdnhubvm:/home/ubuntu/mininet/custom# |                                                     |  |
|                                            | root@sdnhubvm:/home/ubuntu/mininet/custom# ssmpingd |  |
| received request from 8.0.0.1              |                                                     |  |
| received request from 8.0.0.1              |                                                     |  |
| received request from 8.0.0.1              |                                                     |  |
| received request from 6.0.0.1              |                                                     |  |
| received request from 8.0.0.1              |                                                     |  |
| received request from 6.0.0.1              |                                                     |  |
| received request from 8.0.0.1              |                                                     |  |
| received request from 6.0.0.1              |                                                     |  |
| received request from 8.0.0.1              |                                                     |  |
| received request from 6.0.0.1              |                                                     |  |
| received request from 8.0.0.1              |                                                     |  |
| received request from 6.0.0.1              |                                                     |  |
| received request from 8.0.0.1              |                                                     |  |
| received request from 6.0.0.1              |                                                     |  |
| received request from 8.0.0.1              |                                                     |  |
| received request from 6.0.0.1              |                                                     |  |
| received request from 8.0.0.1              |                                                     |  |

<span id="page-121-0"></span>(c) Terminal host 1

Figura 6.5: Prueba tráfico multicast.

Como se explico en el Capítulo IV, [PIM-SSM](#page-26-1) es una mejora de [PIM-SM](#page-26-3) que permite la creación de árboles tipo *Source Distribution Trees* sin necesidad de un [RP.](#page-26-4) Esto se logra haciendo que el receptor conozca a la fuente de antemano y se una a la misma utilizando IGMPv3, así los clientes realizan una petición IGMPv3 tipo  $(S, G)$ , en donde se especifica la dirección IP de la fuente y el grupo de que se quieren recibir los datos multimedia.

Tras comprobar que se ha establecido el envío de datos multicast de forma correcta, se va a estudiar cu´ales han sido los ´arboles establecidos por el escenario, junto con los mensajes implicados que han hecho posible la transmisión multimedia.

Primero, se realiza una captura a través de la herramienta wireshark [\[33\]](#page-176-2) del *router* R6, el cual está conectado directamente con el host-2, tal y como se muestra en la Figura  $(6.6)$  recibe una petición IGMPv3 para la adhesión al grupo multicast  $232.43.211.234$ , tras recibir la petición se realiza un join con el objetivo de crear el árbol. También se pueden observar los distintos mensajes PIMv2 Hello que comprueban la conectividad con los diferentes dispositivos vecinos con capacidad multicast en la red.

| 12 56.49657500(6.0.0.1   | 224.0.0.22     | IGMP <sub>v3</sub> |               | 72 Membership Report / Group 232.43.211.234, new source {10.0.0.1} / Join group 232.43.211.234 for source {10.0.0.1} |  |  |  |
|--------------------------|----------------|--------------------|---------------|----------------------------------------------------------------------------------------------------|--|--|--|
| 26 56.50128800(12.0.4.2) | 224.0.0.13     | PIM <sub>V2</sub>  | 70 Join/Prune |                                                                                                    |  |  |  |
| 27 56.51724500(10.0.0.1  | 232.43.211.234 | <b>UDP</b>         |               | 82 Source port: 4321 Destination port: 37209                                                                         |  |  |  |
| 28 56.51730300(10.0.0.1  | 232.43.211.234 | <b>UDP</b>         |               | 82 Source port: 4321 Destination port: 37209                                                                         |  |  |  |
| 30 56, 86855500(6.0.0.1  | 224.0.0.22     | IGMP <sub>v3</sub> |               | 72 Membership Report / Group 232.43.211.234, new source {10.0.0.1} / Join group 232.43.211.234 for source {10.0.0.1} |  |  |  |
| 31 57.48228900(12.0.6.1) | 224.0.0.13     | PIM <sub>V2</sub>  | 80 Hello      |                                                                                                    |  |  |  |
| 32 57.48321600(12.0.4.2) | 224.0.0.13     | PIM <sub>V2</sub>  | 80 Hello      |                                                                                                    |  |  |  |
| 33 57.484903006 6.0.0.2  | 224.0.0.13     | PIM <sub>V2</sub>  | 80 Hello      |                                                                                                    |  |  |  |

<span id="page-122-0"></span>Figura 6.6: Captura wireshark R6.

A continuación, si se observan los paquetes recibidos por  $R2$  (Figura [\(6.7\)](#page-122-1)), se puede apreciar que se reciben las peticiones unicast de la fuente y el cliente -en el establecimiento de conexión a través de la herramienta pimssm- junto con los mensajes tipo join hacia los routers R1 y R6. Estos tienen como objetivo de crear el árbol de multidifusión y finalmente facilitar el tráfico multicast hacia el grupo especifico.

| ≂                                                                           |                |                               | *any [Wireshark 1.12.1 (Git Rev Unknown from unknown)] | $- + 10$ |
|-----------------------------------------------------------------------------|----------------|-------------------------------|--------------------------------------------------------|----------|
| File Edit View Go Capture Analyze Statistics Telephony Tools Internals Help |                |                               |                                                        |          |
|                                                                             |                |                               |                                                        |          |
| Filter: pim or udp or igmp                                                  |                | * Expression Clear Apply Save |                                                        |          |
| No.<br>Time<br>Source                                                       | Destination    |                               | Protocol Length Info                                   |          |
| 20 89.01593000(6.0.0.1                                                      | 10.0.0.1       | <b>UDP</b>                    | 82 Source port: 37209 Destination port: 4321           |          |
| 21 89.01683200(10.0.0.1                                                     | 6.0.0.1        | LIDP.                         | 82 Source port: 4321 Destination port: 37209           |          |
| 22 89.61686300(16.6.0.1                                                     | 6.0.0.1        | <b>UDP</b>                    | 82 Source port: 4321 Destination port: 37209           |          |
| 23 89.02362200(12.0.4.2)                                                    | 224.0.0.13     | PIM <sub>V</sub> 2            | 70 Join/Prune                                          |          |
| 33 89.035765006 12.0.0.2                                                    | 224.0.0.13     | PIM <sub>V2</sub>             | 70 Join/Prune                                          |          |
| 34 89.63941600(10.0.0.1                                                     | 232.43.211.234 | <b>UDP</b>                    | 82 Source port: 4321 Destination port: 37209           |          |
| 35 89.03948900(10.0.0.1                                                     | 232.43.211.234 | <b>UDP</b>                    | 82 Source port: 4321 Destination port: 37209           |          |
| 37 98.66518366(12.6.6.2)                                                    | 224.0.0.13     | PTM <sub>V2</sub>             | 80 Hello                                               |          |
| 38 90.00553000(12.0.4.2)                                                    | 224.0.0.13     | PIM <sub>V</sub> 2            | 80 Hello                                               |          |
| 39 90.01691200(6.0.0.1                                                      | 10.0.0.1       | <b>IIDP</b>                   | 82 Source port: 37209 Destination port: 4321           |          |
| 48 98.616961666.6.8.1                                                       | 10.0.0.1       | <b>UDP</b>                    | 82 Source port: 37209 Destination port: 4321           |          |
| 41 90.01733000(10.0.0.1                                                     | 6.0.0.1        | <b>UDP</b>                    | 82 Source port: 4321 Destination port: 37209           |          |
| 42 98.817348886 18.8.8.1                                                    | 6.0.0.1        | <b>UDP</b>                    | 82 Source port: 4321 Destination port: 37209           |          |
| 43 98.61748700(10.0.0.1                                                     | 232.43.211.234 | <b>UDP</b>                    | 82 Source port: 4321 Destination port: 37209           |          |
| 44 90.01750600(10.0.0.1                                                     | 232.43.211.234 | <b>UDP</b>                    | 82 Source port: 4321 Destination port: 37209           |          |
| 45 98.151345886 12.8.5.1                                                    | 774.0.0.13     | PTM <sub>V2</sub>             | 80 Hello                                               |          |
| 46 91.61694100(6.6.8.1                                                      | 10.0.0.1       | <b>UDP</b>                    | 82 Source port: 37209 Destination port: 4321           |          |
| 47 91.01700400(6.0.0.1                                                      | 10.0.0.1       | <b>UDP</b>                    | 82 Source port: 37209 Destination port: 4321           |          |
| 48 91.61741986(16.6.9.1)                                                    | 6.0.0.1        | <b>UDP</b>                    | 82 Source port: 4321 Destination port: 37209           |          |
| 49 91.01743500(10.0.0.1                                                     | 6.0.0.1        | <b>UDP</b>                    | 82 Source port: 4321 Destination port: 37209           |          |
| 50 91.01770800(10.0.0.1                                                     | 232.43.211.234 | <b>UDP</b>                    | 82 Source port: 4321 Destination port: 37209           |          |
| 51 91.01777000(10.0.0.1                                                     | 232.43.211.234 | <b>UDP</b>                    | 82 Source port: 4321 Destination port: 37209           |          |

<span id="page-122-1"></span>Figura 6.7: Captura wireshark R2.

Finalmente, se realiza una captura del router R1, tal y como se aprecia en la Figura [\(6.8\)](#page-123-0) e igual que en R2 se recibe los paquetes unicast para establecer la conexión; se envían los datos multicast al grupo establecido 232.43.211.234 y se pueden observar los mensajes tipo join de nuevo, solo que esta vez están destinados a los dos clientes h2 y h4, ya que R1 cuelga directamente de la fuente multicast. No se van a mostrar los capturas de tráfico de los routers R8 Y R4 ya que son similares a las mostradas anteriormente.

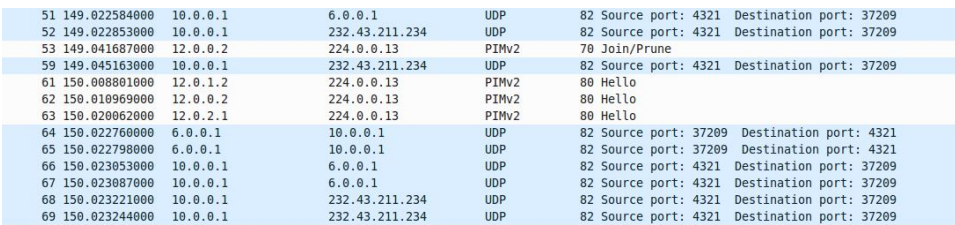

(a) join host 2

| 89 152,723117000 10.0.0.1  |          | 232.43.211.234 | <b>UDP</b>        | 82 Source port: 4321 Destination port: 49470 |
|----------------------------|----------|----------------|-------------------|----------------------------------------------|
| 90 152, 723147000 10.0.0.1 |          | 232.43.211.234 | <b>UDP</b>        | 82 Source port: 4321 Destination port: 49470 |
| 91 152,733946000 12.0.2.2  |          | 224.0.0.13     | PTM <sub>V2</sub> | 70 Join/Prune                                |
| 92 153.022203000 6.0.0.1   |          | 10.0.0.1       | <b>UDP</b>        | 82 Source port: 37209 Destination port: 4321 |
| 93 153.022232000 6.0.0.1   |          | 10.0.0.1       | <b>UDP</b>        | 82 Source port: 37209 Destination port: 4321 |
| 94 153.022490000 10.0.0.1  |          | 6.0.0.1        | <b>UDP</b>        | 82 Source port: 4321 Destination port: 37209 |
| 95 153.022516000 10.0.0.1  |          | 6.0.0.1        | <b>UDP</b>        | 82 Source port: 4321 Destination port: 37209 |
| 96 153.022736000           | 10.0.0.1 | 232.43.211.234 | <b>UDP</b>        | 82 Source port: 4321 Destination port: 37209 |
| 97 153.022766000 10.0.0.1  |          | 232.43.211.234 | <b>UDP</b>        | 82 Source port: 4321 Destination port: 37209 |
|                            |          |                |                   |                                              |

<span id="page-123-0"></span>(b) join host 4

Figura 6.8: Captura wireshark R1.

A continuación, se estudia de una manera más visual los distintos mensajes intercambiados por la red a la hora del establecimiento de conexión entre el servidor de contenidos y los distintos clientes. Cabe destacar que los mensajes transmitidos por el protocolo [PIM-SSM](#page-26-1) son significativamente menores comparando con las otras propuestas multicast existentes en la red.

En la Figura [\(6.9\)](#page-124-0) se puede ver gráficamente cómo se ha establecido el árbol de distribución. Los clientes a través de un membership report  $IGMPv3$  envían una solicitud de unirse al grupo multicast con fuente especifica  $(10.0.0.1, 232.43.211.234)$ . Una vez realizada la petición se envían mensajes tipo PIM-join con destino hacia la fuente, creándose en el camino entradas  $(S, G)$  que formarán el árbol *Source Distribution Tree*, estableciendo el camino [SPT.](#page-26-5)

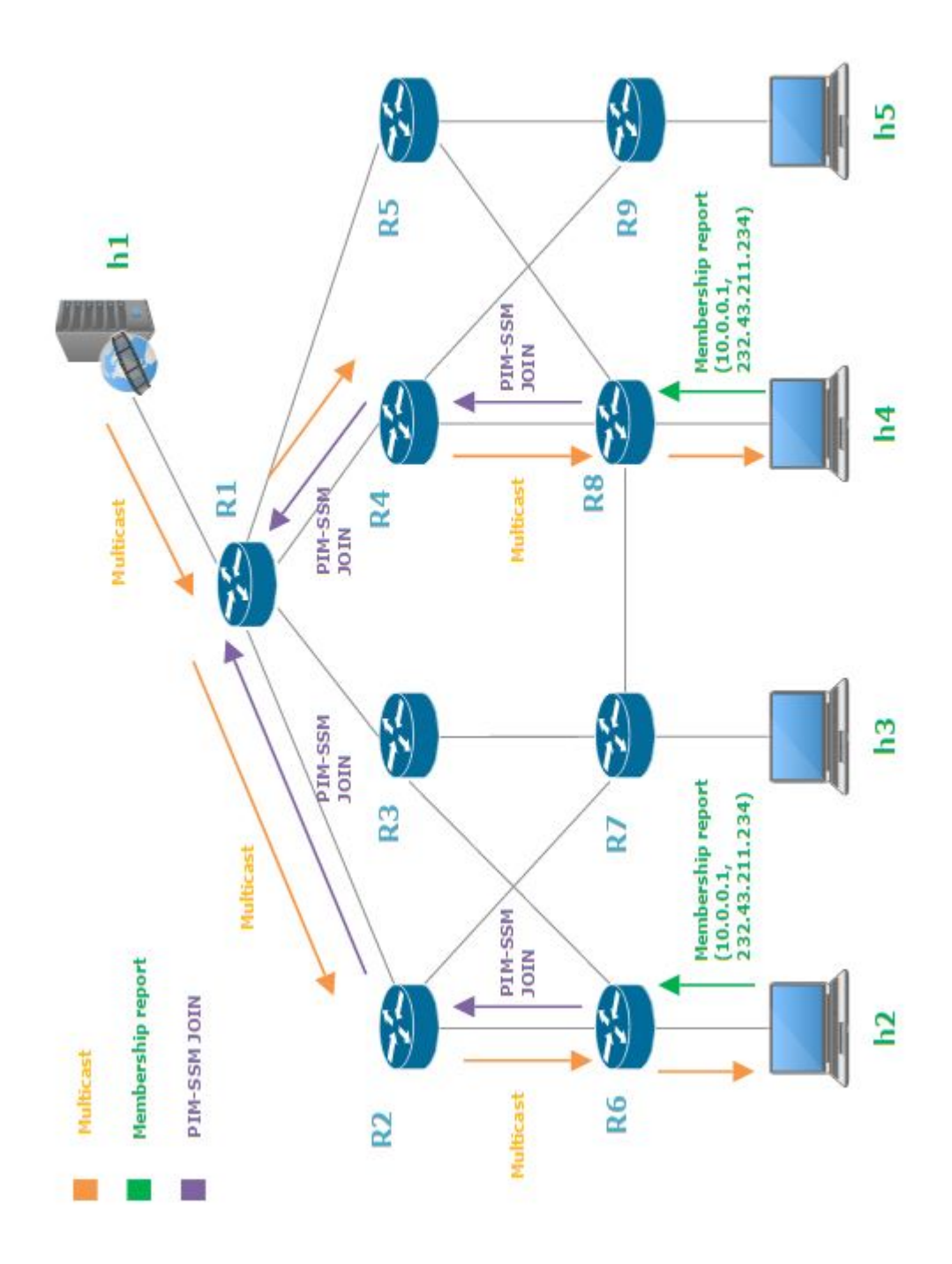

<span id="page-124-0"></span>Figura 6.9: Escenario PIM-SSM

### 6.2.2. Demonio qpimd

Para aprovechar las distintas funcionalidades que ofrece el demonio de Quagga qpimd basado en [PIM-SSM,](#page-26-1) se puede realizar un telnet hacia el puerto apropiado en un router determinado tal y como vimos en capítulos anteriores:

#### \$ telnet localhost 2611

Una vez dentro del sistema, tras realizar un enable para ser root del sistema, existen varios comandos posibles para obtener distintos datos referentes al protocolo multicast. Por ejemplo se pueden ver las distintas tablas creadas en la transmisión multicast que se ha estudiado anteriormente, o incluso estadísticas sobre la cantidad de datos transmitidos. Así, en la Figura [\(6.10\)](#page-125-0) se muestra la tabla de routing multicast del router R1.

| R1# show ip mroute<br>Proto: I=IGMP P=PIM |                          |         |                                           |              |
|-------------------------------------------|--------------------------|---------|-------------------------------------------|--------------|
| Source                                    | Group                    |         | Proto Input iVifI Output oVifI TTL Uptime |              |
| 10.0.0.1                                  | 232.43.211.234 P         | R1-eth1 | 6 R1-eth2                                 | 2 1 00:01:52 |
| 10.0.0.1<br><b>R1#</b>                    | 232.43.211.234 P R1-eth1 |         | 6 R1-eth4                                 | 4 1 00:01:33 |

<span id="page-125-0"></span>Figura 6.10: Salida del comando show ip mroute

Además, se observa cómo existen dos entradas en la tabla, en ambas existe una fuente común y un mismo grupo multidifusión. En cambio, las salidas corresponden con las interfaces que llevan hacia los dos clientes h2 y h4, además se indica el tiempo que llevan activos.

|                   | R1# show ip multicast<br>Mroute socket descriptor: 5<br>Mroute socket uptime: 00:05:12 |                   |                |          |         |          |
|-------------------|----------------------------------------------------------------------------------------|-------------------|----------------|----------|---------|----------|
|                   | Current highest VifIndex: 6<br>Maximum highest VifIndex: 31                            |                   |                |          |         |          |
|                   | Upstream Join Timer: 60 secs<br>Join/Prune Holdtime: 210 secs                          |                   |                |          |         |          |
|                   | RPF Cache Refresh Delay:                                                               | $10000$ msecs     |                |          |         |          |
|                   | RPF Cache Refresh Timer:                                                               | $0$ msecs         |                |          |         |          |
|                   | RPF Cache Refresh Requests: 10                                                         |                   |                |          |         |          |
|                   | RPF Cache Refresh Events:                                                              | $\mathbf{1}$      |                |          |         |          |
|                   | RPF Cache Refresh Last:                                                                | 00:05:01          |                |          |         |          |
| Interface Address |                                                                                        | ifi Vif           | PktsIn PktsOut |          | BytesIn | BytesOut |
|                   | R1-eth1 10.0.0.2                                                                       | 6<br>6            | 321            | 0        | 21186   | 0        |
|                   | R1-eth2 12.0.0.1                                                                       | 2<br>$\mathbf{2}$ | 0              | -321     | 0       | 21186    |
|                   | R1-eth3 12.0.1.1                                                                       | 3<br>3            | $\theta$       | $\theta$ | 0       | $\Omega$ |
|                   | R1-eth4 12.0.2.1                                                                       | 4<br>4            | Ó              | 300      | $\circ$ | 19800    |
| R1-eth5           | 12.0.3.1                                                                               | 5<br>5            | 0              | 0        | 0       | 0        |
| $R1*$             |                                                                                        |                   |                |          |         |          |

<span id="page-125-1"></span>Figura 6.11: Salida del comando show ip multicast

En la Figura  $(6.11)$  se puede observar información global multicast, entre las distintas posibilidades se puede obtener el número de paquetes o bytes transmitidos, varios parámetros de [RPF,](#page-26-6) como por ejemplo el tiempo transcurrido desde la última actualización o los eventos recibidos.

Finalmente, se puede obtener información sobre los diferentes grupos igmp establecidos en un router. En la Figura [\(6.12\)](#page-126-0) se puede observar la salida de dos comandos en el router R6, igual que antes se muestra la tabla de routing multicast a través del comando *show ip mroute*, donde aparece el grupo  $232.43.211.234$  con interfaz de salida destino el host-2, además se muestra la salida del comando *show ip igmp groups* que indica qué grupos de multidifusión están conectados directamente al router, y los cuales se aprenden a trav´es del protocolo igmp, se puede utilizar este comando para verificar que una fuente o receptor se han unido al grupo concreto en la interfaz del router.

| R6# show ip mroute<br>Proto: I=IGMP P=PIM |                         |            |                                           |                            |                                                          |
|-------------------------------------------|-------------------------|------------|-------------------------------------------|----------------------------|----------------------------------------------------------|
| Source                                    | Group                   |            | Proto Input iVifI Output oVifI TTL Uptime |                            | 10.0.0.1 232.43.211.234 I R6-eth1 2 R6-eth3 4 1 00:03:45 |
|                                           | R6# show ip igmp groups |            |                                           |                            |                                                          |
| Interface Address                         |                         | Group      |                                           | Mode Timer Srcs V Uptime   |                                                          |
|                                           | R6-eth3 6.0.0.2         | 224.0.0.13 |                                           | EXCL 00:03:21 0 3 00:06:17 |                                                          |
| R6-eth3 6.0.0.2                           |                         | 224.0.0.22 | EXCL 00:03:21                             |                            | 0 3 00:06:17                                             |
| R6-eth3 6.0.0.2<br><b>R6#</b>             |                         |            | 232.43.211.234 INCL --:--:--              |                            | 1 3 00:03:56                                             |

<span id="page-126-0"></span>Figura 6.12: Salida del comando show ip igmp groups.

# Capítulo 7

# Desarrollo de un protocolo Multicast sobre SDN

En este capítulo se pretende explicar los procedimientos llevados a cabo para la implementación de un controlador OpenDaylight que permita el intercambio de tráfico multicast entre servidores multimedia y clientes, en un escenario basado en una arquitectura [SDN.](#page-26-7)

Primero, se indicará la lógica llevada a cabo en el desarrollo del código basado en Java, se estudiar´a qu´e procedimientos sigue el controlador OpenDaylight tras la llegada de un paquete tipo multicast, para permitir la transmisión de contenido multimedia. A continuación, se indicarán el funcionamiento de las diferentes funciones y clases utilizadas en el código para que realice su función correctamente.

Finalmente, se realizarán un conjunto de pruebas con el objetivo de verificar el correcto desarrollo del protocolo multicast en un entorno basado en [SDN,](#page-26-7) comprobando la viabilidad de esta tecnología para la gestión del tráfico de uno a muchos.

## 7.1. Lógica de la implementación

En esta sección se va explicar la lógica llevada a cabo para la implementación del controlador OpenDaylight con funcionalidad multicast. Para ello, se abordarán las funciones de interés usadas para el procesado de los paquetes y su correcto encaminamiento a través de la red.

Para el desarrollo del controlador se optó por una topología emulada so-bre Mininet igual a la mostrada en el Capítulo VI (véase Figura [7.1\)](#page-129-0), aunque en este caso no es imprescindible la funcionalidad de routing, si es necesario eliminar los enlaces que crean bucles en la topología, debido a que se esta trabajando en layer 2, además en este caso no se añaden las rutas unicast de forma estática, si no que son introducidas por el controlador, así al no existir la posibilidad de usar TTL para eliminar el tráfico redundante, es necesario eliminar los enlaces que añadan bucles al escenario. La implementación es muy similar a la anterior por lo que no se va a entrar en cómo se ha creado el script en python para diseñar el escenario, para más detalles consultar el código proporcionado en el Apéndice C.2.

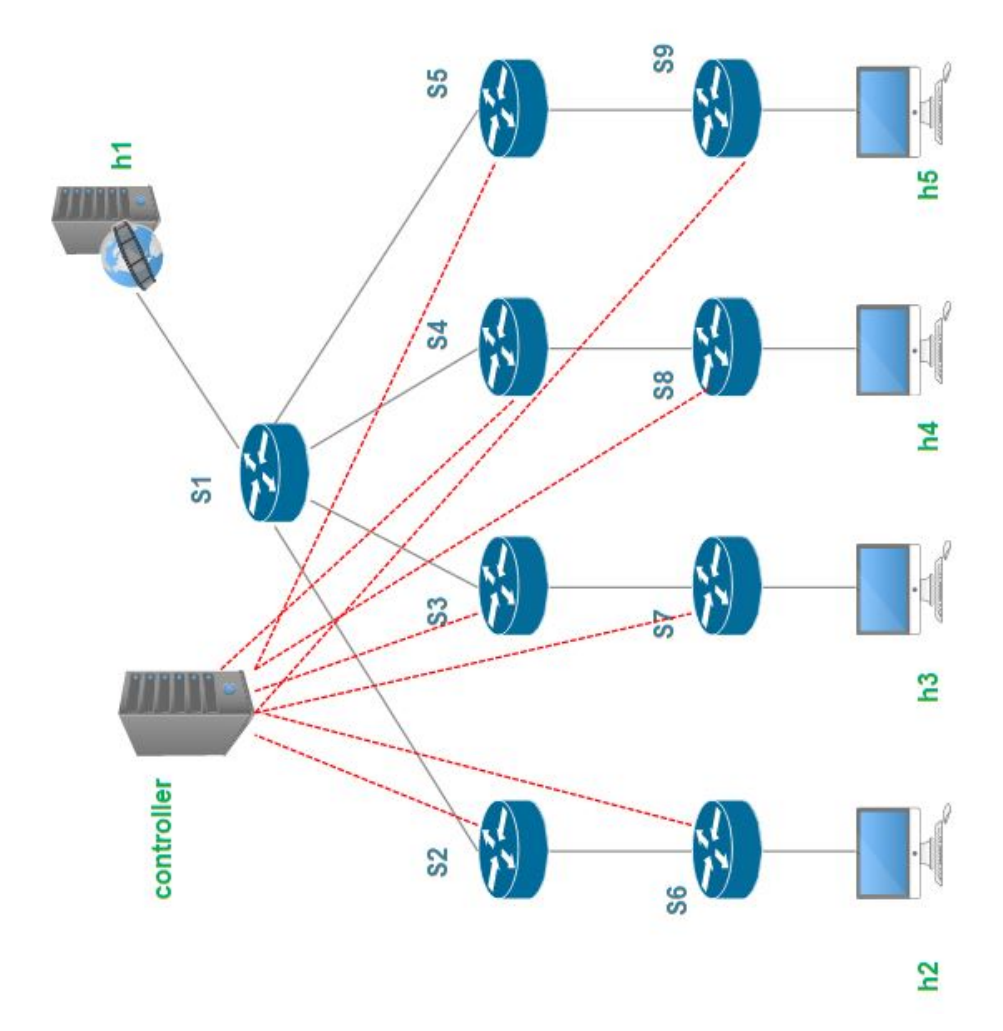

<span id="page-129-0"></span>Figura 7.1: Escenario OpenDaylight.

### 7.1.1. Regla [IGMP](#page-25-4)

Una vez está la red diseñada, se tiene que buscar una lógica en el desarrollo del controlador, para solucionar la problemática propuesta, es decir, el controlador debe de permitir el tráfico multicast en la red diseñada en función de las peticiones de los clientes.

Primero, se necesita que el controlador tenga conocimiento de las peticiones IGMPv3 *Membership Report* transmitidas por los host hacía los switches, para unirse o darse de baja de un grupo especifico. De esta forma, el controlador tiene conocimiento de las direcciones IP de las fuentes activas y de los clientes interesados en ellas. As´ı, se tiene que crear una regla en los switches que tengan conexiones a hosts que reenvíen todos los paquetes tipo IGMPv3 hacia el controlador.

Esta regla tiene que tener una prioridad elevada ya que se requiere que cualquier cambio en las necesidades de los hosts sea percibido por el controlador, en concreto esta regla se aplicará para los switches s $1 - s2 - s6$  $s7 - s8 - s9$  (como así se muestra en la Figura [\(7.2\)](#page-130-0)), ya que son los nodos que contienen *hosts* en la red diseñada.

```
ovs-ofctl add-flow -00penFlow13 s1
dl_type=0x0800,nw_proto=2,priority=65535,actions=output:controller
ovs-ofctl add-flow -OOpenFlow13 s6
dl type=0x0800, nw proto=2, priority=65535, actions=output: controller
ovs-ofctl add-flow -00penFlow13 s7
dl type=0x0800,nw proto=2,priority=65535,actions=output:controller
ovs-ofctl add-flow -00penFlow13 s8
dl type=0x0800,nw proto=2,priority=65535,actions=output:controller
ovs-ofctl add-flow -00penFlow13 s9
dl type=0x0800, nw proto=2, priority=65535, actions=output: controller
```
### <span id="page-130-0"></span>Figura 7.2: Regla IGMP.

Con el uso de esta regla, se tendría solucionado el primero de los problemas encontrados, el controlador recibe las peticiones de los clientes y por lo tanto tiene el control de la red.

En la Figura [\(7.3\)](#page-131-0) se puede observar un diagrama secuencial, que muestra el intercambio de mensajes entre la red y el controlador. Cuando un host quiere unirse un grupo, este envía un mensaje tipo IGMPv3 Membership Report hacia el switch de egreso, a continuación el switch busca en su tabla de flujo algún tipo de *match* para este tipo de paquete, así el *switch* encuentra la regla que establece encaminar todos los paquetes tipo [IGMP](#page-25-4) hacia el controlador. Una vez el paquete esta en el controlador, este realiza una serie de procesos para extraer la información de interés contenida en el paquete y en base a esta se crean las rutas necesarias a través de mensajes Packet Out a los switches pertenecientes al camino. De esta forma el tráfico multicast se transmite correctamente desde la fuente hacia el cliente.

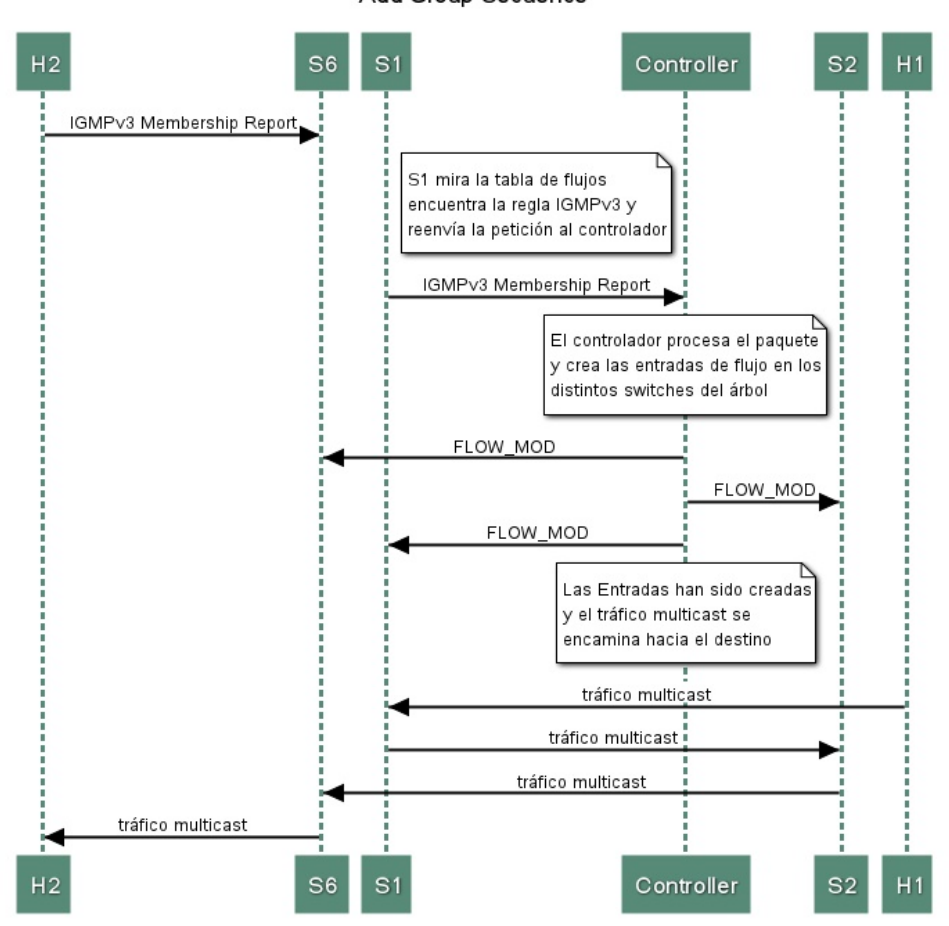

Add Group Secuence

<span id="page-131-0"></span>Figura 7.3: Diagrama secuencial.

En el siguiente sub-apartado se muestra como se ha realizado el análisis del paquete recibido por el controlador, de forma que se extraigan toda la información de interés contenida en el paquete.

### 7.1.2. Análisis de un paquete [IGMP](#page-25-4)

Cuando un paquete llega al controlador, este tiene que ser capaz de procesarlo y extraer toda la información necesaria para gestionar la red ( en este caso en el ´ambito multimedia), de modo que este tenga todos los parámetros imprescindibles para añadir las rutas que encaminan el tráfico multicast hacia los clientes desde la fuente.

Para ello, el controlador necesita obtener algunos datos del paquete entrante, así se realizó un *parsing* del paquete IGMPv3, para comprobar qué campos eran de intereses para su procesado en el controlador.

Si observamos la Figura  $(7.4)$  se puede ver la descomposición de un paquete [IGMP,](#page-25-4) en este caso es de Type 0x22 ; es decir, IGMPv3 Membership Report, este campo indica el tipo de mensaje [IGMP,](#page-25-4) en concreto tras realizar capturas wireshark se comprob´o que este era el modelo de mensaje enviado por los *hosts* para indicar la adhesión a un grupo.

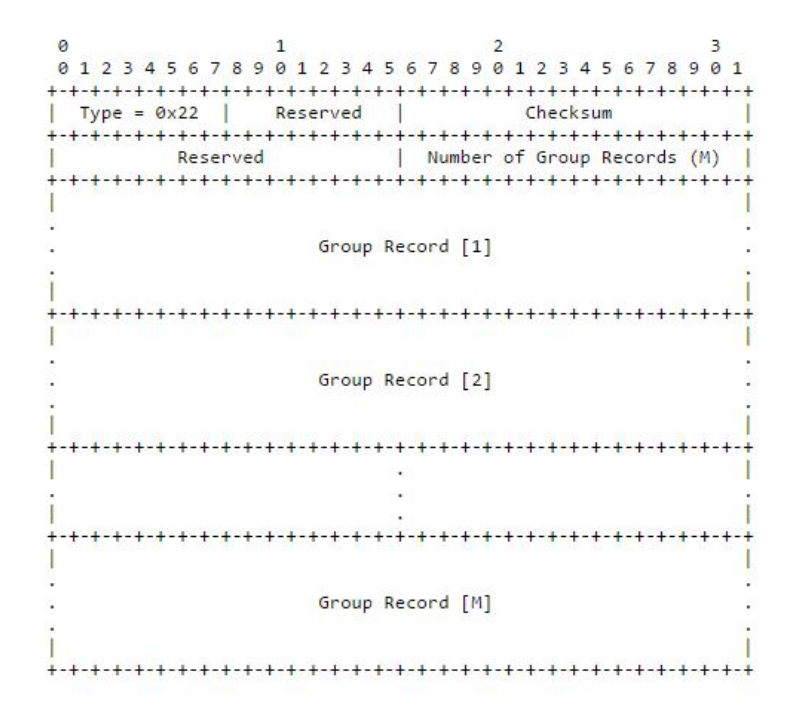

<span id="page-132-0"></span>Figura 7.4: Formato de un paquete IGMP.

Aún así, el campo más importante en el ámbito de este [TFG](#page-27-1) es el Group  $Record$  Figura [\(7.5\)](#page-133-0). Este campo indica la dirección IP de la fuente, junto con la dirección multicast del grupo al que el *host* se quiere unir, además contiene un campo llamado Record Type que indica si se requiere unirse a un grupo o por el contrario, ser eliminado de uno (el valor 5 indica la unión a un grupo y el valor 6 indica la desunión a un grupo concreto).

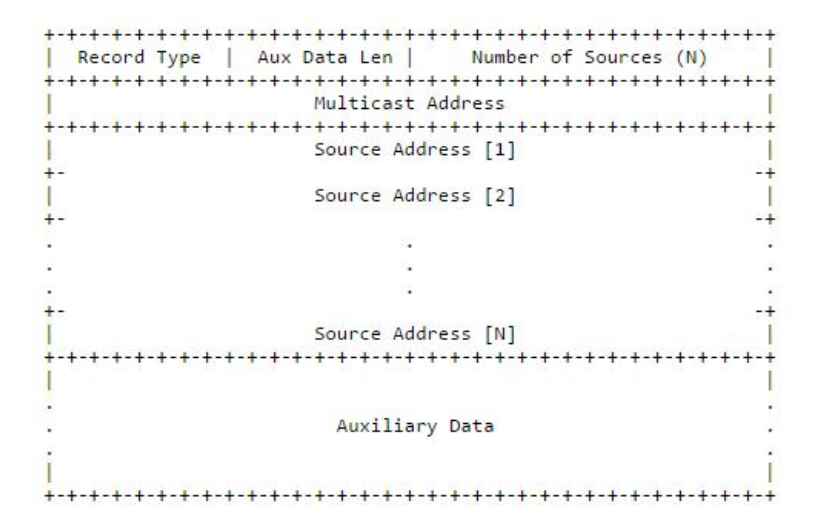

<span id="page-133-0"></span>Figura 7.5: Contenido Group Record.

Como se comentó en capítulos anteriores, se utiliza la máquina virtual SDN-HUB que ofrece varias funcionalidades, dentro del uso de un controlador MD-SAL, se encuentra la clase *PacketUtils.java* que contiene algunas funciones para descomponer algunos campos de los paquetes entrantes, como obtener las [MAC](#page-25-0) destino y origen. Sin embargo, no contiene los campos que se necesitan para descomponer los datos importantes de un paquete IGMPv3.

Tras obtener los datos del *parsing*; es decir, dónde comienza y termina cada campo. Se tuvo que realizar una mejora de esta clase para obtener algunos campos de interés, como las direcciones IPs de Grupo y de fuente, junto con el valor del Record type. Adem´as, se realizaron algunas mejoras adicionales para futuros trabajos, como la obtención de las direcciones IPs origen y destino, junto con alguna función para obtener de forma legible estos datos.

Tras obtener estos datos, el controlador será capaz de saber cuando un host quiere unirse o no, a un grupo; es decir, tendrá la capacidad de añadir o eliminar las rutas necesarias en función de las peticiones de los clientes, analizando el campo Record type.

Así, en el código implementado se crean dos funciones principales en función del Record type, multicastAddFlow y multicastDeleteFlow, las cuales a˜naden o eliminan las entradas de flujo correspondientes en los distintos  $switches$  que sean de interés (ver Figura  $(7.6)$ ) siempre y cuando el paquete sea de tipo [IGMP.](#page-25-4)

```
//IGMP PACKET
     if (protoTypeRaw == 2){
     LOG.debug("packet in igmp type: " +igmpTypeRaw);<br>LOG.debug("packet in record type: " +recordTypeRaw);
           if (recordTypeRaw == 5) {
              multicastAddFlow(ingressNodeId, dstMac, srcMac, dstIp, srcIp,
srcMulticast, GroupMulticast, ingressNodeConnectorId, payload);
           if (recordTypeRaw == 6) {
              multicastDeleteFlow(ingressNodeId, dstMac, srcMac, dstIp,
srcIp, srcMulticast, GroupMulticast, ingressNodeConnectorId, payload);
            \overline{\mathbf{1}}
```
<span id="page-134-0"></span>Figura 7.6: Código OpenDaylight.

Además, si se requiere como en este caso que se ejecute las funciones implementadas cada vez que el controlador recibe un paquete, el m´etodo principal tiene que implementar PacketProcessingListener para que ejecute el c´odigo desarrollado siempre y cuando le llegue un paquete.

### 7.1.3. Algoritmo Dijkstra

OpenDaylight identifica los distintos nodos que contiene la red con la dupla "*openflow* :  $X: Y$ " siendo X el número de *switch* e Y un puerto concreto, por lo tanto, se tiene que hallar una forma para obtener el camino hacia los clientes en este formato.

Así, una vez el controlador tiene conocimiento sobre la acción a realizar (a˜nadir o eliminar entradas de flujo), necesita conocer el camino desde la fuente hasta los clientes que estén unidos al grupo multicast concreto. Para ello, como el paquete [IGMP](#page-25-4) proporciona la dirección IP de la fuente y la dirección IP del *host* cliente, se hace uso de una función  $GetPath$  que devuelve el camino a seguir en forma de "*openflow* :  $X: Y$ " tal y como se necesita para identificar los diferentes nodos de red (véase Figura [7.9\)](#page-137-0).

Además, con el objetivo de facilitar la programación se han creado una serie de funciones que devuelven el identificador de un elemento concreto  $(whols))$ , o un *array* con el contenido de los identificadores de un camino  $(getSwitches())$  dado.

```
private void multicastAddFlow(NodeId ingressNodeId, String dstMac, String
srcMac, String dstIp, String srcIp, String srcMulticast, String<br>GroupMulticast, NodeConnectorId ingressNodeConnectorId, byte[] payload) {
      \texttt{LOG.debug("IGMP PACKET--&\texttt{CREAR GRUPO");}}Ipv4Prefix GroupMulticast_IP= new Ipv4Prefix(GroupMulticast+"/32");
      int sourcehost = whoIs(srcIp);
      int server = whoIs(srcMulticast);
      String [] nodes = getPath(server, sourcehost);
      int [] switches = getSwitches (server, sourcehost);
      String string = "openflow:";
      Ipv4Prefix GroupMulticast IP= new Ipv4Prefix (GroupMulticast+"/32");
```
Figura 7.7: Código OpenDaylight.

La función GetPath(server, sourcehost), calcula la ruta más corta desde la fuente hacia un cliente concreto, a través del algoritmo Dijkstra. El algoritmo Dijkstra calcula el camino más corto de un vértice origen hacia los demás vértices de la topología, en base a un grafo establecido con distintos pesos en los enlaces [\[68\]](#page-179-0). El algoritmo analiza todos los caminos hacia todos los nodos existentes, finalizando encontrados los caminos m´as cortos (Figura [7.8\)](#page-135-0).

```
Algorithm DijkstraShortestPaths(G, v):
   Input: A simple undirected weighted graph G with nonnegative edge weights,
      and a distinguished vertex \nu of G
   Output: A label D[u], for each vertex u of G, such that D[u] is the distance from
      v to u in GD[v] \leftarrow 0for each vertex u \neq v of \vec{G} do
      D[u] \leftarrow +\inftyLet a priority queue Q contain all the vertices of G using the D labels as keys.
    while Q is not empty do
       {pull a new vertex u into the cloud}
      u \leftarrow Q.removeMin()
      for each vertex z adjacent to u such that z is in Q do
         {perform the relaxation procedure on edge (u, z)}
         if D[u] + w((u, z)) < D[z] then
            D[z] \leftarrow D[u] + w((u, z))Change to D[z] the key of vertex z in Q.
    return the label D[u] of each vertex u
```
<span id="page-135-0"></span>Figura 7.8: Algoritmo Dijkstra [\[49\]](#page-177-1).

Para la creación del algoritmo *Dijkstra* se necesita guardar el grafo de la topología para encontrar la ruta más corta en función de los pesos de los enlaces, así se han creado cuatro clases para permitir la creación del grafo y el uso de Dijkstra:

■ Clase Vertex. Esta clase contiene el constructor para crear los vérti-

ces existentes en la topología, para mayor comodidad, se ha añadido un label para cada uno de los vértices. Además, contiene una serie de métodos para obtener información sobre los nodos, como por ejemplo, comprobar la cantidad de vecinos para un vértice concreto.

- Clase Edge. Esta clase contiene el constructor para crear los enlaces existentes en el escenario, a partir de dos vértices y el peso del enlace. Además, contiene funciones para comparar enlaces en función del peso de cada uno de ellos, necesario para obtener el camino más corto.
- Clase Graph. Esta clase contiene el grafo de la topología, a partir del uso de dos tipos de mapas, uno de ellos contiene cada uno de los vértices en función de un *label* único, mientras el otro contiene la lista de enlaces junto con los vértices que forman cada uno de ellos. Además, la clase Graph contiene las funciones para añadir o eliminar vértices y enlaces al grafo.
- Clase Dijkstra. Esta clase contiene un constructor que inicializa un objeto  $Dijkstra$  en función de un grafo y un vértice inicial (sería el nodo origen) ejecutando el algoritmo Dijkstra obteniendo los caminos más cortos hacia todos los nodos desde ese nodo origen. Además, contiene funciones para encontrar el path y la distancia mínima hacia un nodo destino.

### 7.1.4. Creación del árbol de distribución

Una vez se tiene conocimiento del camino que tiene que seguir el tráfico multicast, en función de la cantidad de elementos de la ruta se crean las distintas entradas en la tabla de flujo, en cada uno de los switch que pertenecen al *path* en cuestión. Para ello, se hace uso de una función llamada  $modifyL3FlowSeveralOutput Connectors(),$  la cual añade, elimina o modifica las entradas de las tablas de flujo, en función de unos parámetros de entrada. Estos parámetros son la dirección del grupo multicast con el que se hace el matching del tráfico, el identificador del nodo en el cual se realiza la modificación, junto con dos listas en formato "*openflow* :  $X : Y$ " que contienen las entradas a modificar o eliminar.

El primer procedimiento que realiza esta función es crear un  $matchBuild$ der con la dirección del grupo multicast. Para la creación del matching en cada switch, existen varias opciones. La opción por defecto es mapnear las rutas en función de la [MAC](#page-25-0) destino, pero se considero de interés que en las tablas de flujo aparezcan las entradas en función de la dirección IP del grupo multicast, así que se modificó el código para mapear las rutas en función de la dirección del grupo. Para ello, se tiene que crear una variable que contenga la dirección multicast del grupo de tipo Ipv4Prefix. La clase IPv4-Prefix representa una dirección IPv4 formada por  $32$  bits que contiene una máscara específica.

A partir del *matchBuilder* se define un flujo específico que será el que se añada en las tablas de los *switches*. Al flujo creado se le pueden añadir distintos identificadores, junto con prioridades y otras características, con el objetivo de diferenciarlo de otros (véase Figura [7.9\)](#page-137-0).

```
//Create match object
MatchBuilder matchBuilder = new MatchBuilder();
MatchUtils.createDstL3IPv4Match(matchBuilder, new Ipv4Prefix(GroupIp));
   //Create flow
   FlowBuilder flowBuilder = new FlowBuilder();
   flowBuilder.setMatch(matchBuilder.build());
   String flowId = "L3 MULTICAST FUENTE H"+host+" "+GroupIp;
   flowBuilder.setId(new FlowId(\overline{f}lowId));
   FlowKey key = new FlowKey(new FlowId(flowId));
   flowBuilder.setBarrier(true);
   flowBuilder.setTableId((short)0);
    flowBuilder.setKey(key);
   flowBuilder.setPriority(32768);
   flowBuilder.setFlowName(flowId);
   flowBuilder.setHardTimeout(0);
    flowBuilder.setIdleTimeout(0);
```
<span id="page-137-0"></span>Figura 7.9: Código OpenDaylight.

A continuación, se comprueban las entradas de la tabla para no añadir entradas que ya existan en ella. Además, se obtiene el contenido de las listas que contienen los distintos parámetros para eliminar o añadir entradas en las tablas, en función del contenido de las variables se aplicaran las acciones pertinentes para a˜nadir las nuevas entradas Figura [\(7.10\)](#page-138-0). Existe la posibilidad de que alguna de las dos listas esté vacía, por ejemplo en el caso de que se vaya a a˜nadir una nueva ruta, en este caso no es necesario descartar ninguna entrada; por lo tanto, la lista de entradas a eliminar estará vacía.

```
//CHECK OUTPUT CONNECTORS TO REMOVE
List<Uri> egressNodeConnectorsToRemoveUri = new ArrayList<Uri>(); // Casting NodeConnectorId to Uri
for (NodeConnectorId tmpNodeConnectorId : egressNodeConnectorsToRemove)
                                                                                  \overline{f}egressNodeConnectorsToRemoveUri.add(new Uri(tmpNodeConnectorId)): }
List<NodeConnectorId> existingEgressNodeConnectors = new ArrayList<NodeConnectorId>();
for (Action existingAction : existingActionList) {
    if (existingAction.getAction() instanceof OutputActionCase) {<br>OutputActionCase opAction = (OutputActionCase)existingAction.getAction();
         tmp0utputNodeConnectorUri = opAction.getOutputAction().getOutputNodeConnector();
         existingEgressNodeConnectors.add(new NodeConnectorId(tmp0utputNodeConnectorUri));
         if (egressNodeConnectorsToRemoveUri.contains(tmpOutputNodeConnectorUri)) {
         3 else \{tmp0utputNodeConnectorId = new NodeConnectorId(tmp0utputNodeConnectorUri);
              finalEgressNodeConnectors.add(tmp0utputNodeConnectorId);
        \overline{\mathcal{X}}\overline{\mathbf{r}}\overline{\phantom{a}}//CHECK OUTPUT CONNECTORS TO ADD
for (NodeConnectorId tmpNodeConnector : egressNodeConnectorsToAdd) {
    if (finalEgressNodeConnectors.contains(tmpNodeConnector)) {
    \} else {
         finalEgressNodeConnectors.add(tmpNodeConnector);
    J
\overline{\mathbf{r}}
```
<span id="page-138-0"></span>Figura 7.10: Código OpenDaylight.

Finalmente, se aplican las acciones extraídas de las listas, permitiendo el intercambio de tr´afico multicast entre la fuente y los clientes del servicio. De igual manera, cuando uno de los clientes se da de baja de un grupo, se procede a la eliminación de las rutas creadas.

En resumen, en la Figura [\(7.11\)](#page-139-0) se puede apreciar un diagrama de estados en el que se muestra todo el procesado llevado a cabo por el controlador. Cuando el controlador recibe un paquete, comprueba si es tipo [IGMP,](#page-25-4) si es así, en base al campo Record type añade o elimina entradas en las tablas en función del camino devuelto por el algoritmo Dijkstra, transmitiendo entonces mensajes tipo  $FLOW \text{ } MOD$  con las acciones a modificar en los distintos switches destino.

En cambio, en el caso de que el paquete recibido no sea de tipo [IGMP,](#page-25-4) se lleva a cabo el *learning-switch* del Capítulo 5 modificado para su funcionamiento para cualquier tipo de topología, así el controlador procede a buscar un matching en sus tablas en busca del destino del paquete, si no existe ninguna entrada para el destino en cuestión, se realiza un flooding hacia todos los switches de la red, de esta forma se realiza el aprendizaje de las rutas hacia todos los host de la topología en cuestión.

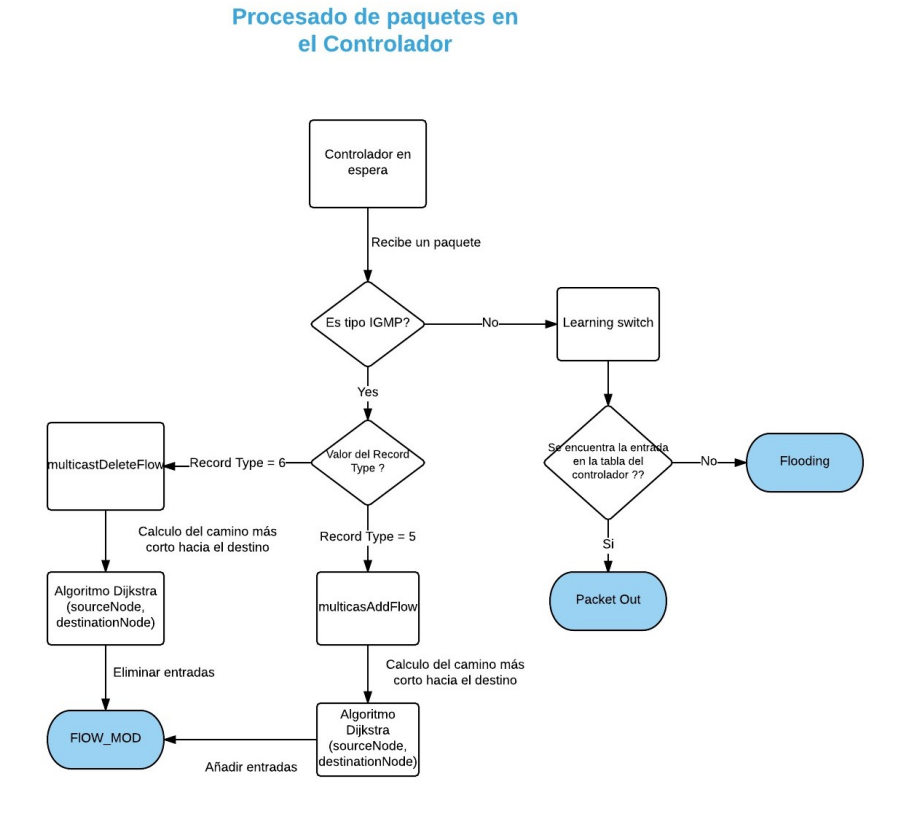

<span id="page-139-0"></span>Figura 7.11: Diagrama de estados controlador.

En la siguiente sección, se evalúa experimentalmente el código implementado. Para ello, se harán las mismas simulaciones que en el Capítulo VI, de esta forma se pretende comprobar que el desarrollo del controlador se ha realizado correctamente.

# 7.2. Evaluación del protocolo Multicast

De la misma forma que en el Capítulo VI, en esta sección se procede a evaluar la implementación del controlador desarrollado. Para ello, se decide que el host-1 será el servidor de contenidos multimedia, mientras el host-2 y el host-4 harán una petición para recibir tráfico multicast de la fuente.

Así, primero se inicia el controlador en modo *debug* para observar qué eventos ocurren en él. Esta aproximación permite comprobar cómo son procesados los paquetes cuando son recibidos en el controlador. Tras iniciar el controlador, emulamos la topología creada con Mininet:

### $#$  python topo-sdn.python

Una vez esté todo en funcionamiento, se añaden las entradas de flujo que indican qué todos los paquetes IGMP sean encaminados al controlador (véase Figura [7.12](#page-140-0))

| FLOW ENTRIES FOR SWITCH S1<br>OFPST FLOW reply (OF1.3) (xid=0x2):                                                                                     |
|----------------------------------------------------------------------------------------------------|
|                                                                                                    |
| cookie=0x0, duration=3.330s, table=0, n packets=0, n bytes=0, priority=65535,iq<br>mp actions=CONTROLLER:65535                                        |
| FLOW ENTRIES FOR SWITCH S2                                                                                                    |
| OFPST FLOW reply (OF1.3) (xid=0x2):                                                                                                    |
| FLOW ENTRIES FOR SWITCH S3                                                                                                    |
| OFPST FLOW reply (OF1.3) (xid=0x2):                                                                                                    |
| FLOW ENTRIES FOR SWITCH S4                                                                                                    |
| OFPST FLOW reply (OF1.3) (xid=0x2):                                                                                                    |
| FLOW ENTRIES FOR SWITCH S5                                                                                                    |
| OFPST FLOW reply (OF1.3) (xid=0x2):                                                                                                    |
| FLOW ENTRIES FOR SWITCH S6                                                                                                    |
| OFPST FLOW reply (OF1.3) (xid=0x2):<br>cookie=0x0, duration=3.430s, table=0, n packets=0, n bytes=0, priority=65535,ig<br>mp actions=CONTROLLER:65535 |
| FLOW ENTRIES FOR SWITCH S7                                                                                                    |
| OFPST FLOW reply (OF1.3) (xid=0x2):<br>cookie=0x0, duration=3.444s, table=0, n_packets=0, n_bytes=0, priority=65535,ig<br>mp actions=CONTROLLER:65535 |
| FLOW ENTRIES FOR SWITCH S8                                                                                                    |
| OFPST FLOW reply (OF1.3) (xid=0x2):<br>cookie=0x0, duration=3.465s, table=0, n packets=0, n bytes=0, priority=65535,iq<br>mp actions=CONTROLLER:65535 |
| FLOW ENTRIES FOR SWITCH S9                                                                                                    |
| OFPST FLOW reply (OF1.3) (xid=0x2):<br>cookie=0x0, duration=3.481s, table=0, n packets=0, n bytes=0, priority=65535,ig<br>mp actions=CONTROLLER:65535 |

<span id="page-140-0"></span>Figura 7.12: Regla igmp.

Para reducir la carga que genera el procesado de paquetes en el controlador, se han añadido las rutas por defecto unicast. De esta forma no se tienen problemas en la limitación debida al uso de un PC sin grandes prestaciones. Así, se han creado varios archivos .sh ejecutables que encaminan el tráfico unicast a través de la red en función de las direcciones [MAC](#page-25-0) origen y destino.

Una vez añadidas las reglas, con el uso del comando "xterm" se abren los terminales de los *hosts* interesados para el intercambio de tráfico multicast. Primero, se inicia el proceso en segundo plano ( o demonio) ssmpingd en el host-1 provocando que el host se quede en espera hasta que reciba alguna petición. A continuación, se accede al  $host-2$  y se realiza una petición hacia el host-1 :

 $#$  ssmping 10.0.0.1

Tras realizar la petición, se tiene que esperar a que el controlador procese el paquete y realice las acciones pertinentes. Así se puede observar cómo llegan varias peticiones hacia la fuente hasta que se empieza a encaminar el tráfico multicast a través de la red hasta llegar al host-2 enviado por el  $host-1$  (véase Figura [7.13\)](#page-141-0).

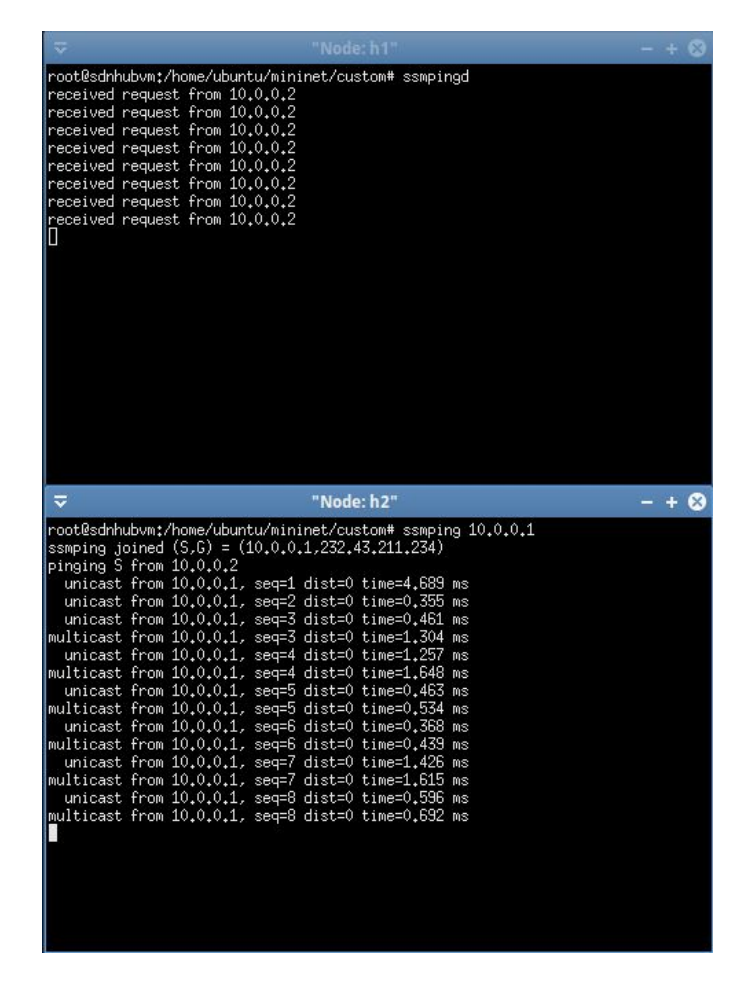

Figura 7.13: Intercambio de tráfico multicast.

<span id="page-141-0"></span>Si se comprueban las tablas de flujo de la red (Figura [7.14\)](#page-142-0), se puede observar cómo se han creado las entradas en los diferentes nodos pertenecientes al camino m´as corto hasta el cliente. Adem´as, se puede ver la cantidad de bytes transmitidos por cada regla, comprobando de esta forma que el tráfico se está transmitiendo correctamente y no se devuelven los paquetes al

#### controlador.

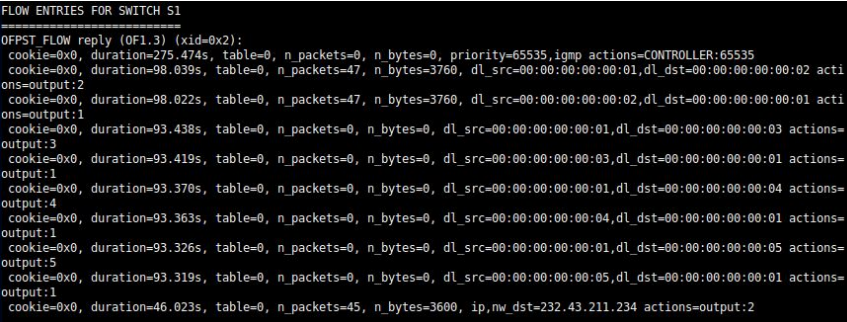

(a) Tabla de flujos Switch-1

| FLOW ENTRIES FOR SWITCH S2          |                                                                                                    |
|-------------------------------------|----------------------------------------------------------------------------------------------------|
|                                     |                                                                                                    |
| OFPST FLOW reply (OF1.3) (xid=0x2): |                                                                                                    |
|                                     | cookie=0x0, duration=98.043s, table=0, n packets=47, n bytes=3760, dl src=00:00:00:00:00:00:01,dl dst=00:00:00:00:00:02 acti    |
| ons=output:2                        |                                                                                                    |
|                                     | cookie=0x0, duration=98.013s, table=0, n packets=47, n bytes=3760, dl src=00:00:00:00:00:00:02,dl dst=00:00:00:00:00:00:01 acti |
| ons=output:1                        |                                                                                                    |
|                                     | cookie=0x0, duration=46.050s, table=0, n packets=45, n bytes=3600, ip,nw dst=232.43.211.234 actions=output:2                    |
|                                     |                                                                                                    |

(b) Tabla de flujos Switch-2

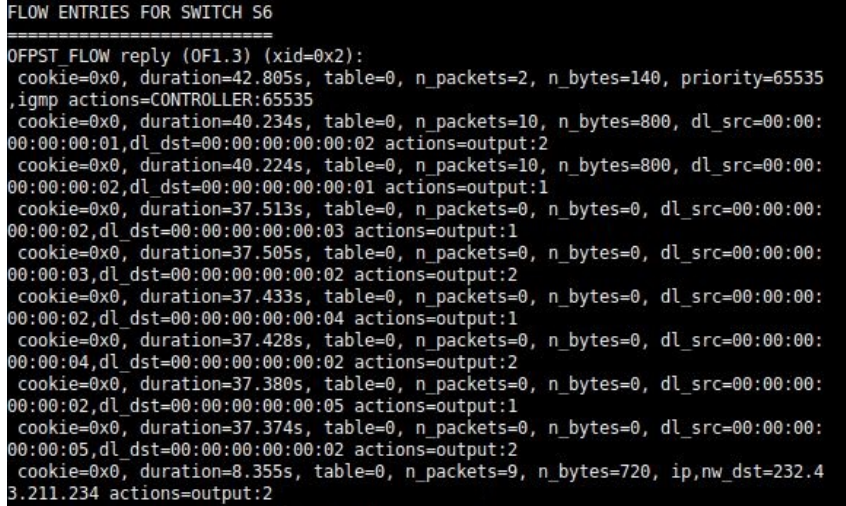

<span id="page-142-0"></span>(c) Tabla de flujos Switch-6

Figura 7.14: Tabla de flujos.

Si se realiza una nueva petición desde otro cliente, por ejemplo desde el  $host-4$  y se observan de nuevo las tablas de flujo, se puede ver cómo se han creado nuevas entradas en las tablas y cómo en el switch-1, que pertenece a las dos rutas hacia los hosts, se ha modificado la entrada existente siendo ahora la salida a varios puertos en vez de uno (Figura [\(7.15\)](#page-143-0)). Además, se puede observar como el tráfico sigue intercambiándose correctamente desde la fuente hacia los dos clientes (véase Figura [7.16\)](#page-143-1).

| FLOW ENTRIES FOR SWITCH S1                                                                                                    |
|----------------------------------------------------------------------------------------------------|
| OFPST FLOW reply (OF1.3) (xid=0x2):                                                                                                    |
| cookie=0x0, duration=182.864s, table=0, n packets=0, n bytes=0, priority=65535,iqmp actions=CONTROLLER:6                                     |
| 5535<br>cookie=0x0, duration=180.317s, table=0, n packets=149, n bytes=11920, dl src=00:00:00:00:00:01,dl dst=00                             |
| :00:00:00:00:02 actions=output:2                                                                                                    |
| cookie=0x0, duration=180.305s, table=0, n packets=149, n bytes=11920, dl src=00:00:00:00:00:02,dl dst=00                                     |
| :00:00:00:00:01 actions=output:1<br>cookie=0x0, duration=177.709s, table=0, n packets=0, n bytes=0, dl src=00:00:00:00:00:01,dl dst=00:00:00 |
| $:00:00:03$ actions=output:3                                                                                                    |
| cookie=0x0, duration=177.698s, table=0, n packets=0, n bytes=0, dl src=00:00:00:00:00:03,dl dst=00:00:00                                     |
| $:00:00:01$ actions=output:1<br>cookie=0x0, duration=177.650s, table=0, n packets=12, n bytes=960, dl src=00:00:00:00:00:01,dl dst=00:00     |
| :00:00:00:04 actions=output:4                                                                                                    |
| cookie=0x0, duration=177.645s, table=0, n packets=12, n bytes=960, dl src=00:00:00:00:00:04,dl dst=00:00                                     |
| :00:00:00:01 actions=output:1<br>cookie=0x0, duration=177.610s, table=0, n packets=0, n bytes=0, dl src=00:00:00:00:00:01,dl dst=00:00:00    |
| :00:00:05 actions=output:5                                                                                                    |
| cookie=0x0, duration=177.605s, table=0, n packets=0, n bytes=0, dl src=00:00:00:00:00:05,dl dst=00:00:00                                     |
| $:00:00:01$ actions=output:1                                                                                                    |
| cookie=0x0, duration=177.225s, table=0, n packets=0, n bytes=0, dl src=00:00:00:00:00:02,dl dst=00:00:00<br>:00:00:03 actions=output:3       |
| cookie=0x0, duration=177.216s, table=0, n packets=0, n bytes=0, dl src=00:00:00:00:00:03,dl dst=00:00:00                                     |
| :00:00:02 actions=output:2                                                                                                    |
| cookie=0x0, duration=177.208s, table=0, n packets=0, n bytes=0, dl src=00:00:00:00:00:02,dl dst=00:00:00<br>:00:00:04 actions=output:4       |
| cookie=0x0, duration=177.197s, table=0, n packets=0, n bytes=0, dl src=00:00:00:00:00:04,dl dst=00:00:00                                     |
| :00:00:02 actions=output:2                                                                                                    |
| cookie=0x0, duration=148.407s, table=0, n packets=160, n bytes=12800, ip,nw dst=232.43.211.234 actions=o<br>output:2, output:4               |
|                                                                                                    |

<span id="page-143-0"></span>Figura 7.15: Tabla de flujo Switch-1.

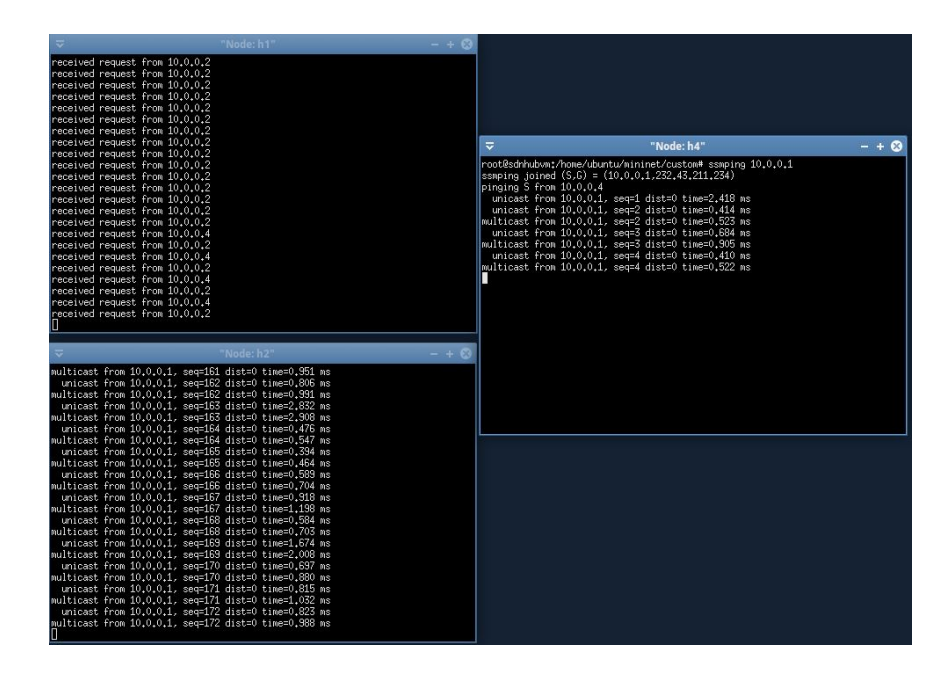

<span id="page-143-1"></span>Figura 7.16: Intercambio de tráfico multicast.

Finalmente, si se observa el terminal donde ha sido iniciado el controlador en modo debug, se puede observar el LOG que muestra todos los procesos realizados por el controlador, indicando cómo se procesan y se van creando y eliminando las rutas en función de los paquetes recibidos en el controlador (véase Figura  $7.17$ ).
| 189 - org.sdnhub.odl.tutorial.learning-switch.impl - 1.0.0.SNAPSHOT   CS<br>e>> MODIFYING L3 flow in node openflow:1 with IP Ipv4Prefix [ value=232.43.211.2<br>$34/32$ ] and several output connectors: initial connectors = $[]$ , connectors to add<br>= $[Uri]$ value=openflow:1:2]], connectors to remove = $[] \rightarrow$ final output connec<br>$tors = [Uri [ value=openflow:1:2]]$                                        |
|----------------------------------------------------------------------------------------------------|
| (a) Adición de una entrada                                                                                                    |
| 189 - org.sdnhub.odl.tutorial.learning-switch.impl - 1.0.0.SNAPSHOT   CS<br>e>> MODIFYING L3 flow in node openflow:1 with IP Ipv4Prefix [ value=232.43.211.2<br>34/32] and several output connectors: initial connectors = [Uri [ value=openflow<br>:1:2]], connectors to add = [Uri [ value=openflow:1:4]], connectors to remove =<br>[] -> final output connectors = [Uri [ value=openflow:1:2], Uri [ value=openflow<br>:1:4]     |
| (b) Adición de una entrada con dos puertos                                                                                                    |
| 189 - org.sdnhub.odl.tutorial.learning-switch.impl - 1.0.0.SNAPSHOT   CS<br>e>> MODIFYING L3 flow in node openflow:1 with IP Ipv4Prefix [ value=232.43.211.2<br>34/32] and several output connectors: initial connectors = [Uri [ value=openflow<br>:1:2], Uri [ value=openflow:1:4]], connectors to add = $[]$ , connectors to remove<br>= [Uri [ value=openflow:1:4]] -> final output connectors = [Uri [ value=openflow<br>:1:211 |

(c) Eliminación de una entrada

Figura 7.17: LOG de OpenDaylight.

Estudiando las salidas del controlador, se comprueba que las entradas se eliminan correctamente. En cambio tras ver las tablas de flujo, se observó que no se eliminan correctamente. Tras realizar varios análisis de la programación desarrollada, junto con el estudio de las salidas producidas por el modo debug del controlador, se llegó a la conclusión que el problema era de la propio de la distribución de OpenDaylight. Esto se puede deber a los pocos proyectos en los cuales se a˜nadan reglas multipuerto usando esta tecnolog´ıa, por lo que es posible que sea un error no especificado actualmente. Además, OpenDaylight es una plataforma en desarrollo que no está exenta de bugs que se van solventando en cada actualización de la plataforma.

Localizado el problema, se comprobó que el controlador volvía a añadir las entradas que habían sido introducidas en último lugar. Para solucionarlo, se decidió añadir reglas con puertos inexistentes, de tal forma que se sobrescribían los puertos a eliminar, solucionando de esta forma la problemática encontrada.

#### 7.2.1. An´alisis de los escenarios desarrollados

Una vez desarrollado un escenario basado en [SDN](#page-26-0) que permite el intercambio de tráfico multicast, es de interés comprobar la cantidad de tráfico transmitido en los escenarios implementados. Es decir, en un escenario con el uso del protocolo [PIM-SSM](#page-26-1) y en un escenario usando un controlador [SDN.](#page-26-0)

Para realizar este análisis se han producido capturas wireshark en cada

uno de los elementos de la red, comprobando el tráfico de señalización multicast producido durante determinados instantes de tiempo. Para analizar los datos se han tenido en cuenta varias aproximaciones:

- No se ha tenido en cuenta el tráfico provocado por los demonios Zebra y Qpimd, debido a que en una red real no sería necesario el uso de estos demonios para la implementación de [PIM-SSM,](#page-26-1) por lo que sólo se han medido los datos referentes al protocolo anterior.
- Mientras que [PIM-SSM](#page-26-1) es un protocolo especifico para el intercambio de tráfico multicast, el controlador OpenDaylight está diseñado para la gestión completa de la red. Es decir, no solo debe permitir el intercambio multicast, sino que engloba todos los protocolos o métodos que una red necesita para su correcto funcionamiento, ya sea controlando la congestión de la red u obteniendo las mejores rutas a través del algoritmo Dijkstra.
- Teniendo en cuenta el anterior punto, se ha despreciado todo el tráfico producido por el controlador para el control y gestión de la red, ya que no es un tráfico provocado por la implementación desarrollada. Es decir, para tener en consideración estos datos se tendría que tener en cuenta dos redes que contengan todos los protocolos que se utilizan actualmente en la red para evaluar la carga del controlador en una red real.

Tras aclarar las aproximaciones realizadas, en la Figura [\(7.18\)](#page-146-0) se muestra la cantidad de tráfico producido por la señalización multicast durante diferentes instantes de tiempo, para una fuente activa y un único cliente. Se puede observar como la cantidad de tráfico en el escenario con [PIM-SSM](#page-26-1) aumenta con el paso del tiempo, esto se debe al intercambio de mensajes tipo  $PIM HELLO$  cada 30 segundos, para comprobar periódicamente los vecinos con capacidad [PIM](#page-26-2) a su alrededor, provocando que haya un constante envío de tráfico en la red, además tras un minuto se vuelven a transmitir los mensajes *join/prune* para confirmar la existencia del árbol.

En cambio, con el uso de OpenDaylight relacionado con la transmisión multicast a través de la red solo se transmiten los paquetes tipo  $FLOW\_MOD$ , que contienen las acciones pertinentes a realizar en cada uno de los switches de la red.

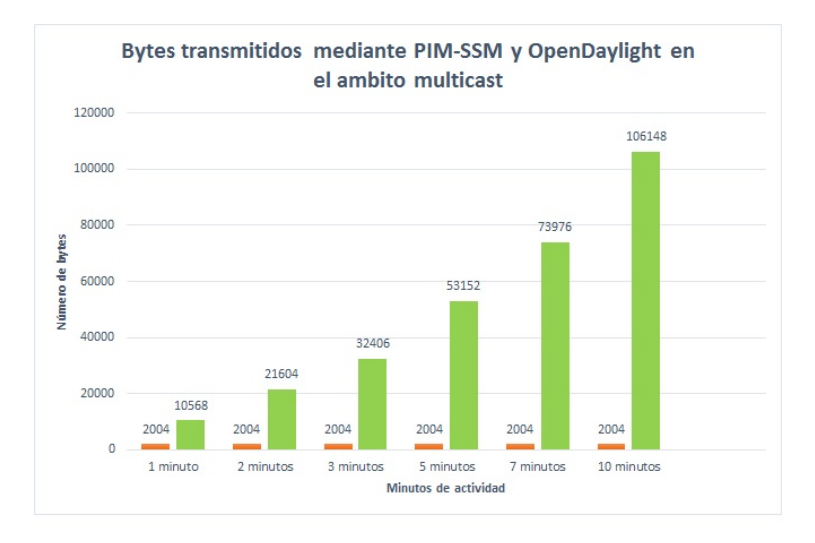

<span id="page-146-0"></span>Figura 7.18: Análisis de escenarios.

Por lo tanto, aunque sea una evaluación aproximada, se demuestra que el uso de [SDN](#page-26-0) provocaría las mejoras necesarias en la red actual, en referencia a la liberación de tráfico en la red, sin tener en cuenta las mejoras en las prestaciones de gestión y flexibilidad para los administradores, no solo en lo referente a multicast, sino en un ámbito completo de la red .

## Capítulo 8

# Conclusiones y vías futuras

En este último capítulo se recogen todas las reflexiones finales obtenidas tras la realización del proyecto. Primero se indicarán unas conclusiones globales, donde se mostrar´an los objetivos alcanzados, junto con las limitaciones y problemas encontrados durante su desarrollo.

A continuación, se proponen posibles lineas futuras a desarrollar tras la realización del [TFG,](#page-27-0) a partir del conocimiento adquirido durante su elaboración. En esta sección, se comentarán algunas de las posibles mejoras que se pueden realizar en un futuro.

Finalmente, se incluyen unas breves valoraciones personales del autor del presente proyecto, con el objetivo de dar a conocer todos los beneficios personales obtenidos a lo largo de su desarrollo.

## 8.1. Conclusiones

En este proyecto, se ha realizado una conceptualización del protocolo multicast [PIM-SSM](#page-26-1) sobre una red emulada basada en Mininet junto con el uso de la *suite* de *routing* Quagga. De esta forma, se ha podido estudiar cómo se transmite el tráfico multicast (tanto los datos como la señalización asociada) en un escenario real, identificando qu´e tipo de mensajes se intercambian, la formación de árboles, junto con todos los protocolos involucrados en la transmisión multicast.

Además, el estudio del esquema [PIM-SSM,](#page-26-1) se procedió a la implementación de una solución multicast para un escenario basado en una arquitectura [SDN.](#page-26-0) Para ello, se hizo uso de OpenDaylight, un controlador [SDN,](#page-26-0) junto con Mininet para emular un escenario ilustrativo. De este modo, se programó el controlador en cuestión, con el objetivo de añadirle capacidad para procesar tráfico multicast a través de la red, permitiendo diferenciar los distintos tipos de peticiones de los clientes a través del protocolo IGMPv3 y por tanto, pemitiendo modificar las distintas entradas en las tablas de flujo de los conmutadores en función de las mejores rutas.

Finalmente, se ha realizado una evaluación de los dos escenarios implementados con el objetivo de obtener datos de interés que demuestren las ventajas de las redes [SDN](#page-26-0) frente a las redes de la actualidad. Así, se ha comprobado como se produce una reducción en la cantidad de tráfico necesario para la transmisión de datos multicast a través de la red.

Las principales contribuciones de este proyecto son:

- $\blacksquare$  Se ha documentado y recopilado información relativa a las redes [SDN,](#page-26-0) identificando las ventajas que pueden ofrecer estas nuevas arquitecturas emergentes en el ámbito del *networking* actual. Además, se ha motivado a los desarrolladores de esta tecnología para continuar formándose en esta área con el objetivo de obtener unas redes futuras más flexibles y versátiles.
- Para la emulación de redes reales se ha hecho uso de Mininet, así se ha ofrecido en este [TFG](#page-27-0) las nociones mínimas necesarias para el inicio en el uso de esta herramienta, no solo en el ´ambito que este proyecto desarrolla, sino identificando todas las posibilidades que este software ofrece para cualquier tipo de proyecto relacionado con redes.
- Estudio de la *suite* de *routing* Quagga para realizar un estudio del protocolo multicast [PIM-SSM.](#page-26-1) Se ha experimentado con esta herramienta observando c´omo funciona un protocolo multicast en un entorno emulado. Además, se han identificado todas las ventajas que ofrece este software, no solo en la utilización de [PIM-SSM,](#page-26-1) sino también en el uso de otros protocolos importantes como [OSPF](#page-26-3) o incluso [RIP.](#page-26-4)
- Se ha hecho uso de un controlador OpenDaylight para desarrollar en él capacidad para procesar el tráfico multicast. Así, el controlador implementado permite el intercambio de tráfico multidifusión gracias a un procesado de las peticiones [IGMP](#page-25-0) de los clientes interesados en algún tipo de grupo multicast. De esta forma, el controlador se encarga de crear las rutas necesarias en función del camino más corto calculado a través del algoritmo Dijkstra, con el objetivo de hacer llegar los paquetes a su destino. Además se ha incluido la gestión de la poda del ´arbol, eliminando las entradas pertinentes cuando los clientes decaen en su interés en una fuente dada.
- Se ha adoptado una metodología en bucle cerrado que ha permitido introducir mejoras en la implementación. Particularmente se ha mejorado el análisis (" $parsing$ ") de los paquetes recibidos por el controlador. Así, se han desarrollado nuevos métodos que permiten obtener

información vital para el procesado de los paquetes proveniente de los mensajes de tipo [IGMP.](#page-25-0)

En resumen, se ha realizado un estudio de los protocolos multicast sobre redes [SDN,](#page-26-0) identificando las ventajas que ofrecen, ya que, cómo se comentó en el [Cap´ıtulo I](#page-28-0) ser´an vitales para solucionar los problemas actuales y futuros en el ámbito de la transmisión de datos multimedia.

### 8.2. Problemas y limitaciones encontrados

Durante el transcurso del proyecto han surgido distintos problemas o limitaciones que han causado la ralentización del avance del mismo. A continuación, se enumeran alguno de ellos:

- Una de las principales limitaciones ha sido el tiempo que tardaba en compilar el controlador. Cada vez que se realizaba cualquier mínimo cambio en el código, implica un periodo de aproximadamente 15 minutos para realizar la compilación. Este hecho ha implicado un retraso considerable a la hora de la programación del controlador.
- Otra problem´atica se encuentra cuando se realiza una segunda prueba con el controlador con una topología distinta (otro tipo de escenario). En estos casos, el controlador mantenía los flujos instalados anteriormente, lo que obligaba a compilar de nuevo todo el proyecto. Esto es debido a que el controlador esta diseñado para redes reales, suponiendo que en el caso de que deje de funcionar, durante unos instantes este mantenga la programación existente en la red.
- Sin duda una de las limitaciones m´as importantes, han sido las impuestas por las elevadas demandas de las herramientas de emulación utilizadas en el propio equipo utilizado. Aún siendo un portátil con procesador intel core i-5 y 4GB de memoria RAM, a la hora de ampliar las topologías o incluso cuando se intercambian muchos mensajes a trav´es de la red emulada, lo habitual es que aparezcan problemas de ejecución dentro del propio ordenador.
- Durante el transcurso del proyecto se comprobó que OpenDaylight no gestiona correctamente la eliminación de las entradas, en las tablas de flujo en el caso de reglas multi-puerto. Para solucionar esta problemática, se decide la creación de reglas con puertos virtuales, provocando la correcta eliminación de las entradas en los distintos switches de la red.
- Otro de los problemas encontrados -que se ha solventado adecuadamenteocurrió durante la instalación de Quagga junto con Mininet. Inicialmente Quagga no soportaba todas las versiones de Mininet, así ocurrían errores sin solución. La resolución de estos problemas ha implicado un tiempo no despreciable hasta descubrir el por qué de estos errores. Por lo tanto para que se cumplieran las especificaciones, se tuvo que reducir la versión instalada en la maquina virtual.
- Finalmente, al iniciar el controlador OpenDaylight e iniciar la topología en algunos casos esta no se conectaba correctamente. Tras usar el modo *debug* se observó que aunque el controlador esté iniciado necesita un tiempo no despreciable hasta inicializarse completamente.

### 8.3. Vías futuras

Tras la realización del proyecto fin de grado se han conseguido cumplir con todos los objetivos propuestos al inicio del mismo. Aún así, durante el transcurso del proyecto han surgido unas posibles lineas futuras para la mejora o continuación en el ámbito que este [TFG](#page-27-0) desarrolla.

Estas vías futuras se resumen en los siguientes puntos:

- Se ha conseguido que el controlador pueda procesar tráfico tipo multicast sobre cualquier tipo de topología. Una posible línea de trabajo sería la evaluación del controlador desarrollado en diversos diseños de red valorando como aumenta la carga de red, en función del número de elementos, en comparación con una red sin controlador.
- Se ha utilizado el algoritmo  $Dijkstra$  para la obtención del camino más corto hacia la fuente, a la hora de crear un árbol de distribución multicast. Una posible mejora sería crear un algoritmo propio, que no se basara en la distancia más corta de un nodo origen hacia un nodo destino, sino que las modificaciones de los árboles aprovechen las rutas ya creadas conectando los nuevos miembros a las intersecciones más cercanas.
- Todas pruebas y simulaciones se han realizado en entornos emulados. Sería de interés introducir el controlador implementado en un escenario real, de forma que se puedan realizar una evaluación cuantitativa de lo aquí propuesto en un entorno en explotación. Esto permitiría hacer una evaluación del impacto real de lo propuesto en comparación con el estado del arte actual.
- Sin duda una de las vías futuras más interesantes sería realizar una evaluación sobre redes de gran tamaño, actualmente limitada por las

demandas de las herramientas utilizadas. En este caso, se podría apreciar realmente a gran escala la diferencia a nivel de utilización de red, entre ambos aproximaciones (con [SDN](#page-26-0) y sin [SDN\)](#page-26-0) durante el transcurso de la etapa de creación de los árboles de distribución. Además, esto permitiría evaluar la celeridad con la que son modificadas las distintas intersecciones de los árboles tras una baja de un cliente en comparación con la aproximación de referencia.

### 8.4. Valoración personal

Para finalizar con la elaboración de la memoria en esta sección se exponen una serie de reflexiones y valoraciones personales tras la finalización del presente proyecto.

Sin ningún lugar a duda el TFG es el punto final de un camino que ha durado 4 años, que finaliza con la obtención del Grado en Tecnologías de Telecomunicación. Este proyecto tiene -entre otros- como objetivo poner en pr´actica y usar todos los conocimientos y aptitudes adquiridas a lo largo del transcurso de la titulación, intentando mostrar el nivel de madurez adquirido tras 4 años de estudio.

A nivel personal, se han logrado todos y cada uno de los objetivos propuestos en el anteproyecto, resolviendo cualquier problemática surgida y creciendo profesionalmente día tras día.

La realización del trabajo fin de grado, cumple todos los requisitos que se necesitarán en los siguientes caminos tomados; constancia, esfuerzo y paciencia. Se han tenido que hacer frente a situaciones comunes en el mundo laboral: se han resuelto problemas sin tener "a priori" ninguna solución, fechas de corte o incluso limitaciones en lo referente a material, pero sin ningún lugar a duda, una de las lecciones aprendidas tras la finalización del presente proyecto, es la importancia de la planificación. Se ha demostrado que es vital e implica el primer paso hacia la resolución de cualquier tipo de proyecto.

Para la elaboración del proyecto han sido necesarios múltiples conocimientos. Se ha realizado un estudio de los protocolos multicast, tecnología de la que se partía con un conocimiento muy básico, lejos del necesario para afrontar con éxito el problema abordado. También, ha sido necesario aprender el lenguaje python y ampliar el conocimiento en Java. Se ha aprendido a utilizar Mininet, una herramienta muy útil para cualquier tipo de proyecto en el que sea necesario el uso de emular topologías concretas para acercarse lo máximo posible a redes reales. Además, se ha usado un controlador OpenDaylight, estudiando c´omo se programa en bajo nivel y los beneficios que puede ofrecer a todo tipo de redes [SDN.](#page-26-0) para todo ello ha sido necesaria una adecuada planificación y mucha constancia, para hacer frente a todos los retos planteados, adquiriendo en el camino nuevos conocimientos necesarios para el correcto desarrollo de este [TFG.](#page-27-0)

Finalmente, destacar la satisfacción alcanzada tanto a nivel personal como profesional. Se ha sido capaz de abordar con éxito un proyecto desafiante sobre una tecnología actual, pese a la poca documentación existente. Todo esto se debe al esfuerzo constante realizado para la comprensión e investigación precedente al desarrollo del controlador. Sin duda, ha sido un proyecto enriquecedor en todos los aspectos posibles.

## Apéndice A

# Manual de instalación.

En este ap´endice se indica todo el proceso necesario para la correcta instalación de los distintas herramientas software usadas en el desarrollo del proyecto. El objetivo principal de este apéndice es ofrecer la posibilidad de realizar pruebas para uso personal en el ámbito que este [TFG](#page-27-0) desarrolla.

A continuación, se muestran tres apartados principales donde se aborda el procedimiento a seguir en la instalación de las tres herramientas básicas utilizadas, Mininet, Quagga y OpenDaylight, además se resuelven los problemas que pueden surgir durante su instalación.

### A.1. Mininet.

Existen cuatro opciones a la hora de instalar Mininet [\[70\]](#page-179-0). A continuación se exponen los cuatro métodos.

#### Opción 1: Mininet VM Instalación

Es la opción recomendada por Mininet, únicamente se tiene que descargar la imagen de maquina virtual ofrecida por Mininet en [\[11\]](#page-175-0); tras la descarga, solo se tiene que hacer uso de un sistema de virtualización como Virtual Box o VMware.

#### Opción 2: Instalación nativa

Esta opción asume que se empieza desde un punto de partida nuevo, es decir, una maquina virtual Ubuntu [\[30\]](#page-176-0) limpia. Se recomienda el uso de la versión de Ubuntu más reciente.

Para instalar de forma nativa desde la fuente, primero se necesita obtener el c´odigo fuente, para ello hay que descargar el repositorio github:

```
$ git clone git://github.com/mininet/mininet
```
Este comando descarga la versión más reciente de mininet. Para la instalación se debe entrar en el directorio raíz de mininet y una vez en él, se puede proceder a la instalación de mininet:

\$ mininet/util/install.sh [options]

Existen varias opciones para realizar la instalación; estas se pueden con-sultar en [\[70\]](#page-179-0), todas ellas hacen referencia a la inclusión de distintos paquetes en la instalación.

#### Opción 3: Instalación a partir de paquetes

Si se está ejecutando una versión reciente de Ubuntu, se pueden instalar los paquetes de mininet, aunque esta opción puede ofrecer una versión anterior de mininet. Primero, hay que borrar cualquier rastro de instalaciones anteriores, para ello:

```
$ sudo rm -rf /usr/local/bin/mn /usr/local/bin/mnexec
/usr/local/lib/python*/*/*mininet* /usr/local/bin/ovs-*
/usr/local/sbin/ovs-*
```
Tras realizar esto, hay que instalar el paquete mininet en función de la distribución de Ubuntu que se utilice, en este caso Ubuntu 14.10:

\$ sudo apt-get install mininet

#### Opción 4: Actualizar una versión existente

Para actualizar la versión de mininet solo hay que hacer uso de los siguientes comandos:

```
cd mininet
git fetch
git checkout master
git pull
sudo make install
```
Cabe destacar que este método solo actualiza la versión de mininet, otros componentes como OpenvSwitch, deben de ser actualizados por separado.

## A.2. Quagga

La instalación de Quagga y su parcheado para el uso del demonio Qpimd tiene bastante complejidad; esto es debido a que las instrucciones ofrecidas en el Readme son erróneas. Tras una búsqueda exhaustiva se encontró la solución en las listas gnu [\[8\]](#page-174-0).

Primero hay que descargar Quagga y Qpimd:

wget http://www.quagga.net/download/quagga-0.99.17.tar.gz

wget http://download.savannah.gnu.org/releases/qpimd/qpimd-0.162.tar.gz

Cuando se hayan descargado los archivos, se procede a descomprimirlos. Una vez estén descomprimidos hay que aplicar el parche:

patch -p1 -d quagga-0.99.17 < qpimd-0.162/pimd-0.162-quagga-0.99.17.patch

En este paso hay que tener cuidado, debido a que no todas las versiones de quagga soportan las distintas versiones de qpimd y viceversa. Tras aplicar el parche, se accede a la carpeta de quagga y se permite el uso de los demonios zebra y qpimd (en este caso pimd parcheado):

\$ cd quagga-0.99.17

```
$ ./configure –prefix=/usr/local/quagga –enable-pimd –enable-tcp-zebra
```
A continuación, se procede a compilar y eliminar las antiguas instalaciones en el caso de que existiensen:

\$ make

sudo mv /usr/local/quagga /usr/local/quagga.old

Se instalan los binarios (debajo de /usr/local/quagga) y se copian los ejemplos de la configuración:

\$ sudo make install

cp /usr/local/quagga/etc/zebra.conf.sample /usr/local/quagga/etc/zebra.conf

cp /usr/local/quagga/etc/pimd.conf.sample /usr/local/quagga/etc/pimd.conf

Antes de probar su funcionamiento, se crean el usuario quagga y el grupo quagga, ya que ejecutaremos los demonios con ellos, adem´as se establecen permisos para configurar archivos:

sudo groupadd quagga

sudo useradd quagga -g quagga

sudo chown -R quagga:quagga /usr/local/quagga/etc

Finalmente, se comprueba que todo se ha instalado correctamente poniendo en funcionamiento el demonio zebra y pimd:

/usr/local/quagga/sbin/zebra -u quagga -g quagga -i /usr/local/quagga/etc/zebra.pid

sudo /usr/local/quagga/sbin/pimd -i /usr/local/quagga/etc/pimd.pid

## A.3. OpenDaylight

Para instalar OpenDaylight, como se expuso a lo largo del proyecto, se hizo uso de una maquina virtual SDN-HUB [\[32\]](#page-176-1), en la cual ya estaban instaladas las distribuciones de OpenDaylight junto con otros servicios necesarios. Aún así, para actualizar las dependencias es recomendable realizar un *pull* de github de los archivos:

\$ cd SDNHub Opendaylight Tutorial

 $\text{\$ git pull} -- rebase$ 

Para poner en marcha el controlador tenemos que entrar en el árbol de carpetas que se crea del tutorial SDN-HUB e iniciarlo:

\$ cd SDNHub Opendaylight Tutorial/distribution/opendaylight/target/assembly/

\$ ./bin/karaf

Para instalar nuevas funcionalidades de Opendaylight solo tenemos que utilizar el comando:

 $opendaylight > feature : install < feature >$ 

Dentro de estas funcionalidades, destacan entre otras odl-restconf, habilita MD-SA data broker y el servicio openflow plugin, odl-l2switch-switch se asegura que la los hosts sean visibles en la topología, *odl-dlux-core* se nece-sita para activar el uso de la interfaz [DLUX](#page-25-1) como se estudio en el Capítulo 5.

#### Compilación

A la hora de crear proyectos OpenDaylight se hace uso de Maven [\[2\]](#page-174-1), Eclipse [\[7\]](#page-174-2) y OSGi. Tal y como se comentó en capítulos anteriores, a través de maven se pueden compilar los proyectos creados en Eclipse basados en Java. Maven utiliza el archivo *pom.xml* para describir el provecto a construir, sus dependencias con otros módulos, componentes y el orden de construcción. Cada vez que se cree un nuevo proyecto o módulo, o cualquier tipo de modificación en el proyecto, es necesario actualizar los archivos pom. $xml$  y features.xml a través de maven en directorio donde se encuentra el proyecto:

#### \$mvn clean install

Esta compilación necesaria, es una de las limitaciones más importantes que se han encontrado al programar el controlador, debido a que cualquier cambio mínimo obliga a compilar el proyecto entero. Este proceso, en función de las características del ordenador, puede tardar aproximadamente diez minutos, lo que puede dilatar la configuración de todas las necesidades requeridas en el controlador.

Además, OSGi permite que los distintos módulos se carguen dinámicamente de un sistema, encapsulando dichos módulos. Estos módulos se llaman bundles y proveen servicios a través de un entorno de configuración. Los bundles son básicamente archivos JAR, compuesto por java, recursos, manifiestos (pom.xml), que indican qué se ha exportado a otros paquetes, y lo que hay que importar de otros, ver Figura [\(A.1\)](#page-159-0). Por lo tanto, realmente se implementa un *bundle* que se añade a las funcionalidades del controlador.

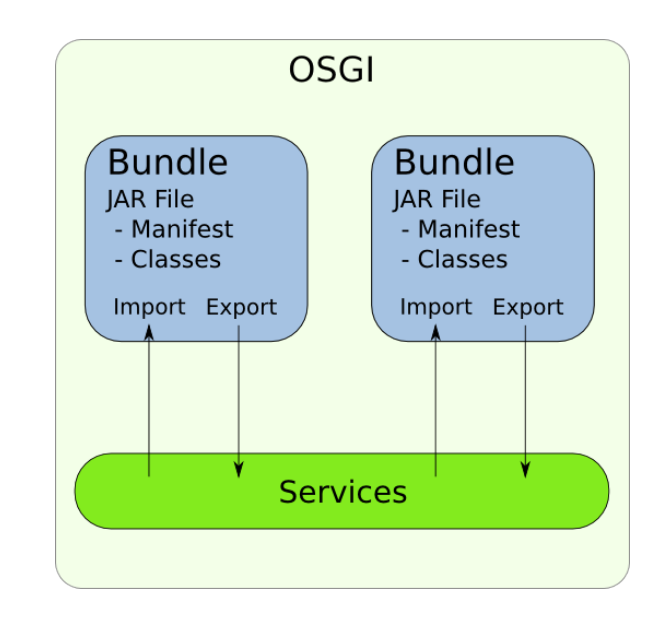

<span id="page-159-0"></span>Figura A.1: Esquema OSGi [\[18\]](#page-175-1).

Para cargar el bundle al controlador, una vez iniciado este, instalamos el bundle de igual forma que se hace con las funcionalidades:

 $opendaylight > installfile : /[rutadelarchivo]$ 

Este comando devuelve un número, así solo hay que realizar un start hacia ese bundle number y se tendrán las funcionalidades implementadas iniciadas.

 $opendaylight > start(bundle_number)$ 

## Apéndice B

# Manual de usuario

En este apéndice se indican los pasos a seguir para arrancar los escenarios basados en la suite de routing Quagga y el escenario basado en OpenDaylight junto con las configuraciones pertinentes a establecer con el objetivo de poder realizar pruebas a partir de la implementación desarrollada.

#### Quagga

Para hacer uso del escenario implementado con el uso de la suite de routing Quagga, se tiene que acceder al directorio home/mininet/custom donde se encuentra el fichero desarrollado en python de la topología desarrollada. Una vez en la carpeta especifica, solo hay que ejecutar el fichero:

#### \$ python topo-version.py

Para acceder a los demonios Qpimd y Zebra, se requiere realizar un telnet desde el terminar de uno de los routers de la topología. Para acceder a un terminal hay que utilizar el siguiente comando:

#### mininet> xterm Rx

Siendo " $x$ " el número del router al que se accede. Los puertos donde escuchan los demonios Zebra y Qpimd son 2601 y 2611 respectivamente. Una vez se haga *telnet* a los demonios, se requiere una contraseña para acceder correctamente. La contraseñas para acceder a los distintos demonios son las siguientes:

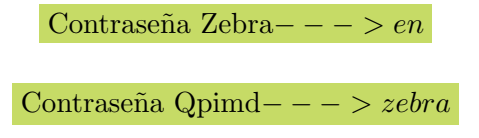

Finalmente, se puede realizar cualquier tipo de prueba multicast con el uso de la herramienta *ssmping*. Solo es necesario activar la fuente a través del comando "ssmpingd" permitiendo a los clientes clientes realizar una petición hacia la fuente para recibir los datos multicast:

\$ ssmping DIRECCION IP FUENTE

#### OpenDaylight

Primero, se requiere compilar el proyecto desarrollado haciendo uso de maven. Para ello hay que acceder al directorio SDNHub Opendaylight Tutorial que se encuentra en la carpeta *home* a través de un terminal:

\$ mvn clean install -nsu -DskipTests

Una vez se ha compilado el proyecto hay que acceder al directorio donde se encuentra el ejecutable para iniciar el controlador. Así, se accede a  $/SDN$ - $Hub\_Opendaylight\_Tutorial/distribution/opendaylightkaraf/target/assembly$ se ejecuta el controlador:

\$ ./bin/karaf

Tras arrancar el controlador, se tiene que esperar unos instantes hasta que se inicie completamente. Para cerciorarse de una correcta ejecución del controlador, el mejor método es utilizar el modo debug del controlador:

```
$ log:set DEBUG org.sdnhub.odl.tutorial
```
\$ log:tail

A continuación, se tiene que acceder al directorio de Mininet, donde se encuentra la carpeta *custom* con el escenario creado. Así, se abre un terminal nuevo y se crea la topología:

\$ python topo-sdn.py

Teniendo el controlador y la topología en funcionamiento, solo queda a˜nadir las reglas que encaminen los paquetes hacia el controlador, para ello se hace uso de varios ficheros sh localizados en el mismo directorio:

\$ add multicast entries to contoller

### $\$ add\_flow\_cse

Para que las rutas unicast sean instaladas correctamente, es necesario realizar Ping entre todos los host de la red, con el objetivo de que el controlador programe las rutas en todos los elementos de la red:

#### mininet> pingall

Finalmente, el escenario esta configurado correctamente para realizar cualquier tipo de prueba que se desee en el ámbito que el proyecto desarrolla.

## Apéndice C

# Topologías en Mininet

En este apéndice se incluyen algunos script en python desarrollados a lo largo del proyecto, en concreto se muestran las dos implementaciones de topologías creadas para mininet.

## C.1. Topología sin controlador

```
1 \#!/ usr/bin/env python
2
3
       Copyright (C) 2016 Carlos Santamaria Espinosa
 5
 6
\frac{1}{7} ""
8
9 from mininet topo import Topo
10 from mininet.net import Mininet
_{11} from mininet log import lg, info, setLogLevel
_{12} from mininet util import dumpNodeConnections, quietRun, moveIntf
13 from mininet . cli import CLI
14 from mininet . node import Switch, OVSKernelSwitch
15
16 from subprocess import Popen, PIPE, check_output
17 from time import sleep, time
18 from multiprocessing import Process
19 from argparse import ArgumentParser
20
21 import sys
22 import os
23 import term color as T
24 import time
25
_{26} setLogLevel ('info')
27
```

```
28 parser = ArgumentParser ("Configure a network composed of routers
        in Mininet ." )
29 parser. add_argument ('--sleep', default = 3, type=int)
30 \text{ ergs} = \text{parse} \cdot \text{parse} \cdot (31
32 def log(s, col="green"):
33 print T. colored (s, col)34
35
36 class Router (Switch):
37
38 """ Se define la clase router, con el objetivo de poder
                 utilizar la suite de routing quagga en ellos
<sub>3</sub>c
40 """"
\begin{array}{ccc} 41 & \text{ID} = 0 \end{array}\left| \begin{array}{c} 42 \\ 42 \end{array} \right| def \left| \begin{array}{c} 2 \text{ in it} \\ -1 \text{ in it} \end{array} \right| (self, name, **kwargs):
43 kwargs ['inNamespace'] = True
\{44\} Switch . \text{1init} (self, name, ** kwargs)
_{45} Router . ID _{\pm 2} 1
_{46} self.switch_id = Router. ID
47
48 @staticmethod
\det setup ():
50 return
51
\begin{array}{c|c} 52 & \text{def} \end{array} \text{start}(\text{self}, \text{ controllers}):
53 pass
54
\text{def} \text{stop} (\text{self}):56 self. deleteIntfs ()
57
\frac{1}{58} def \log (self, s, col="magenta"):
59 print T. colored (s, col)60
61
62 class SimpleTopo (Topo):
63
64
65<sup>"""</sup> Se crean los routers y host a la red """
66
67 def \text{1} \text{init} (self):
68
\frac{69}{4} Add default members to class.
70 super ( SimpleTopo , s e l f ) . i n i t ( )
\begin{array}{rcl} \text{num_routers} & = & 9 \end{array}\begin{array}{c|c}\n\hline\n\text{72}\n\end{array} num_host=5
r_{73} routers = \lceil \rceil74 for i in xrange (num_routers):
\begin{array}{c|c}\n\hline\n\text{75} & \text{roter} = \text{self.addSwitch}(\mathsf{?R}\text{\'{a}'} \mathsf{?G}(\mathsf{i}+1))\n\end{array}76 r o u t e r s . append ( r o u t e r )
77 h o s t s = []
78 for i in xrange (\text{num\_host}):
79 \mid \text{hostname} = \text{'h}\%d \text{' } \% (i+1)
```

```
80 h o st=sel f . addNode (hostname)
\{81\} hosts . append (host)
82
83 | """ Se crean los enlaces entre los distintos elementos
               de la red
 84 """"
85
86 self.addLink ('R1','h1')
\vert self . addLink ('R1', 'R2')
\{88\} self.addLink ('R1','R3')
\{89\} self.addLink ('R1','R4')
90 self.addLink ('R1','R5')
91 \vert self.addLink ('R2','R6')
|92| self.addLink ('R2','R7')
93 \left| \text{self.addLink}(\text{'R3'}, \text{'R6'}) \right|94 self.addLink ('R3','R7')
95 \vert self.addLink ('R4','R8')
96 self.addLink ('R4','R9')
|97| self.addLink('R5','R8')
98 self.addLink('R5','R9')
99 \text{self.addLink}(\text{'R6}', \text{'h2'})100 self.addLink('R7','h3')
101 | self.addLink('R7','R8')
_{102} self.addLink('R8','h4')
_{103} self.addLink('R9','h5')
104 return
105
106
107 def main ():
108
109 \mid \text{os system} ("rm -f /tmp/R*.log /tmp/R*.pid logs/*")
_{110} os system ("mn -c >/dev/null 2>&1")
111 os . system ("killall -9 zebra pimd > /dev/null 2 > 1")
112
113
114 net = Mininet (topo=SimpleTopo (), switch=Router, controller=None)
115 net . start()116
117 for router in net switches:
118 \vert router.cmd("sysctl -w net.ipv4.ip_forward=1")
119 router. waitOutput ()
120
121 log ("Waiting %d seconds for sysctl changes to take
               effect ... "
\frac{122}{\sqrt{2}} \frac{\%}{2} args. sleep)
123 sleep (args.sleep)
124
125 for router in net switches:
126 router.cmd("/usr/local/quagga/sbin/zebra -f /usr/local/
               quagga / etc / zebra -- %s. conf -d -i / usr / local / quagga / etc
               /zebra --%s.pid > log/%s -- zebra - stdout 2 > 21" % (router
               . name, router . name, router . name) )
127 router. waitOutput ()
```

```
128 router.cmd("/usr/local/quagga/sbin/pimd -f /usr/local/
               quagga / etc / pimd -- %s. conf -d -i / usr / local / quagga / etc /
               pimd -\%s. pid > log/%s -- pimd - stdout 2>&1" % (router.
               name, router.name, router.name), shell=True)
129 router.waitOutput()
130 \log ("Starting zebra and pimd on %s" % router .name)
131
132
133 """ Configuracion de los host 1-5 de la red """
134
\begin{bmatrix} 135 \\ 135 \end{bmatrix} net . hosts [0]. cmd("ifconfig h1-eth0 10.0.0.1")
_{136} net . hosts [1]. cmd ("ifconfig h2-eth0 6.0.0.1")
\begin{bmatrix} 137 \end{bmatrix} net . hosts [2]. cmd("ifconfig h3-eth0 7.0.0.1")
138 net . hosts \boxed{3}. cmd("ifconfig h4-eth0 8.0.0.1")
139 net hosts [4]. cmd("ifconfig h5-eth0 9.0.0.1")
_{140} net hosts [0] cmd ("route add default gw 10.0.0.2")
141 net hosts [1].cmd("route add default gw 6.0.0.2")142 net . hosts [2]. cmd("route add default gw 7.0.0.2")
143 net hosts [3]. cmd ("route add default gw 8.0.0.2")
144 net hosts [4]. cmd ("route add default gw 9.0.0.2")
145
146
147
148
149 CLI(net)
150 net . stop ()
151 os.system ("killall -9 zebra pimd")
152
153
154
155 if 100 im m = 100 m = 100 m = 100 m = 100 m = 100156 main ( )
```
 $\overline{1}$ 

#### $C.2.$ Topología con controlador

```
\#!/usr/bin/env python
\overline{2}3
\overline{4}Copyright (C) 2016 Carlos Santamaria Espinosa
\overline{5}\overline{6}\overline{7}, 2, 3, 3\boldsymbol{8}-9
  from mininet topo import Topo
10<sup>10</sup>11 from mininet.net import Mininet
12 from mininet.log import lg, info, setLogLevel
13 from mininet.util import dumpNodeConnections, quietRun, moveIntf
  from mininet.cli import CLI
14\phantom{.}from mininet.node import Switch, OVSKernelSwitch, OVSSwitch
15
  from mininet.node import Controller, RemoteController,
16
      OVSController
17 from mininet node import CPULimitedHost, Host, Node
18 from mininet node import IVSSwitch
19 from mininet.link import TCLink, Intf
20
21
2223 from subprocess import Popen, PIPE, check_output
24 from time import sleep, time
25 from multiprocessing import Process
26 from argparse import ArgumentParser
27
28 import sys
29 import os
30 import term color as T
31 import time
32
33\,setLogLevel('info')34
  def myNetwork():
35
36
37
            net= Mininet (topo=None, listenPort=6633, build=False,
38
                ipBase='10.0.0.0/8', link=TCLink)39
40info('*** Adding controller\n')41
            c0 = net. addController(name='c0', controller=
42
                RemoteController, protocols='0penFlow13', ip='
                127.0.0.1')
43
44s1=net.addSwitch('s1', protocols='0penFlow13', mac='
                00:00:00:00:00:06')
```
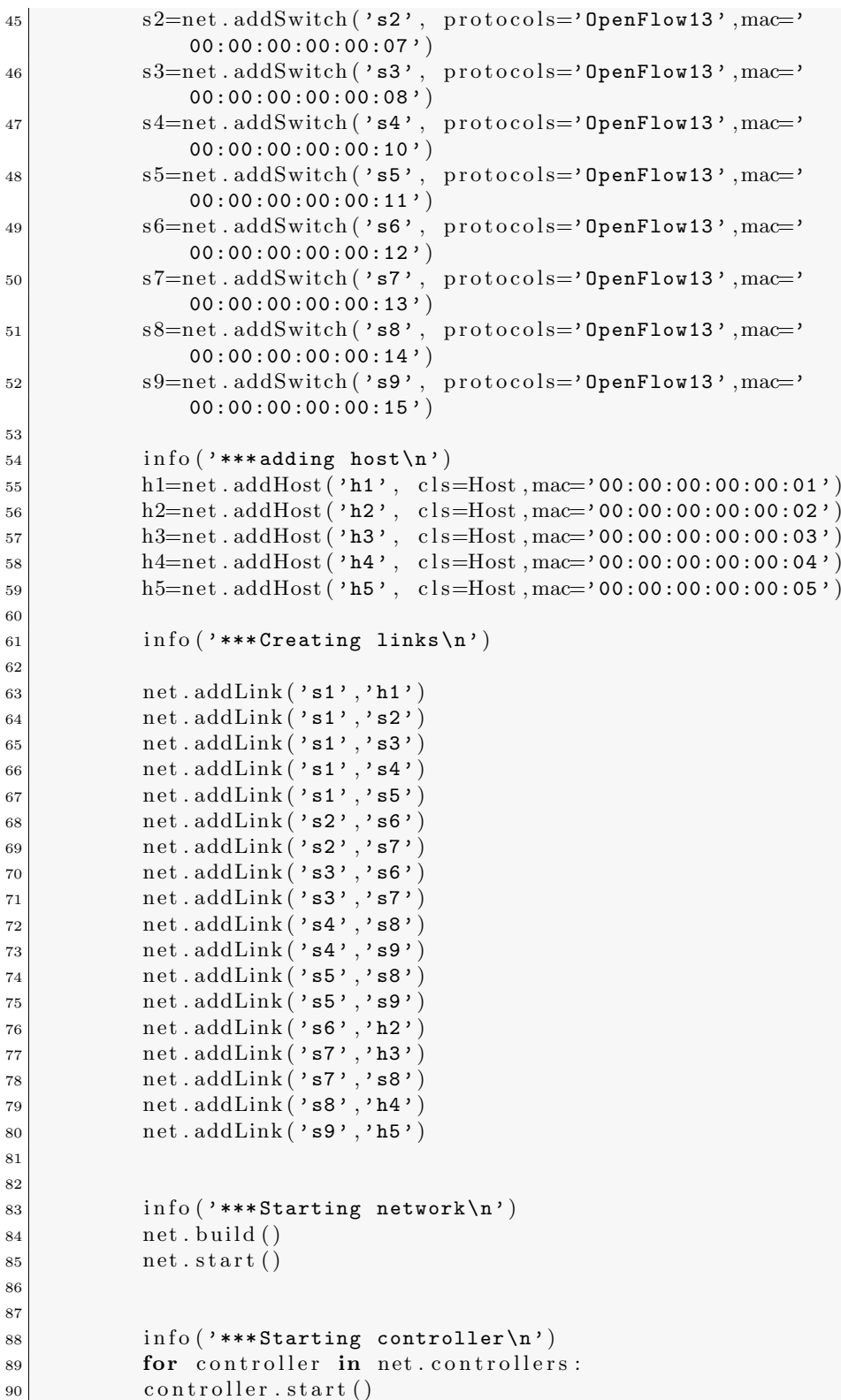

```
91
92 \vert info ('***Starting switches\n')
93 net \text{.} \text{get}(\prime \text{.} \text{s1'}) \ldots \text{.} \text{start}(\lceil c0 \rceil)94 net \text{get}(\cdot \text{ s2'}) start (\lceil c0 \rceil)95 net \text{get}(\cdot \text{ss}^{\prime}). start (\lceil c0 \rceil)96 net \text{get}(\cdot \text{sq}^{\prime}). start (\lceil c0 \rceil)97 net \text{get}(\cdot \text{ss}^{\prime}) start ([c0])98 net \text{get}(\cdot \text{se}(\cdot) \text{start}([\text{c}0]))99 net \text{get}(\cdot \text{s7'}) start ([c0])\begin{bmatrix} 100 \\ 101 \end{bmatrix} net . get ('s8'). start ([c0])
101 net . get (\cdot \texttt{s9'}) . start ([c0])102
103
104 \vert info ('***Post configure switches and hosts\n')
105 CLI ( net )
106 net . stop ( )
107
108 if \text{...name} = "\text{...main}":
109 setLogLevel ( 'info' )
110 myNetwork ()
```
# **Bibliografía**

- [1] Source code Mininet. <http://github.com/mininet>. [Online; Ultima ´ visita: 04/04/2016].
- <span id="page-174-1"></span>[2] Apache Maven. <http://maven.apache.org/index.html>. [Online; Ultima visita:  $05/06/2016$ .
- [3] Atresplayer. <http://www.atresplayer.com/>. [Online; Última visita:  $20/12/2015$ .
- [4] BGP Path Hijacking Attack Demo. [https://github.com/mininet/](https://github.com/mininet/mininet/wiki/BGP-Path-Hijacking-Attack-Demo) [mininet/wiki/BGP-Path-Hijacking-Attack-Demo](https://github.com/mininet/mininet/wiki/BGP-Path-Hijacking-Attack-Demo). [Online; Ultima ´ visita: 10/04/2016].
- [5] Cisco Application Centric Infrastructure. [http://www.](http://www.cisco.com/c/en/us/solutions/data-center-virtualization/application-centric-infrastructure/index.html) [cisco.com/c/en/us/solutions/data-center-virtualization/](http://www.cisco.com/c/en/us/solutions/data-center-virtualization/application-centric-infrastructure/index.html) [application-centric-infrastructure/index.html](http://www.cisco.com/c/en/us/solutions/data-center-virtualization/application-centric-infrastructure/index.html). [Online; Ultima visita:  $10/02/2016$ .
- [6] Comandos qpimd. [https://github.com/udhos/qpimd/blob/pim/](https://github.com/udhos/qpimd/blob/pim/pimd/COMMANDS) [pimd/COMMANDS](https://github.com/udhos/qpimd/blob/pim/pimd/COMMANDS). [Online; Ultima visita:  $10/04/2016$ ].
- <span id="page-174-2"></span>[7] Eclipse (IDE). <https://eclipse.org/downloads/>. [Online; Ultima visita: 05/06/2016].
- <span id="page-174-0"></span>[8] Instalación Quagga. [https://lists.gnu.org/archive/html/](https://lists.gnu.org/archive/html/qpimd-users/2011-08/msg00009.html) [qpimd-users/2011-08/msg00009.html](https://lists.gnu.org/archive/html/qpimd-users/2011-08/msg00009.html). [Online; Ultima visita:  $20/02/2016$ .
- [9] Itu-t recommendation p.800, p.800: Telephone transmission quality. methods for objective and subjective assessment of quality, august 1996. Technical report.
- [10] "JUNIPER. Whitepaper-Decoding SDN". [http://www.juniper.net/](http://www.juniper.net/us/en/local/pdf/whitepapers/2000510-en.pdf) [us/en/local/pdf/whitepapers/2000510-en.pdf](http://www.juniper.net/us/en/local/pdf/whitepapers/2000510-en.pdf). [Online; Última visita: 20/05/2016].
- <span id="page-175-0"></span>[11] Mininet download. [https://github.com/mininet/mininet/wiki/](https://github.com/mininet/mininet/wiki/Mininet-VM-Images) [Mininet-VM-Images](https://github.com/mininet/mininet/wiki/Mininet-VM-Images). [Online; Ultima visita:  $12/11/2015$ ].
- [12] Mininet Examples. [https://github.com/mininet/mininet/](https://github.com/mininet/mininet/blob/master/examples/linuxrouter.py) [blob/master/examples/linuxrouter.py](https://github.com/mininet/mininet/blob/master/examples/linuxrouter.py). [Online; Ultima visita: 10/03/2016].
- [13] Mininet Walkthrough. <http://mininet.org/walkthrough>. [Online; Ultima visita:  $20/05/2016$ .
- [14] Netflix. <https://www.netflix.com/es/>. [Online; Última visita: 15/12/2015].
- [15] ns-3. project, ✭✭ns-3: OpenFlow switch support,✮✮ National Science Foundation. <https://www.nsnam.org/.> [Online; Ultima visita: 03/04/2016].
- [16] "Open Source Routing: A Comparison". [https://keepingitclassless.net/2015/05/](https://keepingitclassless.net/2015/05/open-source-routing-comparison/) [open-source-routing-comparison/](https://keepingitclassless.net/2015/05/open-source-routing-comparison/). [Online; Ultima visita: 01/04/2016].
- [17] OpenDayLight. [https://www.opendaylight.org/]( https://www.opendaylight.org/). [Online: Última] visita: 30/05/2016].
- <span id="page-175-1"></span>[18] OpenDaylight and OSGI basics. [https://fredhsu.wordpress.com/](https://fredhsu.wordpress.com/2013/05/03/opendaylight-and-osgi-basics/) [2013/05/03/opendaylight-and-osgi-basics/](https://fredhsu.wordpress.com/2013/05/03/opendaylight-and-osgi-basics/). [Online; Ultima visi- ´ ta: 06/06/2016].
- [19] OpenDaylight Application Developer's tutorial. [http://sdnhub.org/](http://sdnhub.org/tutorials/opendaylight/) [tutorials/opendaylight/](http://sdnhub.org/tutorials/opendaylight/). [Online; Ultima visita:  $10/06/2016$ ].
- [20] OpenDaylight Controller:MD-SAL:MD-SAL App Tutorial. [https:](https://wiki.opendaylight.org/view/OpenDaylight_Controller:MD-SAL:MD-SAL_App_Tutorial) [//wiki.opendaylight.org/view/OpenDaylight\\_Controller:](https://wiki.opendaylight.org/view/OpenDaylight_Controller:MD-SAL:MD-SAL_App_Tutorial) [MD-SAL:MD-SAL\\_App\\_Tutorial](https://wiki.opendaylight.org/view/OpenDaylight_Controller:MD-SAL:MD-SAL_App_Tutorial). [Online; Ultima visita:  $15/05/2016$ ].
- [21] OpenDaylight. OpenDaylight User Guide . [https://www.](https://www.opendaylight.org/sites/opendaylight/files/bk-user-guide.pdf) [opendaylight.org/sites/opendaylight/files/bk-user-guide.](https://www.opendaylight.org/sites/opendaylight/files/bk-user-guide.pdf) [pdf](https://www.opendaylight.org/sites/opendaylight/files/bk-user-guide.pdf). [Online; Ultima visita:  $01/05/2016$ ].
- [22] OpenDaylight User Guide. [https://nexus.opendaylight.org/](https://nexus.opendaylight.org/content/sites/site/org.opendaylight.docs/master/userguide/manuals/userguide/bk-user-guide/content/_logging_in.html) [content/sites/site/org.opendaylight.docs/master/userguide/](https://nexus.opendaylight.org/content/sites/site/org.opendaylight.docs/master/userguide/manuals/userguide/bk-user-guide/content/_logging_in.html) [manuals/userguide/bk-user-guide/content/\\_logging\\_in.html](https://nexus.opendaylight.org/content/sites/site/org.opendaylight.docs/master/userguide/manuals/userguide/bk-user-guide/content/_logging_in.html). [Online; Última visita:  $26/05/2016$ ].
- [23] OpenDayLight, «Wiki OpenDayLight: OpenDaylight Controller:MDSAL:FAQ, » [https://wiki.opendaylight.org/view/OpenDaylight\\_](https://wiki.opendaylight.org/view/OpenDaylight_Controller:MD-SAL:FAQ) Controller: MD-SAL: FAQ. [Online; Ultima visita:  $10/05/2016$ ].
- [24] OpenFlow. <http://archive.openflow.org/wp/learnmore/>. [Online; Ultima visita:  $22/2/2016$ .
- [25] "OpenLab. Software Defined Networking technology details and openlab research overview. [http://openlab.web.cern.ch/sites/](http://openlab.web.cern.ch/sites/openlab.web.cern.ch/files/presentations/0%5B1%5D.pdf) [openlab.web.cern.ch/files/presentations/0%5B1%5D.pdf](http://openlab.web.cern.ch/sites/openlab.web.cern.ch/files/presentations/0%5B1%5D.pdf). [Online; Última visita:  $20/03/2016$ .
- [26] SDN Tutorials, «Difference Between AD-SAL/MD-SAL,». [http:](http://sdntutorials.com/difference-between-ad-sal-and-md-sal/ ) [//sdntutorials.com/difference-between-ad-sal-and-md-sal/](http://sdntutorials.com/difference-between-ad-sal-and-md-sal/ ). [Online; Ultima visita:  $20/05/2016$ ].
- [27] SDX OpenDaylight Project. [https://www.sdxcentral.com/](https://www.sdxcentral.com/projects/opendaylight-project/) [projects/opendaylight-project/](https://www.sdxcentral.com/projects/opendaylight-project/). [Online; Ultima visita: 10/01/2016].
- [28] SDX What is the OpenDaylight Project (ODL). [https://www.](https:// www.sdxcentral.com/sdn/resources/opendaylight-project/) [sdxcentral.com/sdn/resources/opendaylight-project/](https:// www.sdxcentral.com/sdn/resources/opendaylight-project/). [Online; Ultima visita:  $28/04/2016$ .
- [29] SSMPING. [http://manpages.ubuntu.com/manpages/trusty/man1/](http://manpages.ubuntu.com/manpages/trusty/man1/ssmping.1.html) [ssmping.1.html](http://manpages.ubuntu.com/manpages/trusty/man1/ssmping.1.html). [Online: Ultima visita:  $20/4/2016$ ].
- <span id="page-176-0"></span>[30] Ubuntu download. <http://www.ubuntu.com/download/desktop>. [Online; Última visita:  $20/10/2015$ .
- [31] ucb-sts,  $\sqrt{\text{STS SDN}}$  troubleshooting simulator». [http://ucb-sts.](http://ucb-sts.github.io/sts/.) [github.io/sts/.](http://ucb-sts.github.io/sts/.) [Online; Ultima visita:  $03/03/2016$ ].
- <span id="page-176-1"></span>[32] VM SDN-HUB. <http://sdnhub.org/tutorials/sdn-tutorial-vm/>. [Online; Última visita:  $30/05/2016$ ].
- [33] Wireshark. <https://www.wireshark.org/>. [Online; Última visita:  $05/11/2015$ .
- [34] Wuaki.tv. <https://es.wuaki.tv/>. [Online; Última visita: 10/12/2015].
- [35] Youtube. <https://www.youtube.com/>. [Online; Ultima visita: 10/12/2015].
- [36] Itu-t recommendation p.10/g.100 (2006) amendment 1 (01/07), p.10: New appendix  $i$  – definition of quality of experience (qoe). Technical report, January 2001.
- [37] A Adams, J Nicholas, and W Siadak. Rfc 3973-protocol independent multicast-dense mode (pim-dm): Protocol specification (revised). IETF January, 2005.
- [38] Zaid Albanna, Kevin Almeroth, David Meyer, and M Schipper. Iana guidelines for ipv4 multicast address assignments. IETF RFC3171, 2001.
- [39] Open Data Center Alliance. Open data center alliance: Software-defined networking rev. 2.0. Open Data Center Alliance, Tech. Rep, 2014.
- [40] Pablo Ameigeiras, Juan J Ramos-Munoz, Jorge Navarro-Ortiz, Preben Mogensen, and Juan M Lopez-Soler. Qoe oriented cross-layer design of a resource allocation algorithm in beyond 3g systems. Computer Communications, 33(5):571–582, 2010.
- [41] B Cain, S Deering, I Kouvelas, B Fenner, and A Thyagarajan. Ietf rfc 3376: internet group management protocol version 3. IGMPv3), oct, 2002.
- [42] Alejandro García Centeno, Carlos Manuel Rodríguez Vergel, Caridad Anías Calderón, and Frank Camilo Casmartiño Bondarenko. Controladores sdn, elementos para su selección y evaluación. Revista Telem@ tica, 13(3):10–20, 2014.
- [43] Tim Chown and Stig Venaas. Multicast troubleshooting with ssmping and asmping. 2006.
- [44] R Coltun, D Ferguson, and J Moy. A. lindem,.<sup>o</sup>spf for ipv6. Technical report, RFC 5340, July, 2008.
- [45] Steve Deering. Rfc-1112: Host extension for ip multicasting. Request For Comments, 1989.
- [46] B Fenner, M Handley, H Holbrook, and I Kouvelas. Rfc 4601-protocol independent multicast-sparse mode. Technical report, tech. rep., IETF, 2006.
- [47] W Fenner. Rfc 2236: Internet group management protocol, version 2, november 1997. 1989.
- [48] Open Networking Fundation. Software-defined networking: The new norm for networks. ONF White Paper, 2012.
- [49] Michael T Goodrich and Roberto Tamassia. Algorithm design. Wiely India, 2002.
- [50] Hugh Holbrook and Brad Cain. Source-specific multicast for ip. Technical report, RFC 4607, August, 2006.
- [51] Liang-Hao Huang, Hui-Ju Hung, Chih-Chung Lin, and De-Nian Yang. Scalable steiner tree for multicast communications in software-defined networking. arXiv preprint arXiv:1404.3454, 2014.
- [52] Cisco Visual Networking Index. Forecast and methodology, 2014-2019 white paper. Technical report, Technical Report, Cisco, 2015.
- [53] Cisco Visual Networking Index. The zettabyte era–trends and analysis. Cisco white paper, 2016.
- [54] K Ishiguro et al. A routing software package for tcp/ip networks (quagga 0.99. 4), 2006.
- [55] Kunihiro Ishiguro. Quagga software routing suite, 1991.
- [56] Amrit Iyer, Pranaw Kumar, and Vijay Mann. Avalanche: Data center multicast using software defined networking. In Communication Systems and Networks (COMSNETS), 2014 Sixth International Conference on, pages 1–8. IEEE, 2014.
- [57] Diego Kreutz, Fernando MV Ramos, P Esteves Verissimo, C Esteve Rothenberg, Siamak Azodolmolky, and Steve Uhlig. Softwaredefined networking: A comprehensive survey. Proceedings of the IEEE, 103(1):14–76, 2015.
- [58] B Lantz, Nikhil Handigol, Brandon Heller, and Vimal Jeyakumar. Introduction to mininet, 2012.
- [59] Xiaozhou Li and Michael J Freedman. Scaling ip multicast on datacenter topologies. In Proceedings of the ninth ACM conference on Emerging networking experiments and technologies, pages 61–72. ACM, 2013.
- [60] G Malkin. Rfc 2453: Rip version 2. Request for Comments, 2453, 1998.
- [61] Nick McKeown, Tom Anderson, Hari Balakrishnan, Guru Parulkar, Larry Peterson, Jennifer Rexford, Scott Shenker, and Jonathan Turner. Openflow: enabling innovation in campus networks. ACM SIGCOMM Computer Communication Review, 38(2):69–74, 2008.
- [62] Xuan-Nam Nguyen, Damien Saucez, Chadi Barakat, and Thierry Turletti. Rules placement problem in openflow networks: a survey. 2016.
- [63] B Pfaff. Open vswitch manual. Manual, Open vSwitch, nd [Accessed 5 October, 2014].
- [64] B Pfaff et al. Openflow switch specification version 1.1. 0 implemented (wire protocol  $0x02$ ),  $2011$ .
- [65] Y Rekhter and T Li. Rfc 1771. A Border Gateway Protocol, 4:1–54, 1995.
- [66] Charalampos Rotsos, Richard Mortier, Anil Madhavapeddy, Balraj Singh, and Andrew W Moore. Cost, performance & flexibility in openflow: Pick three. In *Communications (ICC)*, 2012 IEEE International Conference on, pages 6601–6605. IEEE, 2012.
- [67] Shan-Hsiang Shen, Liang-Hao Huang, De-Nian Yang, and Wen-Tsuen Chen. Reliable multicast routing for software-defined networks. In Computer Communications (INFOCOM), 2015 IEEE Conference on, pages 181–189. IEEE, 2015.
- [68] S Skiena. Dijkstra's algorithm. Implementing Discrete Mathematics: Combinatorics and Graph Theory with Mathematica, Reading, MA: Addison-Wesley, pages 225–227, 1990.
- [69] William Stalling. Foundations of Modern Networking. Addison Wesley, 2016.
- <span id="page-179-0"></span>[70] Mininet Team. Download/get started with mininet. URL: http://mininet.org/download/(visited on  $03/17/2015$ ), 2015.
- [71] Angel Leonardo Valdivieso Caraguay, Alberto Benito Peral, Lorena Isa- ´ bel Barona López, and Luis Javier García Villalba. Sdn: evolution and opportunities in the development iot applications. International Journal of Distributed Sensor Networks, 2014, 2014.
- [72] Shie-Yuan Wang, Chih-Liang Chou, and Chun-Ming Yang. Estinet openflow network simulator and emulator. Communications Magazine, IEEE, 51(9):110–117, 2013.
- [73] Beau Williamson. Developing IP Multicast Netwoks, volume 2. Cisco Press, 2000.
- [74] Nan Zhang and Heikki Hammainen. Cost efficiency of sdn in lte-based mobile networks: Case finland. In Networked Systems (NetSys), 2015 International Conference and Workshops on, pages 1–5. IEEE, 2015.
- [75] Miao Zhao, Bin Jia, Mingquan Wu, Haoyong Yu, and Yang Xu. Software defined network-enabled multicast for multi-party video conferencing systems. In *Communications (ICC)*, 2014 IEEE International Conference on, pages 1729–1735. IEEE, 2014.